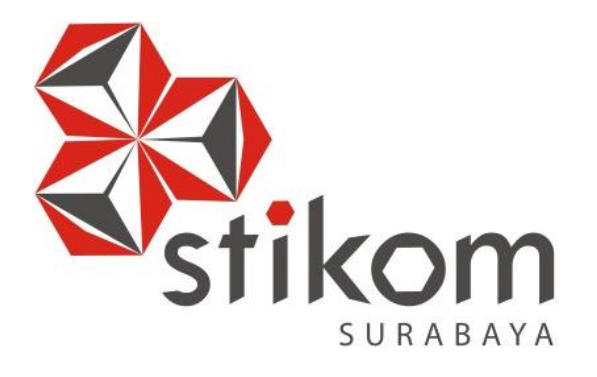

# **RANCANG BANGUN APLIKASI PRESENSI MAHASISWA/PELAJAR MAGANG BERBASIS WEB PADA PPID DISPORA PROVINSI JAWA TIMUR**

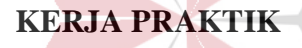

**Program Studi**

**DIII Manajemen Informatika**

# **INSTITUT BISNIS DAN INFORMATIKA**

SURABAYA

**Oleh:**

**JOHAN EKA CHANDRA WIJAYA**

**15390100023**

## **RANCANG BANGUN APLIKASI PRESENSI MAHASISWA/PELAJAR MAGANG BERBASIS WEB PADA PPID DISPORA PROVINSI JAWA TIMUR**

Diajukan sebagai salah satu syarat untuk menyelesaikan

Program Ahli Madya Komputer

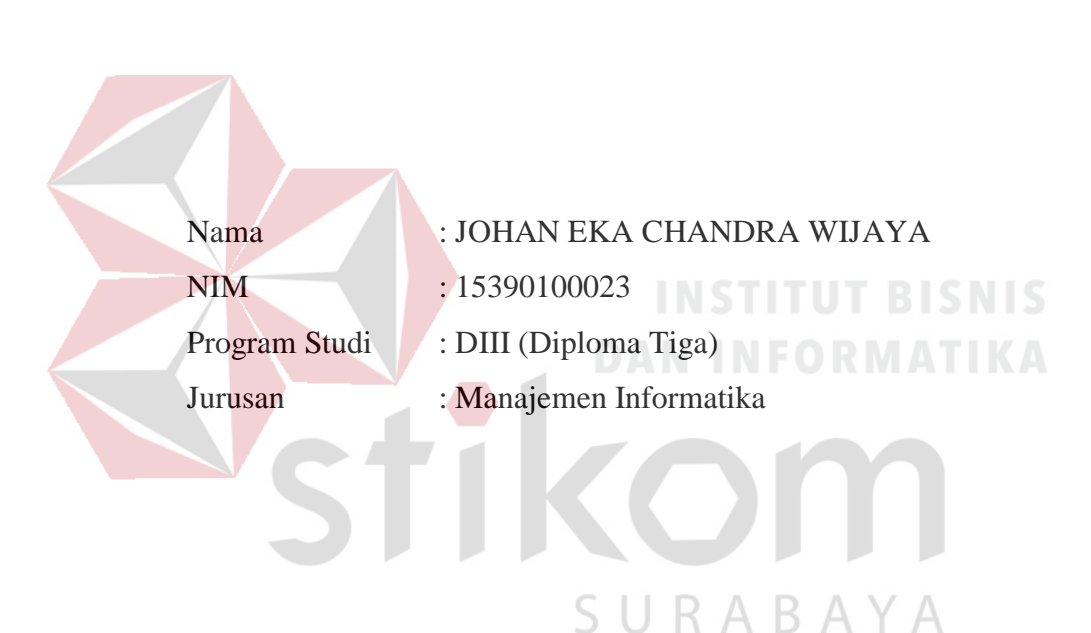

## Disusun Oleh:

## **FAKULTAS TEKNOLOGI DAN INFORMATIKA**

## **INSTITUT BISNIS DAN INFORMATIKA STIKOM SURABAYA**

*"Aku lemah lembut dan rendah hati."*

*"Marilah kepada-Ku, semua yang letih lesu dan berbeban berat, Aku akan memberi kelegaan kepadamu. Pikullah kuk yang Kupasang dan belajarlah pada-Ku, karena Aku lemah lembut dan rendah hati dan jiwamu akan mendapat ketenangan. Sebab kuk yang Kupasang itu enak dan beban-Kupun ringan."*

*(Matius 11:28-30).*

*"Datanglah kepadaku yang berbeban berat dan letih lesu."*

*Kupersembahkan hasil karya kecilku untuk papi dan mami yang ada di surga sekaligus untuk orang-orang terdekat yang telah membiayai* 

*pendidikan selama ini.*

*Terima Kasih.*

SURABAYA

#### LEMBAR PENGESAHAN

RANCANG BANGUN APLIKASI PRESENSI MAHASISWA/PELAJAR MAGANG BERBASIS WEB PADA PPID DISPORA PROVINSI JAWA TIMUR

> Laporan Kerja Prakik oleh Johan Eka Chandra Wijaya NIM: 15.39010.0023 Telah diperiksa, diuji, dan disetujui

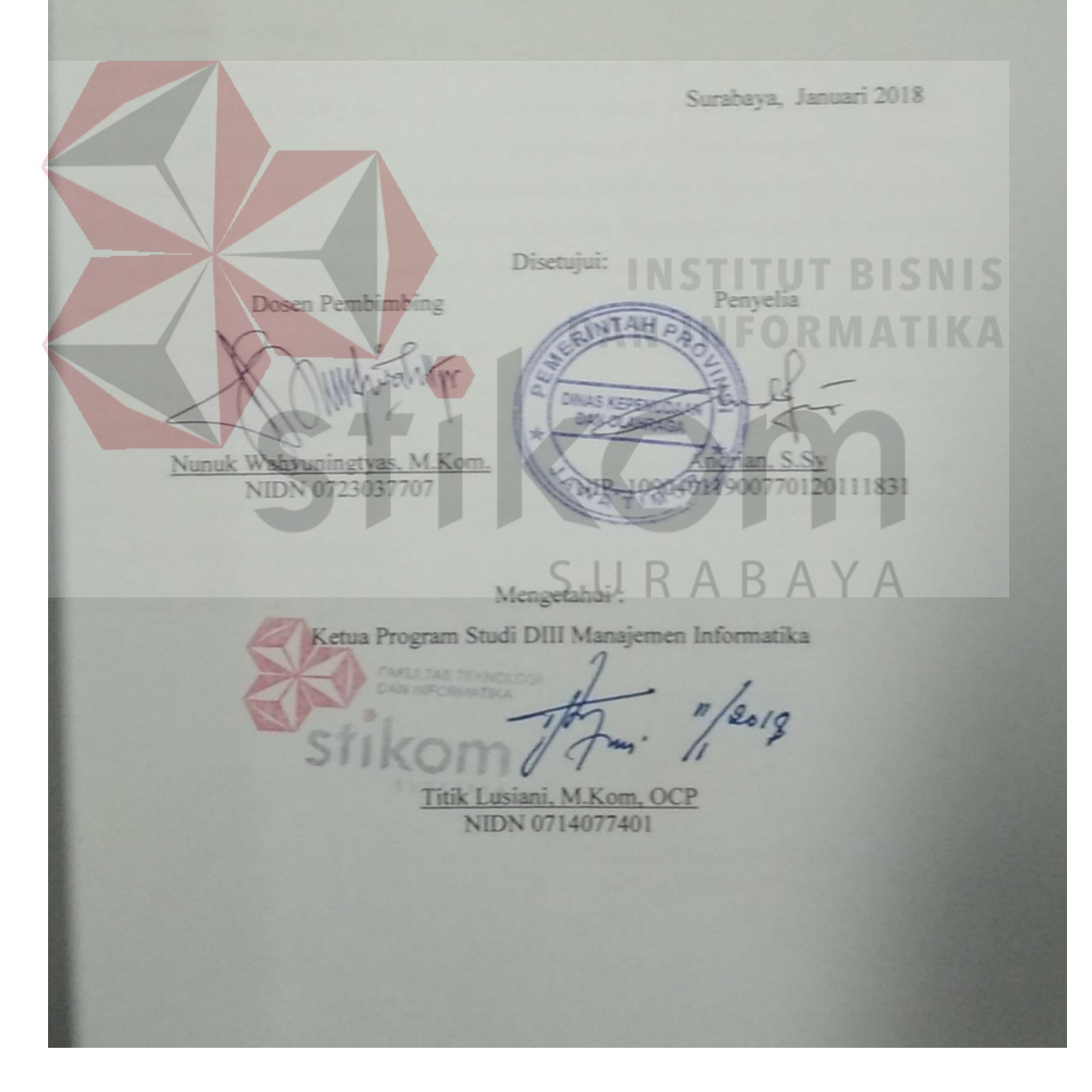

#### **SURAT PERNYATAAN**

## PERSETUJUAN PUBLIKASI DAN KEASLIAN KARYA ILMIAH

<span id="page-5-0"></span>Sebagai mahasiswa Institut Bisnis dan Informatika Stikom Surabaya, saya:

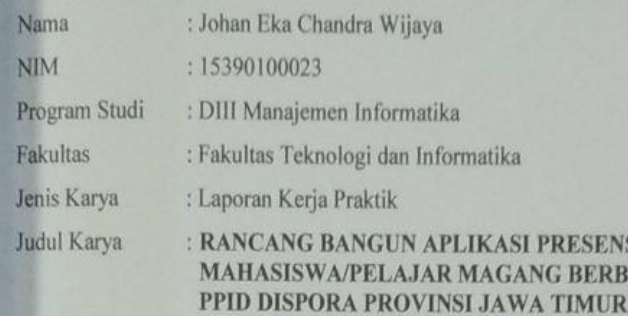

Menyatakan dengan sesungguhnya bahwa:

1. Demi pengembangan Ilmu Pengetahuan, Teknologi dan Seni, saya menyetujui memberikan kepada Institut Bisnis dan Informatika Stikom Surabaya Hak Bebas Royalti Non-Eksklusif (Non-Exclusive Royalti Free Right) atas seluruh isi/ sebagian karya ilmiah saya tersebut di atas untuk disimpan, dialihmediakan dan dikelola dalam bentuk pangkalan data (database) untuk selanjutnya didistribusikan atau dipublikasikan demi kepentingan akademis dengan tetap mencantumkan nama saya sebagai penulis atau pencipta dan sebagai pemilik Hak Cipta

Karya tersebut di atas adalah karya asli saya, bukan plagiat baik sebagian maupun keseluruhan. Kutipan, karya atau pendapat orang lain yang ada dalam karya ilmiah ini adalah semata hanya rujukan yang dicantumkan dalam Daftar Pustaka saya

Apabila dikemudian hari ditemukan dan terbukti terdapat tindakan plagiat pada karya  $3.$ ilmiah ini, maka saya bersedia untuk menerima pencabutan terhadap gelar kesarjanaan yang telah diberikan kepada saya.

Demikian surat pernyataan ini saya buat dengan sebenarnya.

Surabaya, Januari 2018

Yang menyatakan

**ESENSI** 

**BERBASIS WEB PADA** 

Johan Eka Chandra Wijaya NIM: 15390100023

## **ABSTRAK**

Absensi magang merupakan salah satu proses yang ada di Dinas Kepemudaan dan Keolahragaan provinsi jawa timur (DISPORA JATIM) yang berguna untuk mendeteksi kehadiran mahasiswa magang melalui absen yang ditentukan oleh Dinas Kepemudaan dan Keolahragaan provinsi jawa timur tersebut. Hal yang dideteksi pada sistem absensi ini antara lain tanggal dan jam mahasiswa/pelajar tersebut hadir. Sehingga akan terekap secara efektif dan efisien, berguna mengetahui tingkat kedisiplinan mahasiswa/pelajar magang dalam mengikuti program magang.

Berdasarkan hasil kerja praktik pada DISPORA JATIM, diketahui informasi bahwa sistem presensi yang sedang berlangsung masih digolongkan proses manual yang belum efisien. Kekurangan pada proses tersebut adalah kesalahan dalam perhitungan presensi, kesalahan dalam pencatatan dan perhitungan permohonan ijin, serta laporan yang tidak tersimpan secara terorganisir menyebabkan sulitnya pencarian data presensi yang telah terekap.

Proses presensi yang manual masih terdapat kekurangan, maka perlu dibuatkan aplikasi presensi. Dengan diterapkannya aplikasi presensi ini, maka risiko kehilangan *history* presensi yang mungkin terjadi pada sistem presensi mahasiswa/pelajar magang DISPORA JATIM dapat diminimalkan. Aplikasi ini juga dapat lebih mempercepat proses pembuatan laporan presensi mahasiswa/pelajar magang yang pada akhirnya dapat membantu pihak pengambil keputusan untuk meningkatkan kinerja mahasiswa/pelajar.

#### *Kata Kunci: Sistem Informasi, Absensi, Mahasiswa/Pelajar*

#### **KATA PENGANTAR**

<span id="page-7-0"></span>Puji syukur atas kehadirat Allah SWT karena atas rahmat-Nya, penulis dapat menyelesaikan Proyek Sistem Informasi yang berjudul "Rancang Bangun Aplikasi Presensi Mahasiswa/Pelajar Magang Pada Dinas Kepemudaan dan Keolahragaan Provinsi Jawa Timur Berbasis Web".

Selesainya laporan proyek sistem informasi ini dapat terwujud berkat bimbingan dan saran dari berbagai pihak. Pada kesempatan ini, penulis menyampaikan terima kasih kepada:

- 1. Kedua Orang Tua dan keluarga tercinta yang selalu memberikan motivasi dan doa selama pengerjaan Kerja Praktek.
- 2. Bapak Andrian, S.Sy selaku Kepala PPID yang telah membantu dan membimbing serta memberikan informasi kepada penulis dalam mengerjakan Kerja Praktek ini.
- 3. Ibu Titik Lusiani, M.Kom., OCP, selaku Kepala Program Studi Jurusan DIII Manajemen Informatika sekaligus dosen pembimbing yang telah memberikan arahan selama proses pembuatan Laporan Kerja Praktek.
- 4. Ibu Nunuk Wahyuningtyas, M.Kom., selaku Dosen Pembimbing yang telah membimbing dengan sabar, memberikan dukungan dan kemudahan dalam pelaksanaan kerja praktik.
- 5. Teman-teman di Institut Bisnis dan Informatika Stikom Surabaya khususnya DIII Manajemen Informatika yang selalu menemani, memberikan dukungan, dan membantu penulis.

6. Serta semua pihak yang tidak bisa penulis sebutkan satu per satu yang telah membantu penyelesaian Laporan Kerja Praktek ini.

Selama masa kerja praktek dan penyusunan laporan ini, penulis menyadari adanya kekurangan dalam penyusunan laporan ini. Adanya kritik dan saran dari berbagai pihak, yang bersifat membangun, sangat diharapkan sebagai bahan perbaikan di tugas-tugas kedepan. Semoga laporan Kerja Praktek ini bermanfaat bagi penulis dan pembaca pada umumnya.

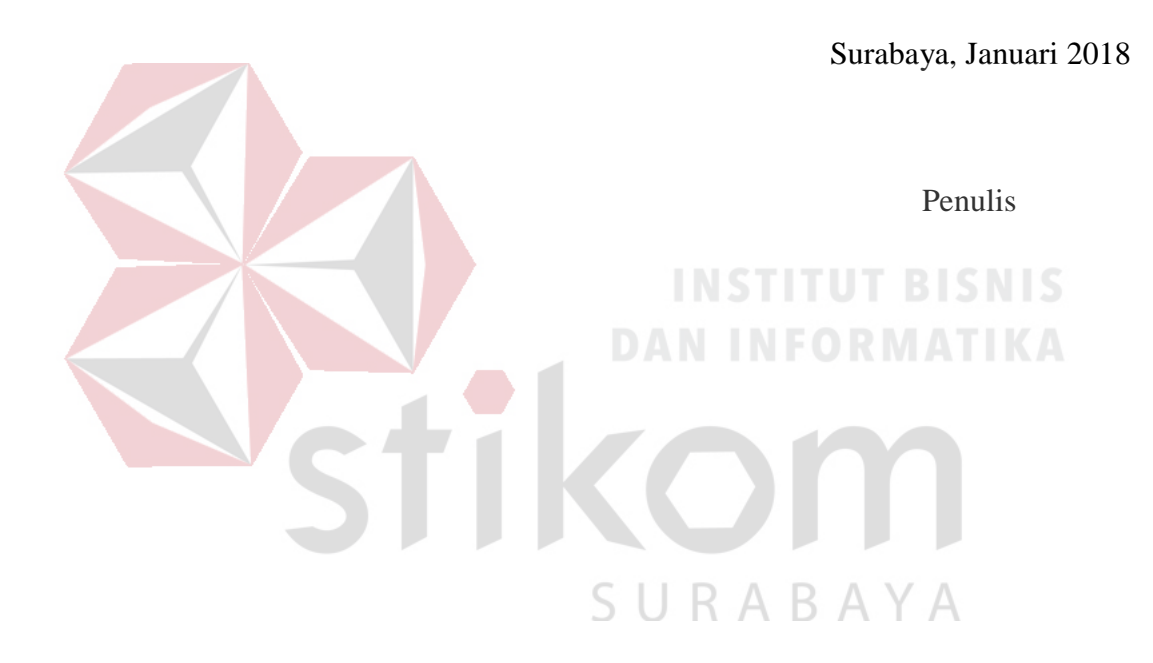

## **DAFTAR ISI**

<span id="page-9-0"></span>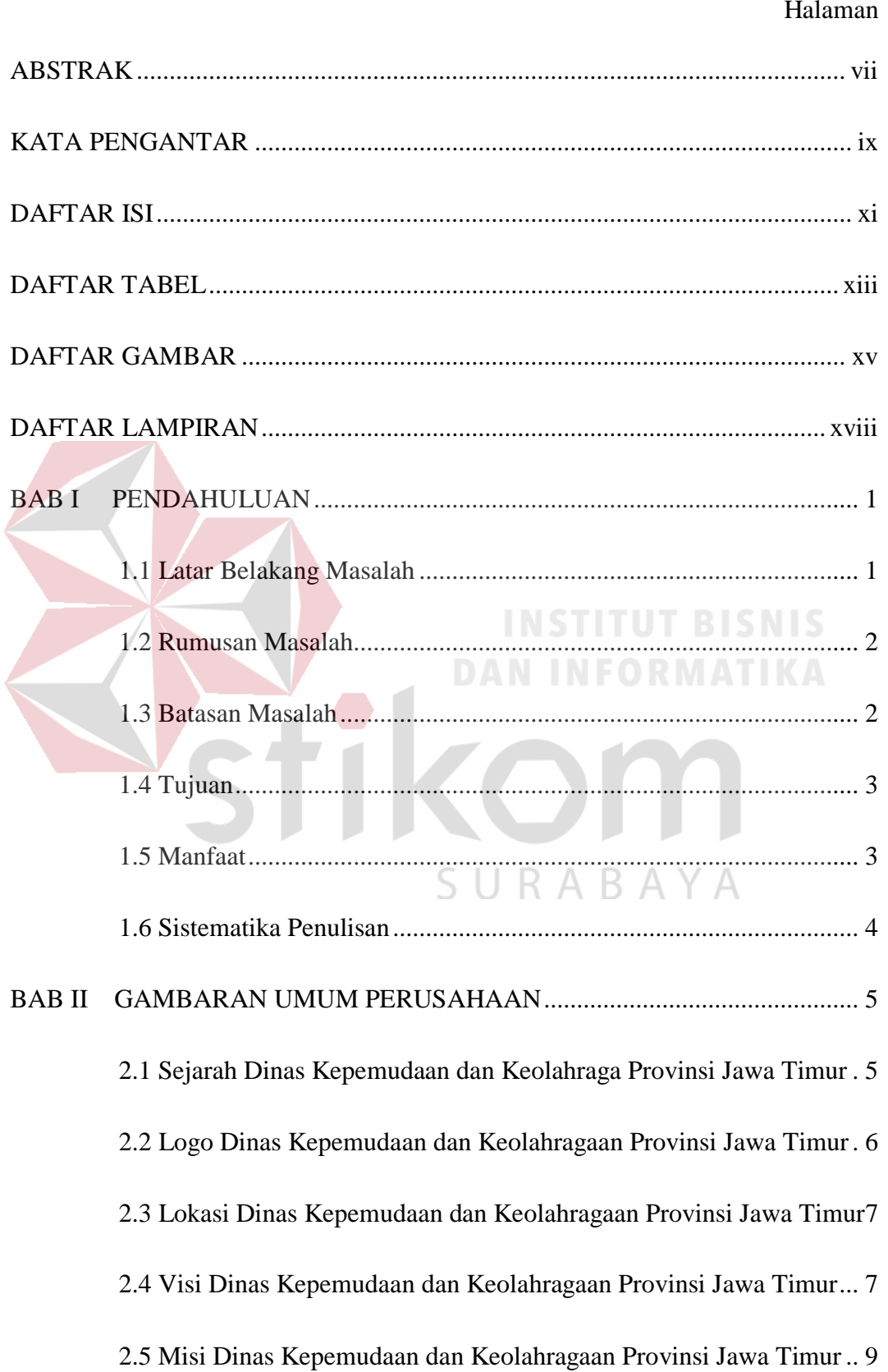

## Halaman

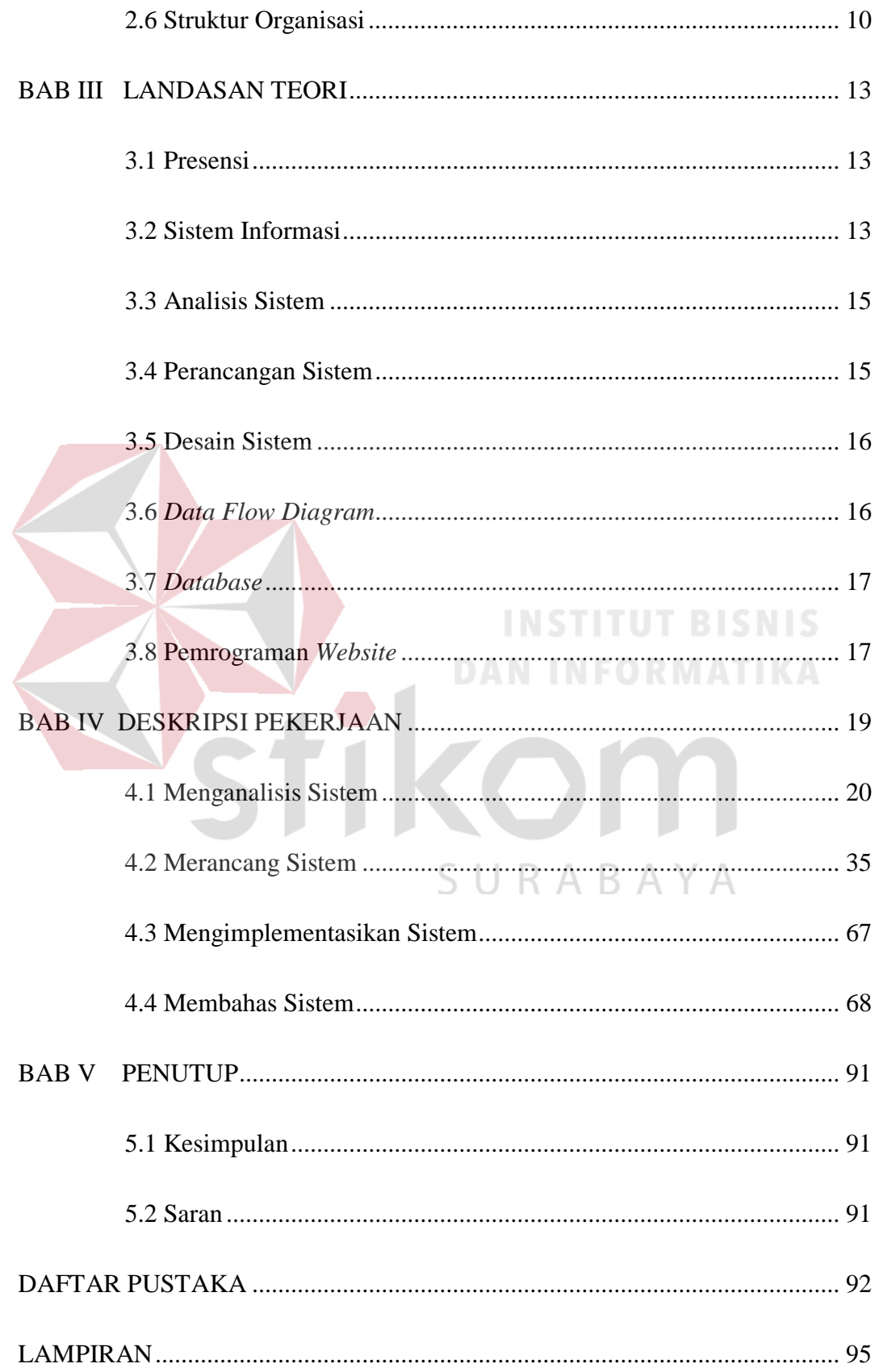

## **DAFTAR TABEL**

<span id="page-11-0"></span>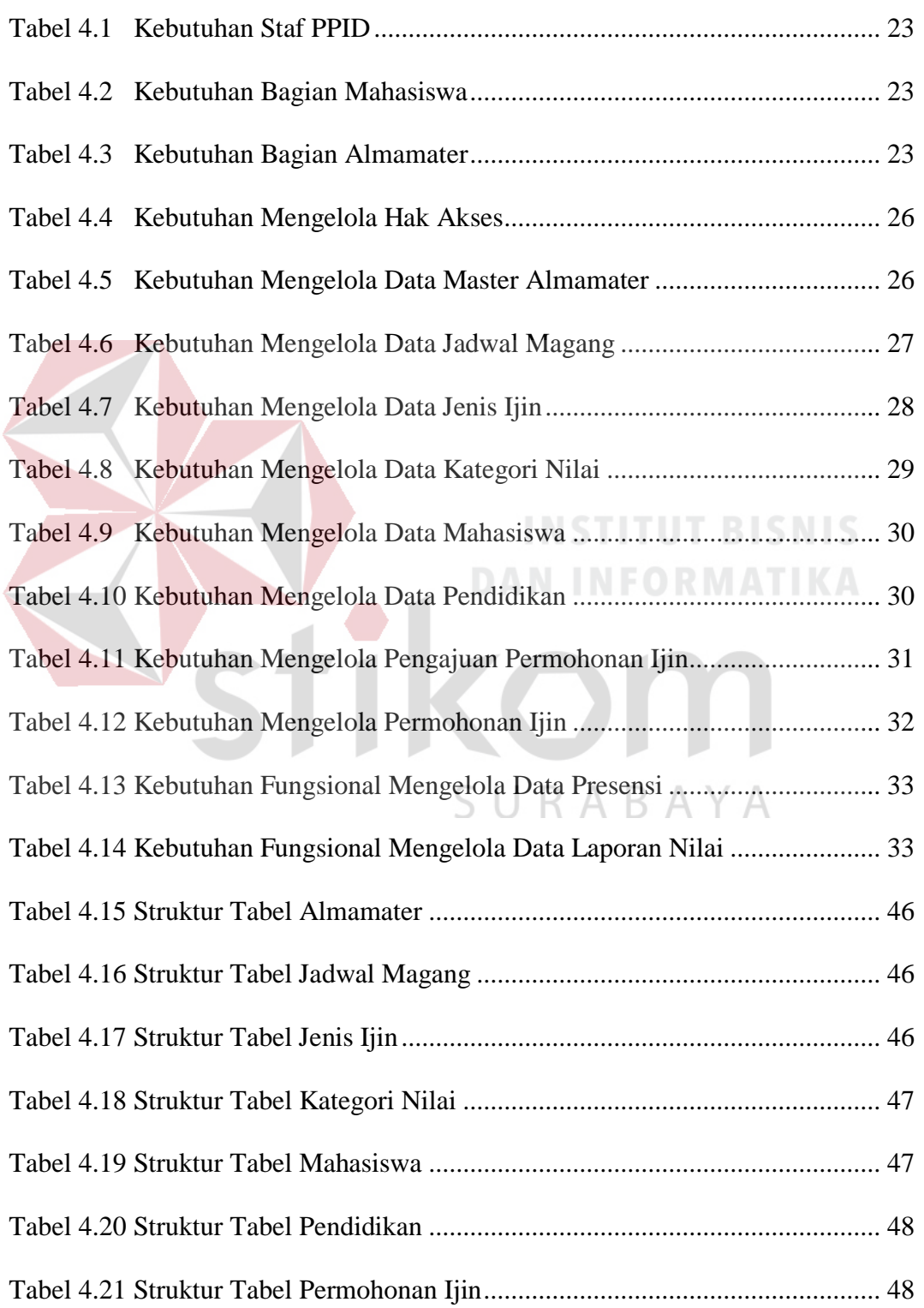

## Halaman

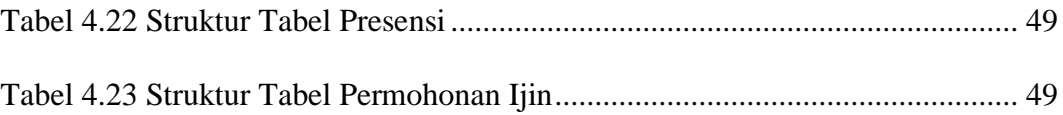

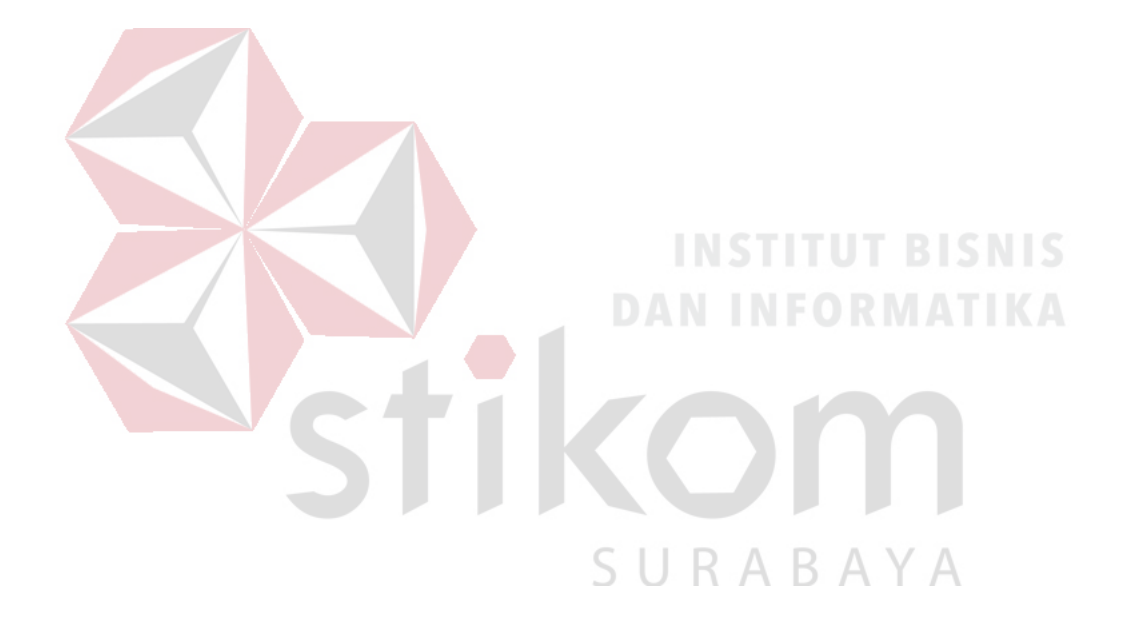

## **DAFTAR GAMBAR**

<span id="page-13-0"></span>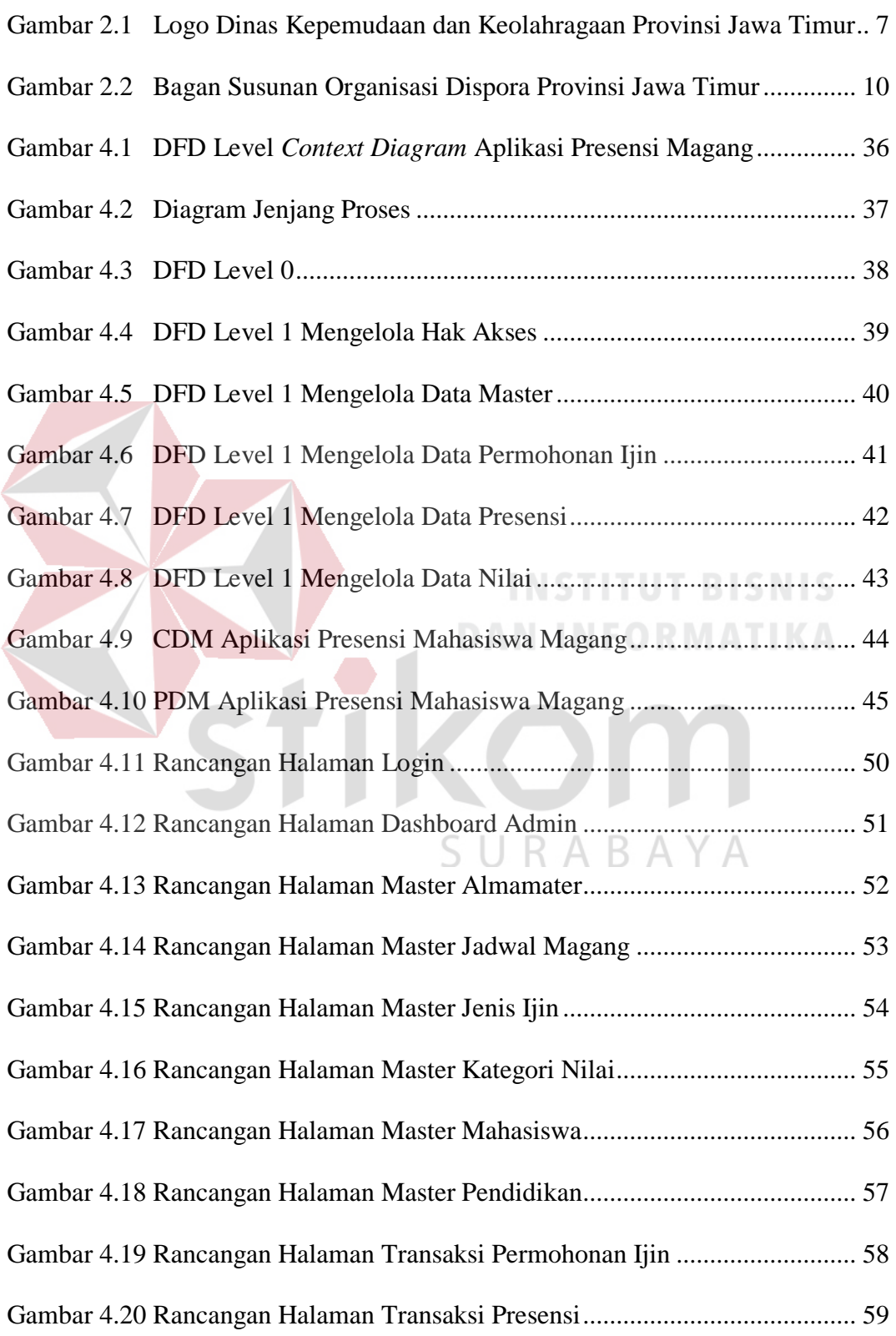

## Halaman

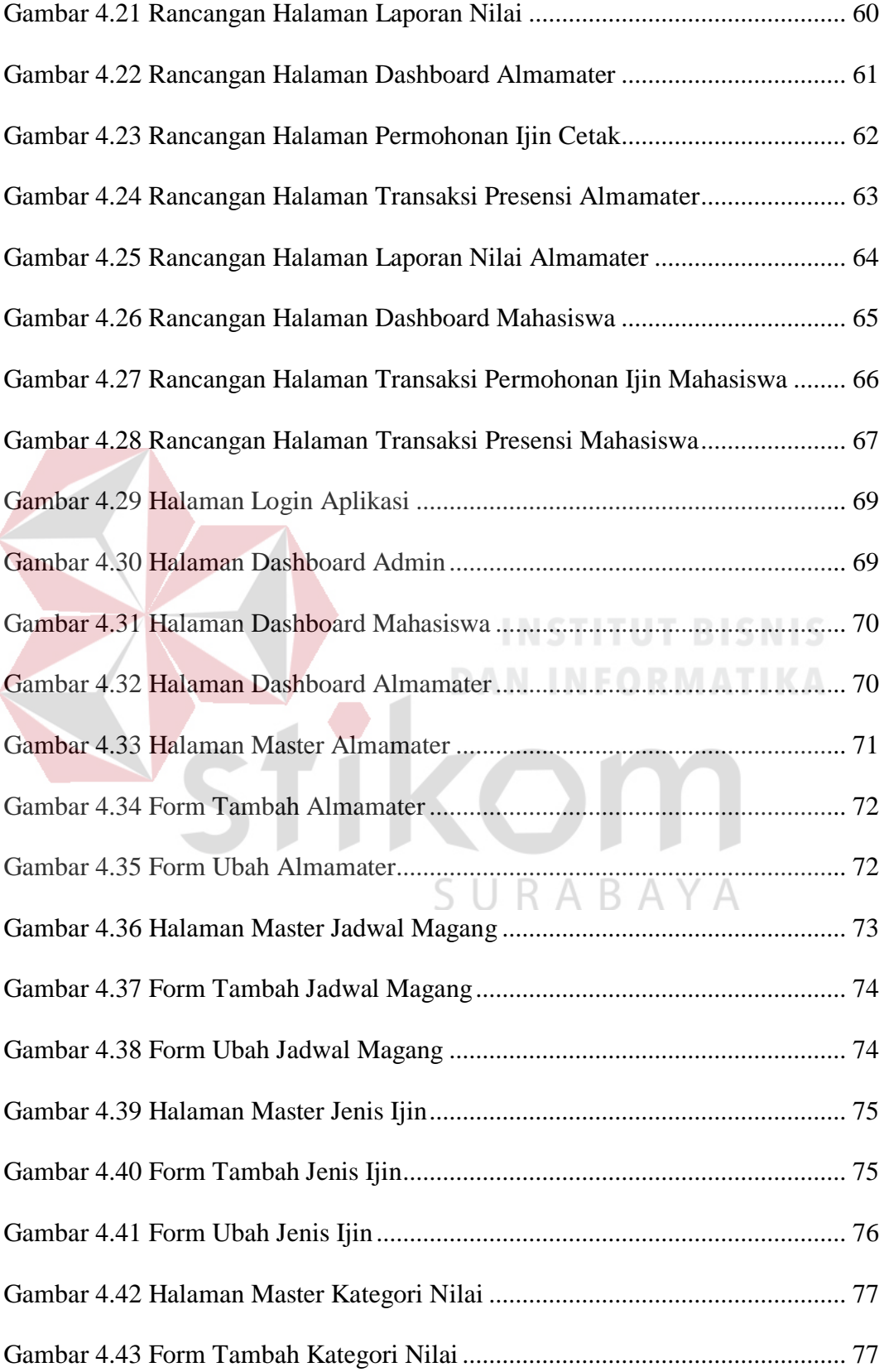

## Halaman

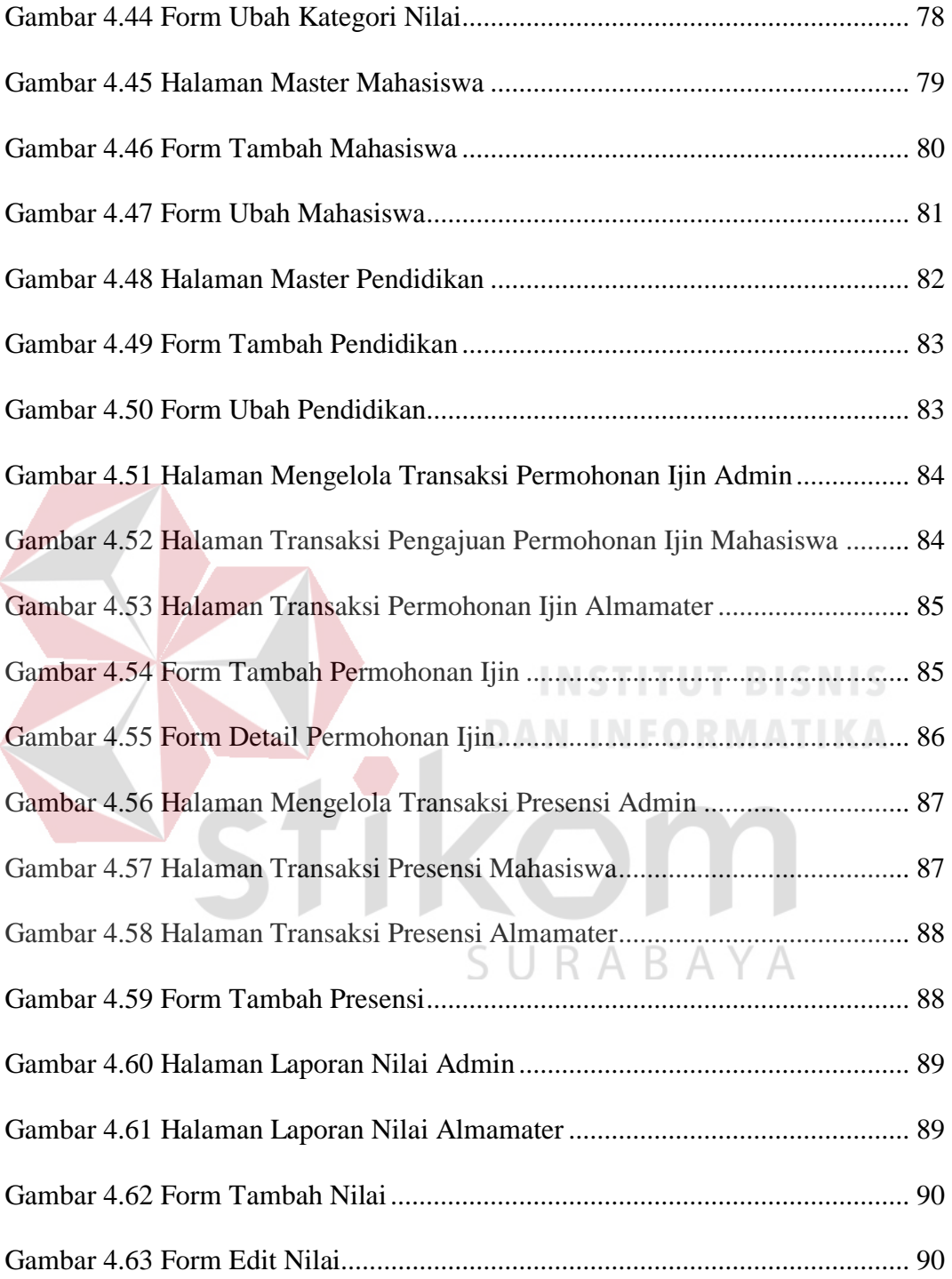

## **DAFTAR LAMPIRAN**

<span id="page-16-0"></span>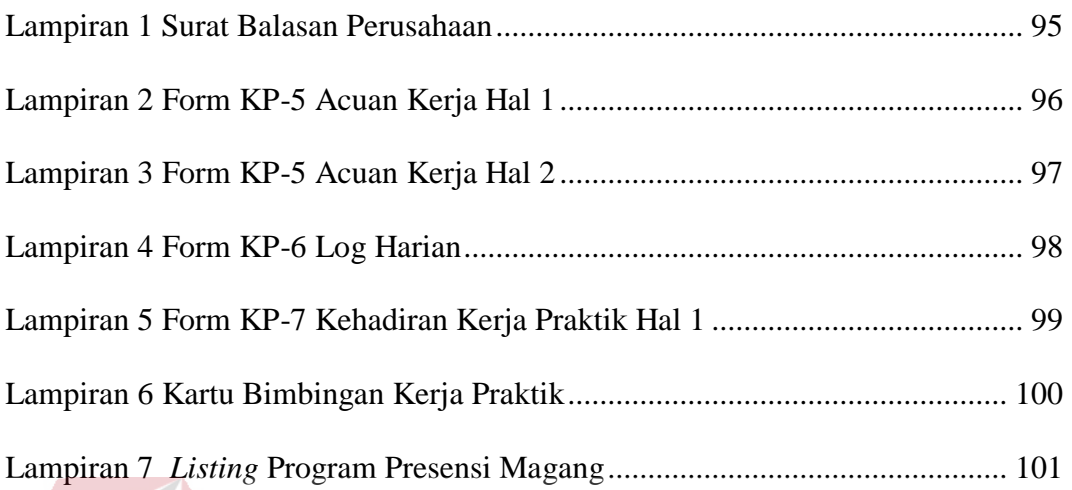

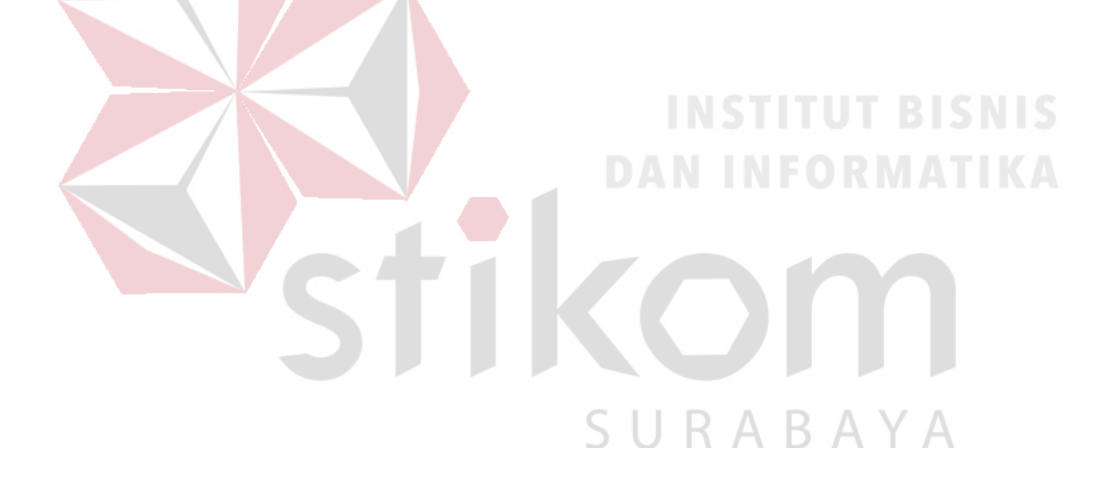

#### **BAB I**

#### **PENDAHULUAN**

#### <span id="page-17-1"></span><span id="page-17-0"></span>**1.1 Latar Belakang Masalah**

Dewasa ini perkembangan teknologi informasi semakin pesat. Teknologi tidak lagi dipandang sebagai pelengkap, melainkan sudah menjadi penentu atas terlaksananya sasaran dan strategi perusahaan. Dampak positif yang dapat dirasakan dari perkembangan teknologi informasi yaitu bisa merubah proses bisnis perusahaan menjadi lebih mudah, cepat, tepat, dan akurat. Begitu juga presensi karyawan adalah hal yang terpenting untuk menunjang kelancaran proses kerja.

Didirikan pada tahun 1997, Dinas Kepemudaan dan Keolahragaan Provinsi Jawa Timur (DISPORA) diciptakan untuk mengelola penyusunan dan pelaksanaan kebijakan daerah di bidang kepemudaan dan olahraga. Staf Pejabat Pengelola Informasi dan Dokumentasi (PPID) selaku divisi yang bertanggung jawab menangani presensi mahasiswa/pelajar yang kerja prakteknya di bagian PPID memiliki kendala, yaitu pada proses pembuatan laporan presensi mahasiswa/pelajar memakan waktu yang cukup lama. Hal ini dikarenakan hasil presensi manual yang didapatkan tidak sesuai dengan kebutuhan perusahaan dan pada proses permohonan ijin masih menggunakan form. Hasil presensi dan permohonan ijin dicatatat ke dalam laporan presensi menggunakan software Microsoft Excel, walaupun sudah terkomputerisasi namun cara tersebut masih kurang efektif yang dapat menimbulkan penyimpanan data kurang terjamin, sulitnya akses data dan informasi mengenai mahasiswa/pelajar, serta kesulitan dalam pembuatan laporan mengenai presensi mahasiswa/pelajar.

Berdasarkan permasalahan di atas, maka DISPORA JATIM memerlukxan sistem yang dapat mengelola presensi mahasiswa/pelajar kerja praktek. Aplikasi presensi mahasiswa/pelajar yang dikembangkan dapat digunakan untuk mencari informasi dengan cepat, bermanfaat dalam mengefisiensikan dan mengefektifkan proses kerja serta terjaminnya penyimpanan data.

Oleh karena itu dibuatlah suatu aplikasi pengolahan presensi mahasiswa/pelajar kerja praktek. Aplikasi ini mampu membantu proses pengolahan data presensi mahasiswa/pelajar dan menyelesaikan permasahan yang dialami bagian PPID secara cepat dan akurat.

## <span id="page-18-0"></span>**1.2 Rumusan Masalah**

Berdasarkan latar belakang permasalahan di atas, maka dapat dirumuskan permasalahan yang ada yaitu Bagaimana merancang Bangun Aplikasi Presensi Mahasiswa/Pelajar Magang pada Dinas Kepemudaan dan Keolahragaan Provinsi Jawa Timur.

#### <span id="page-18-1"></span>**1.3 Batasan Masalah**

#### Batasan masalah pada penelitian ini adalah sebagai berikut:

- a. Sistem yang dibuat digunakan oleh mahasiswa/pelajar magang.
- b. Sistem yang dibahas meliputi:
	- 1. Merekam dan mengelola presensi.
	- 2. Merekam pengajuan permohonan ijin
	- 3. Merekam nilai mahasiswa/pelajar kerja praktek
- c. Sistem yang dibuat berbasis web.
- d. Tidak membahas tentang keamanan sistem.

## <span id="page-19-0"></span>**1.4 Tujuan**

Tujuan pada penelitian ini adalah merancang bangun aplikasi presensi mahasiswa/pelajar magang pada Dinas Kepemudaan dan Keolahragaan Provinsi Jawa Timur.

#### <span id="page-19-1"></span>**1.5 Manfaat**

Manfaat yang diharapkan dalam kegiatan ini adalah:

#### a. Bagi Dispora

- 1. Menjalin hubungan erat antara instansi dengan perguruan tinggi.
- 2. Instansi mendapat bantuan tenaga kerja dari mahasiswa, sehingga beberapa permasalahan di instansi bisa terselesaikan.
- 3. Beban kerja karyawan di bidang teknologi informasi berkurang karena adanya mahasiswa yang kerja praktik.

## b. Bagi PPID

- 1. Membantu merekam presensi mahasiswa atau pelajar.
- 2. Membantu memantau presensi permohonan ijin mahasiswa atau pelajar.
- 3. Memantau presensi permohonan ijin mahasiswa atau pelajar agar dapat membantu pengambilan keputusan.

Б.  $\overline{\phantom{a}}$ 

c. Bagi Institusi

Manfaat yang didapat Institusi adalah sebagai bahan masukan untuk mengevaluasi sampai sejauh mana kurikulum yang telah diterapkan sesuai dengan kebutuhan tenaga kerja yang terampil di bidangnya dan sebagai tambahan referensi khususnya mengenai perkembangan teknologi informasi pada sektor industri

maupun pemerintahan di Indonesia dalam rangka menghasilkan lulusan-lulusan handal yang memiliki pengalaman sesuai dengan bidangnya.

## <span id="page-20-0"></span>**1.6 Sistematika Penulisan**

Sistematika penulisan pada laporan kerja praktik ini adalah sebagai berikut:

## BAB I PENDAHULUAN

Pada BAB I, berisi latar belakang, rumusan masalah, batasan masalah, tujuan, manfaat, dan sistematika penulisan kerja praktik.

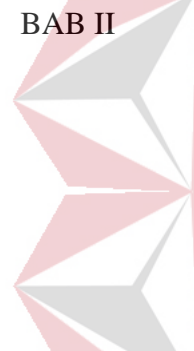

## BAB II GAMBARAN UMUM PERUSAHAAN

Pada BAB II, berisi penjabaran tentang sejarah perusahaan yaitu Dinas Kepemudaan dan Keolahragaan Provinsi Jawa Timur. Pemahaman proses bisnis yang meliputi visi dan misi perusahaan, pengenalan struktur organisasi.

## BAB III LANDASAN TEORI

Pada BAB III, berisi tentang presensi, sistem informasi, analisis sistem, perancangan sistem, desain sistem, data flow diagram, database, pemrograman website, yang akan digunakan dalam rancang bangun aplikasi presensi mahasiswa magang.

BAB IV DESKRIPSI KERJA PRAKTIK

Pada BAB IV, berisi tentang uraian tentang tugas–tugas yang dikerjakan pada saat kerja praktik yaitu menganalisis sistem, merancang sistem, mengimplementasikan sistem, membahas sistem, pembahasan masalah berupa *Entity Relationship Diagram,* 

*Conceptual Data Model, Physical Data Model dan Data Flow Diagram (DFD)*.

## BAB V PENUTUP

Pada BAB Penutup membahas tentang kesimpulan dan saran dari seluruh isi laporan ini yang disesuaikan dengan hasil dan pembahasan pada bab-bab sebelumnya.

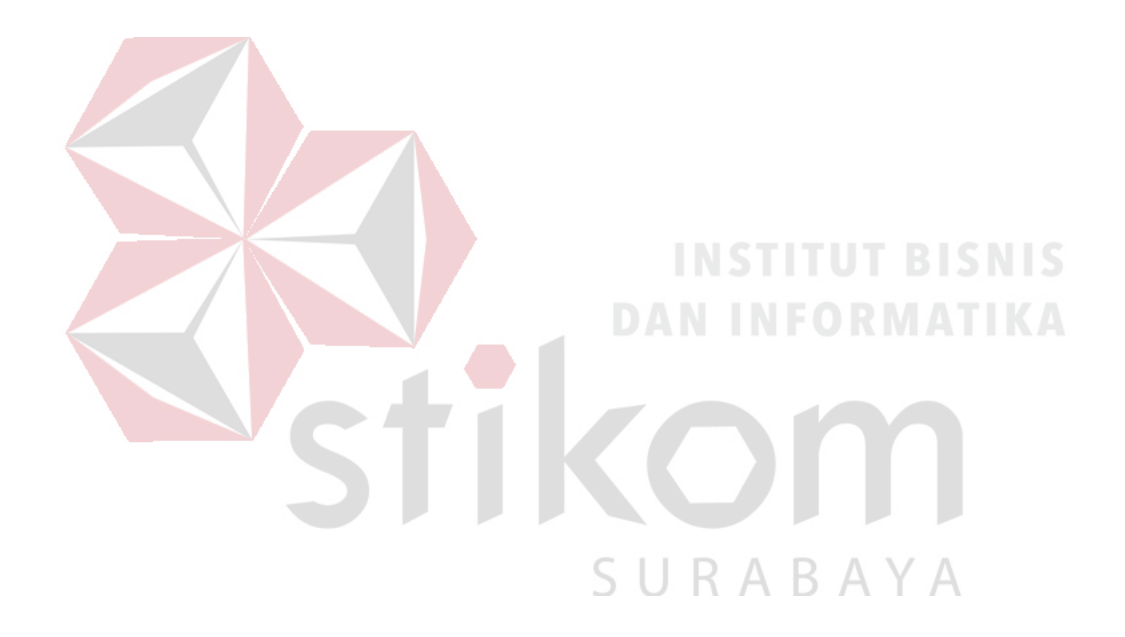

#### **BAB II**

## **GAMBARAN UMUM PERUSAHAAN**

## <span id="page-22-1"></span><span id="page-22-0"></span>**2.1 Sejarah Dinas Kepemudaan dan Keolahraga Provinsi Jawa Timur**

PP Nomor: 65 tahun 1951, Penyerahan urusan bidang pendidikan Pengajaran dan kebudayaan Kepada provinsi Pelaksanaan urusan:

Dinas Kependidikan kebudayaan pada Seksi Pemuda dan Olahraga.

a. Secara operasional berkembang sesuai tugas pokok Dinas pendidikan dan kebudayaan

b. Secara Staf / Perumusan kebijaksanaan oleh Biro Bina Sosialisasi pada bagian Pemuda, Olahraga dan Peranan wanita, Tugasnya:

- 1. Penyusunan atau pengelolaan data
- 2. Perumusan Kebijaksanaan
- 3. Pengelolaan Bantuan Bantuan

Surat Gubernur Kepala Daerah Tanggal 20 Maret 1997 Nomor: 061/3126/041/1997 tentang usulan Pembentukan DISPORA Provinsi Jawa timur dengan pertimbangan

- 1. Kebutuhan Daerah
- 2. Kemampuan Daerah
- 3. Bidang Kepemudaan dan keolahragaan Dinas P dan K, Biro Sosial dan Kanwil Diknas.
- 4. Jawa Timur ditujuk sebagai Penyelenggara PON XV tahun 2000.
- 5. Persetujuan Depdagri 15 Septenber 1997 Nomor: 061/2743/Sj Organisasi Pola minimal.

6. PERDA Nomor: 10 Tahun 1997 tentang Organisasi dan Tatakerja DISPORA Provinsi Jawa Timur

Realisasi PP 84 nomor 2000 tentang pedoman Organisasi Perangkat Daerah, Organisasi Perangkat Daerah, Organiasasi Perangkat Daerah dibentuk berdasarkan pertimbangan:

- 1. Kewenangan Pemerintah yang memiliki oleh daerah
- 2. Karakteristik, potensi dan kebutuhan daerah
- 3. Kemampuan Keuangan Daerah
- 4. Kesediaan sumber daya Aparatur

Terbentuknya DISPORA Provinsi Jawa Timur berdasarkan Perda 32 tahun 2000 dengan Penambahan 1 ( satu ) Subdin Prasarana dan Sarana. Dengan adanya Peraturan Pemerintah Nomor 41 Tahun 2007 tentang Organisasi Perangkat Daerah Lembaran Negara RepubliK Indonesia Tahun 2007. Maka diterbitkan Peraturan Gubernur Jawa Timur Nomor 87 Tahun 2008 tentang Uraian Tugas Sekretariat, Bidang, Sub Bagian dan Seksi Dinas Kepemudaan dan Keolahragaan Provinsi Jawa SURABAYA Timur.

## <span id="page-23-0"></span>**2.2 Logo Dinas Kepemudaan dan Keolahragaan Provinsi Jawa Timur**

Berikut ini adalah logo dari Dinas Kepemudaan dan Keolahragaan, dapat dilihat pada Gambar 2.1.

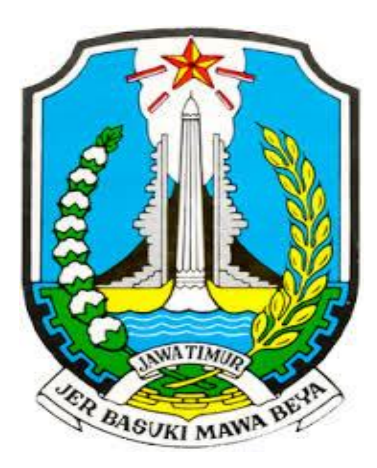

Gambar 2.1 Logo Dinas Kepemudaan dan Keolahragaan Provinsi Jawa Timur

## <span id="page-24-2"></span><span id="page-24-0"></span>**2.3 Lokasi Dinas Kepemudaan dan Keolahragaan Provinsi Jawa Timur**

Lokasi Dinas Kepemudaan dan Keolahragaan Provinsi Jawa Timur berada di Jalan Kayoon No 56 Surabaya, Jawa Timur.

<span id="page-24-1"></span>**2.4 Visi Dinas Kepemudaan dan Keolahragaan Provinsi Jawa Timur A**. **Visi**

Perumusan Visi tersebut didasarkan pada mengemukanya permasalahan dimasyarakat yang dituangkan dalam urusan permasalahan pembangunan daerah, sehingga membutuhkan keterlibatan Dinas Kepemudaan dan Keolahragaan Provinsi Jawa Timur untuk berperan dalam penanganan dan penyelesaian permasalahan tersebut sesuai Tupoksinya, dengan strategi-strategi yang disusun berdasarkan isu-isu yang sedang berkembang dimasyarakat.

Berikut ini adalah Perwujudan Visi Dinas Kepemudaan dan Keolahragaan Provinsi Jawa Timur:

- 1. Menjadi Pemuda Terampil dan Mandiri
- 2. Menjadi Pemuda Yang Tanggap dan Berkarakter
- 3. Menjadi atlet yang Mandiri dan Peduli terhadap prestasi Olahraga Mengembangkan kompetensi sumber daya manusia pada industri elektronika dan telematika.
- 4. Menjadi budaya masyarakat yang peduli terhadap olahraga

Sedangkan Pokok-Pokok Visi Dinas Kepemudaan dan Keolahragaan Provinsi Jawa Timur yang telah ditetapkan adalah Mandiri, Tanggap dan Peduli. Dengan demikian disusunlah suatu Pernyataan Visi Dispora Provinsi Jawa Timur sebagai berikut:

Menjadi pemuda yang memiliki kemandirian untuk menghidupi diri sendiri dan memiliki kemampuan untuk secara cepat tanggap terhadap kondisi masyarakat yang ada serta peduli untuk mau bertindak secara proaktif.

Olahraga yang membangun kemandirian dalam meraih prestasi dan kemandirian masyarakat dalam meningkatkan kebugaran untuk menjaga kesehatan; Melahirkan atlet yang Tanggap terhadap potensi diri dan Peduli kepada prestasi olahraga atlet pelajar dan penyandang disabilitas".

Penjelasan Visi sebagai berikut:

## SURABAYA

#### A. Mandiri

Pemuda yang memiliki kemandirian dalam berkarya sehingga mampu menghidupi diri sendiri. Olahraga yang membangun kemandirian dalam berprestasi dan kemandirian masyarakat dalam meningkatkan kebugaran untuk menjaga kesehatan

B. Tanggap

Pemuda yang cepat mengetahui dan menyadari gejala permasalahan yang datang untuk memberikan solusi. Olahraga yang mampu melahirkan atlet pelajar

dan penyandang disabilitas untuk tanggap terhadap potensi diri dalam meningkatkan prestasi

C. Peduli

Pemuda yang mau memperhatikan masalah yang datang dan bertindak nyata untuk menanggulangi. Olahraga yang peduli terhadap tingkat kebugaran masyarakat dan pengembangan prestasi atlet disabilitas.

## <span id="page-26-0"></span>**2.5 Misi Dinas Kepemudaan dan Keolahragaan Provinsi Jawa Timur**

Misi-Misi Dinas Kepemudaan dan Keolahragaan Provinsi Jawa Timur sebagai berikut:

- a. Mewujudkan pemuda yang terampil, berdaya guna dan berhasil guna
- b. Mewujudkan bibit-bibit atlet olahraga yang potensial berbasis Ilmu Pengetahuan dan Teknologi (IPTEK)
- c. Penggalian dan pemberdayaan olahraga tradisional serta pemassalan olahraga kebugaran

Tujuan Pembangunan Dinas Kepemudaan dan Keolahragaan Provinsi Jawa Timur yang didasarkan pada masing-masing Misi dan Tujuan ini akan dituangkan kedalam Renstra 2014 – 2019 adalah sebagai berikut:

- 1. Mewujudkan pemuda yang terampil, berdaya guna dan berhasil guna
	- a. Meningkatkan peran serta pemuda dalam pembangunan
	- b. Meningkatkan pemuda yang berwawasan kebangsaan dan kepeloporan dalam pembangunan
- 2. Mewujudkan bibit-bibit atlet olahraga yang potensial berbasis IPTEK
	- a. Meningkatkan Prestasi Olahraga melalui Program Pembibitan dan Pembinaan atlet pelajar termasuk penyandang disabilitas berbasis IPTEK.
	- b. Meningkatkan pusat pendidikan olahraga pelajar termasuk penyandang disabilitas.
- 3. Penggalian dan pemberdayaan olahraga tradisional serta pemassalan olahraga kebugaran.

## <span id="page-27-0"></span>**2.6 Struktur Organisasi**

Bagan Susunan Organisasi Dinas Kepemudaan dan Keolahragaan Provinsi Jawa Timur, dapat dilihat pada Gambar 2.2.

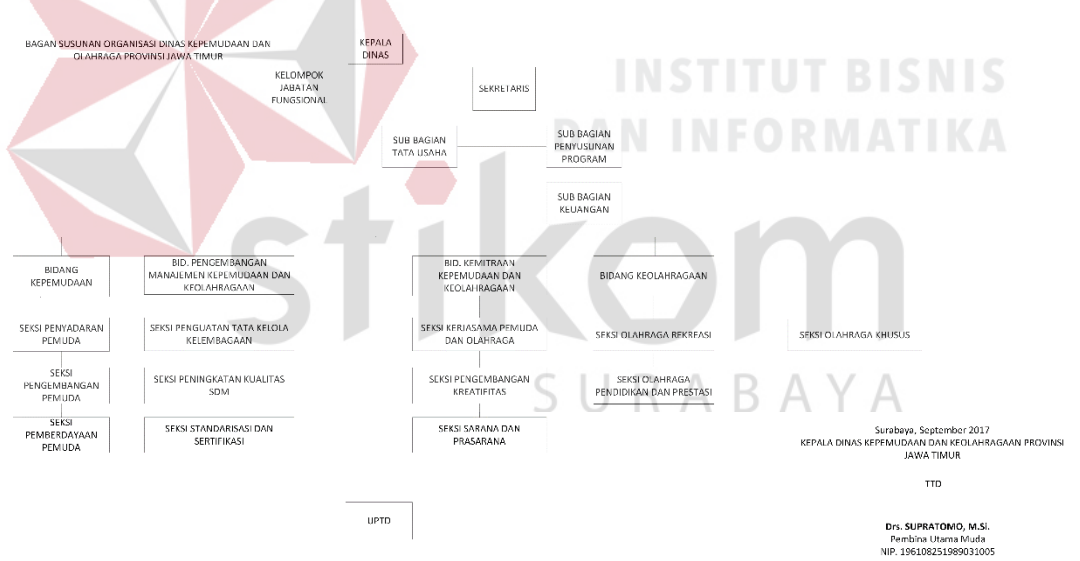

<span id="page-27-1"></span>Gambar 2.2 Bagan Susunan Organisasi Dispora Provinsi Jawa Timur

Dalam melaksanakan tugas pokok dan fungsinya, Dinas Kepemudaan dan Keolahragaan Provinsi Jawa Timur, terdiri atas :

#### 1. Kepala dinas

Menerima laporan–laporan dan menyetujui atau menandatangani suatu kegiatan yang ada di dalam dinas kepemudaan dan keolahragaan.

a. Kasubbag Tata Usaha

Melakukan pengawasan terkait dengan urusan kepegawaian, keuangan, inventarisasi barang milik negara, tata persuratan, perlengkapan, kearsipan, rumah tangga, koordinasi penyusunan bahan rencana dan program, penyiapan bahan evaluasi dan pelaporan Baristand Industri, serta pengelolaan perpustakaan.

## b. Kasie Teknologi Industri

Melakukan pengawasan terkait dengan penyiapan bahan penelitian dan pengembangan teknologi industri bahan baku, bahan penolong, proses, peralatan / mesin, dan hasil produk, serta penanggulangan pencemaran industri.

c. Kasie Standardisasi dan Sertifikasi

Melakukan pengawasan terkait dengan penyiapan bahan perumusan dan penerapan standar, pengujian dan sertifikasi dalam bidang bahan baku, bahan penolong, proses, peralatan / mesin, dan hasil produk.

d. Kasie Program dan Pengembangan Kompetensi

Melakukan pengawasan terkait dengan penyiapan bahan penyusunan program dan pengembangan kompetensi di bidang jasa riset / litbang.

2. Sekretariat

Merencanakan, melaksanakan, mengkoordinasikan dan mengendalikan kegiatan kegiatan administrasi umum, kepegawaian, perlengkapan, penyusunan program, keuangan, hubungan masyarakat dan protokol.

3. Bidang Pengembangan Organisasi Pemuda

Mempunyai tugas melaksanakan pengembangan dan pemberdayaan organisasi kemasyarakatan pemuda, organisasi pendidikan dan organisasi bakat dan minat.

4. Bidang Pengembangan Aktivitas Pemuda

Mempunyai tugas melaksanakan pemberdayaan kepemimpinan dan kepeloporan, wawasan dan kreativitas serta kewirausahaan

5. Bidang Pengembangan Olahraga Prestasi

Mempunyai tugas memberdayakan olahraga prestasi dengan jalur individu, kelompok, masyarakat, klub dan lingkungan pendidikan

6. Bidang Pengembangan Olahraga Rekreasi

Mempunyai tugas memberdayakan olahraga rekreasi untuk pengembangan kesadaran masyarakat dalam meningkatkan kebugaran, kesehatan, kegembiraan, dan hubungan sosial serta melestarikan olahraga tradisional.

SURABAYA

#### **BAB III**

## **LANDASAN TEORI**

## <span id="page-30-1"></span><span id="page-30-0"></span>**3.1 Presensi**

Suatu sistem formal dan terstruktur yang mengukur, menilai, dan mempengaruhi sifat-sifat yang berkaitan dengan pekerjaan, perilaku, dan hasil termasuk ketidakhadiran. Fokusnya adalah untuk mengetahui seberapa produktif seorang mahasiswa/pelajar dan apakah ia bisa berabsensi sama atau lebih efektif pada masa yang akan datang sehingga mahasiswa/pelajar, organisasi, dan masyarakat memperoleh manfaat (Schuler dan Jackson, 2003:3).

## <span id="page-30-2"></span>**3.2 Sistem Informasi**

Menurut Tafri D. Muhyuzir (2001:8) Sistem informasi adalah data yang dikumpulkan, dikelompokkan dan diolah sedemikian rupa sehingga menjadi sebuah satu kesatuan informasi yang saling terkait dan saling mendukung sehingga menjadi suatu informasi yang berharga bagi yang menerimanya.

Sistem informasi adalah suatu sistem di dalam suatu organisasi yang mempertemukan kebutuhan pengolahan transaksi harian, mendukung operasi, bersifat manajerial dan kegiatan strategi dari suatu organisasi, dan menyediakan pihak luar tertentu dengan laporan-laporan yang diperlukan (Hartono, 2005).

Menurut O'Brien (2005) sistem informasi adalah suatu kombinasi teratur dari people (orang), hardware (perangkat keras), software (piranti lunak), sistem informasi terdiri dari komponen – komponen yang disebut dengan istilah blok bangunan *(Building block)*, yang terdiri dari blok masukan, blok model, blok keluaran, blok teknologi, blok basis data, dan blok kendali. Sebagai suatu sistem,

keenam block tersebut saling berinteraksi satu dengan yang lain membentuk satu kesatuan untuk mencapai sasaran.

#### a. Blok masukan *(Input block)*

Input yang mewakili data yang masuk ke dalam sistem informasi.input tersebut merupakan metode dan media untuk menangkap data yang akan dimasukkan, yang dapat berupa dokumen – dokumen dasar.

## b. Blok model *(Model block)*

Blok ini terdiri dari kombinasi prosedur, logika dan model matematik yang akan memanipulasi data input dan data yang tersimpan di basis data dengan cara yang sudah tertentu untuk menghasilkan keluaran yang diinginkan.

## c. Blok keluaran *(Output blok)*

Produk dari sistem informasi adalah keluaran yang merupakan informasi yang berkualitas dan dokumentasi yang berguna untuk semua tingkatan manajemen serta semua pemakai sistem.

d. Blok teknolgi *(Technology block)*

Teknologi merupakan tool box dalam sistem informasi. Teknologi digunakan untuk menerima input, menjalankan model, menyimpan dan mengakses data, menghasilkan dan mengirimkan keluaran dan membantu pengendalian sistem secara keseluruhan. Teknologi terdiri dari 3 (tiga) bagian utama, yaitu teknisi *(Brainware),* perangkat lunak *(Software),* perangkat keras *(Hardware).*

e. Blok basis data *(Database block)*

Basis data *(Database)* merupakan kumpulan data yang saling berkaitan dan berhubungan satu dengan yang lainnya, tersimpan di perangkat keras computer dan perangkat lunak digunakan untuk memanipulasinya.

#### f. Blok kendali *(Control blok)*

Banyak hal dapat merusak sistem informasi, seperti bencana alam, api, temperatur, air, debu, kecurangan – kecurangan, kegagalan pada sistem itu sendiri, ketidak-efisienan, sabotase, dan lain sebagainya. Pengendalian perlu dirancang dan diterapkan untuk meyakinkan bahwa hal – hal yang dapat merusak sistem dicegah dan bila terlanjur terjadi maka kesalahan – kesalahan dapat dengan cepat diatasi.

#### <span id="page-32-0"></span>**3.3 Analisis Sistem**

Menurut Whitten. (2004), analisis sistem adalah sebuah pembelajaran bisnis untuk mengajukan perkembangan dan menspesifikasikan kebutuhan bisnis dan prioritas solusi. Tujuan dari analisis sistem adalah sebagai berikut:

a. Untuk memperbaiki kualitas informasi.

b. Untuk memperbaiki pengendalan intern.

c. Untuk meminimalkan biaya yang bersangkutan.

## <span id="page-32-1"></span>**3.4 Perancangan Sistem**

Perancangan sistem merupakan penguraian suatu sistem informasi yang utuh ke dalam bagian komputerisasi yang dimaksud, mengidentifikasi dan mengevaluasi permasalahan, menentukan kriteria, menghitung konsistensi terhadap kriteria yang ada, serta mendapatkan hasil atau tujuan dari masalah tersebut serta mengimplementasikan seluruh kebutuhan operasional dalam membangun aplikasi. Analisis dan perancangan sistem dipergunakan untuk menganalisis, merancang dan mengimplementasikan peningkatan-peningkatan fungsi bisnis yang dapat dicapai melalui penggunaan sistem informasi terkomputerisasi. (Kendall dan Kendall, 2004:7).

#### <span id="page-33-0"></span>**3.5 Desain Sistem**

Menurut Burch dan Grudnitski (1986) Sistem Informasi Pendekatan Terstruktur adalah: "Desain sistem dapat didefinisikan sebagai penggambaran dan pembuatan sketsa atau pengaturan dari beberapa elemen yang terpisah ke dalam satu kesatuan yang utuh dan berfungsi."Dari definisi diatas, maka dapat ditarik kesimpulan bahwa desain sistem adalah tahapan berupa penggambaran, perencanaan dan pembuatan dengan menyatukan beberapa elemen terpisah ke dalam satu kesatuan yang utuh untuk memperjelas bentuk sebuah sistem.

Menurut Tavri D. Mahyuzir dalam bukunya Pengolahan Data menyebutkan beberapa langkah yang perlu dilakukan pada proses desain sistem adalah:

- a. Menganalisa masalah dari pemakai (user), sasarannya adalah mendapatkan pengertian yang mendalam tentang kebutuhan-kebutuhan pemakai.
- b. Studi kelayakan, membandingkan alternatif-alternatif pemecahan masalah untuk menentukan jalan keluar yang paling tepat.
- c. Rancang sistem, membuat usulan pemecahan masalah secara logika.
- d. Detail desain, melakukan desain sistem pemecahan masalah secara terperinci.
- e. Penerapannya yaitu memindahkan logika program yang telah dibuat dalam bahasa yang dipilih, menguji program, menguji data dan outputnya.
- f. Pemeliharaan dan evaluasi terhadap sistem yang telah diterapkan.

#### <span id="page-33-1"></span>**3.6** *Data Flow Diagram*

Pada tahap ini, menggunakan notasi dapat membantu komunikasi dengan pemakai/user sistem untuk memahami sistem tersebut secara logika. Diagram yang menggunakan notasi-notasi untuk menggambarkan arus dari data sistem ini dikenal dengan nama Data Flow Diagram (DFD). DFD berfungsi untuk menggambarkan proses aliran data yang terjadi di dalam sistem dari tingkat yang tertinggi sampai yang terendah, yang memungkinkan untuk melakukan dekomposisi, mempartisi atau membagi sistem ke dalam bagian-bagian yang lebih kecil dan yang lebih sederhana. DFD fokus pada aliran data dari dan ke dalam sistem (Kendall dan Kendall, 2004).

## <span id="page-34-0"></span>**3.7** *Database*

Basis data adalah kumpulan data (elementer) yang secara logik berkaitan dalam merepresentasikan fenomena/fakta secara terstruktur dalam domain tertentu untuk mendukung aplikasi pada sistem tertentu. Basis data adalah kumpulan data yang saling berhubungan yang merefleksikan fakta-fakta yang terdapat di organisasi.

Basis data mendeskripsikan keadaan organisasi/perusahaan/sistem. Saat satu kejadian muncul di dunia nyata mengubah keadaan organisasi/perusahaan/sistem maka satu perubahan pun harus dilakukan terhadap data yang disimpan di basis data. Basis data merupakan komponen utama sistem informasi karena semua informasi untuk pengambilan keputusan berasal dari data di basis data. Pengelolaan basis data yang buruk dapat mengakibatkan ketidaktersediaan data penting yang digunakan untuk menghasilkan informasi yang diperlukan dalam pengambilan keputusan (Fatansyah, 2001).

#### <span id="page-34-1"></span>**3.8 Pemrograman** *Website*

Dalam pemrograman website memilik beberapa konten penting, seperti:

a. Bahasa *Markup* (seperti HTML, XHTML, dan XML)

- b. Gaya Lembar Bahasa (seperti CSS dan XSL)
- c. *Client-side Scripting* (seperti *JavaScript*)
- d. *Server-side Scripting* (seperti PHP dan ASP)
- e. Teknologi *Database* (seperti MySQL dan PostgreSQL)
- f. Teknologi Multimedia (seperti *Flash* dan *Silverlight*)

Menurut Arief (2011c:43) PHP adalah bahasa *server-side –scripting* yang menyatu dengan HTML untuk membuat halaman *web* yang dinamis. Karena PHP merupakan *server-side-scripting* maka sintaks dan perintah-perintah PHP akan diesksekusi diserver kemudian hasilnya akan dikirimkan ke browser dengan format HTML.

Dengan demikian kode program yang ditulis dalam PHP tidak akan terlihat oleh user sehingga keamanan halaman *web* lebih terjamin. PHP dirancang untuk membuat halaman *web* yang dinamis, yaitu halaman *web* yang dapat membentuk suatu tampilan berdasarkan permintaan terkini, seperti menampilkan isi basis data ke halaman *web*.

PHP dapat berjalan pada berbagai *web server* seperti IIS (*Internet Information Server*), PWS (*Personal Web Server*), Apache, Xitami. PHP juga mampu berjalan di banyak sistem operasi yang beredar saat ini. PHP dapat dibangun sebagai modul *web server Apache* dan sebagai *binary* yang dapat berjalan sebagai CGI (*Common Gateway Interface*). PHP dapat mengirim HTTP *header*, dapat mengatur *cookies*, mengatur *authentication* dan *redirect user*.
#### **BAB IV**

#### **DESKRIPSI PEKERJAAN**

Berdasarkan hasil kerja praktek yang dilakukan pada saat di Dinas Kepemudaan dan Keolahragaan Surabaya, ditemukan beberapa permasalahan salah satunya permasalahan yang terjadi pada bagian PPID. Bagian PPID yang menangani presensi mahasiswa/pelajar magang di bagian PPID sendiri memiliki kesulitan dalam pengolahan laporan presensi mahasiswa/pelajar magang. Proses pengolahan laporan presensi mahasiswa/pelajar magang yang saat ini berlangsung adalah dengan mengolah kembali hasil manual berupa file Microsoft Excel untuk didapatkan nilai kehadiran dan mehitung jumlah ijin yang diajukan berdasarkan permohonan ijin.

Proses perhitungan presensi dan pengolahan laporan presensi masih menggunakan cara yang kurang efisien dengan menyeleksi data-data menggunakan perangkat lunak Microsoft Excel. Perangkat lunak ini memiliki keunggulan jika dibandingkan dengan melakukan kegiatan secara manual, namun masih kurang efektif dan efisien. Untuk mempermudah dan meningkatkan efisiensi kinerja proses pembuatan laporan, maka diperlukan software atau aplikasi yang terintegrasi dengan database. Dengan adanya software atau aplikasi sistem penilaian magang ini diharapkan dapat mempermudah pengguna untuk membuat laporan presensi dengan lebih efektif dan efisien. Data yang disimpan menjadi lebih aman dan terorganisir. Dalam proses kerja praktik penulis berusaha untuk membantu perusahaan dalam memecahkan masalah yang berkaitan dengan laporan presensi mahasiswa/pelajar magang yang sesuai dengan kebutuhan perusahaan dengan beberapa tahapan, yaitu:

- 1. Menganalisis Sistem
- 2. Merancang Proses
- 3. Mengimplementasikan Sistem
- 4. Melakukan Pembahasan terhadap Implementasi Sistem

Pada langkah–langkah tersebut di atas ditunjukkan untuk dapat menemukan solusi dari permasalahan yang terjadi di Dinas Kepemudaan dan Keolahragaan Surabaya untuk lebih jelasnya, dapat dijelaskan pada sub bab di bawah ini.

#### **4.1 Menganalisis Sistem**

Menganalisis sistem merupakan tahapan awal dalam merancang suatu sistem. Pada tahap ini, penulis melakukan wawancara dan survey terkait proses yang berjalan saat ini dari perusahaan terkait bagaimana proses dari pelaksanaan presensi mahasiswa/pelajar magang.

Dalam periode satu bulan, PPID akan melakukan rekapitulasi terkait data presensi mahasiswa/pelajar magang yang didapat melalui hasil rekapitulasi kehadiran dan juga ketentuan penilaian yang sudah di tentukan. Data presensi tersebut di setiap nama mahasiswa/pelajarnya diberi nilai berapa persennya yang artinya mahasiswa/pelajar tersebut hadir.

Pada proses permohonan ijin, mahasiswa/pelajar melakukan ijin secara lisan kepada PPID maka dari itu butuh dibuatkan form permohonan ijin. Nantinya form yang telah diisi diberikan kepada PPID untuk dimintai tanda tangan persetujuan permohonan ijin tersebut. Form yang telah disetujui tersebut dijadikan arsip dan dicatat ke dalam laporan rekap presensi.

Hasil dari menginputkan kehadiran dan permohonan ijin tersebut dihitung jumlah kehadiran dan permohonan ijinnya kemudian diolah menjadi rekapitulasi presensi mahasiswa/pelajar magang dalam kurun waktu periode satu bulan. Hasil dari rekapitulasi presensi mahasiswa/pelajar magang tersebut akan dilanjutkan dalam proses perhitungan nilai.

#### **4.1.1 Komunikasi**

Pada tahap ini dilakukan proses observasi dan wawancara. Proses observasi dilakukan secara tidak langsung dengan cara menganalisis dokumendokumen yang dibutuhkan pada proses bisnis kehadiran mahasiswa magang dengan tujuan untuk mengetahui informasi mengenai presensi mahasiswa magang. Sedangkan pada proses wawancara dilakukan dengan melibatkan staf PPID. Hal ini bertujuan untuk menanyakan beberapa hal yang tidak didapatkan melalui observasi. Hasil dari proses tersebut dapat disusun proses analisis bisnis, analisis kebutuhan pengguna, analisis kebutuhan data dan analisis kebutuhan fungsional**.**

#### **A Analisis Bisnis**

Analisis bisnis dilakukan setelah melalui tahapan komunikasi yang meliputi identifikasi masalah, identifikasi pengguna, identifikasi data, serta identifikasi fungsi.

#### 1. Identifikasi Masalah

Terdapat beberapa permasalahan yang muncul setelah melaksanakan kerja praktik dan melakukan observasi serta wawancara pada Dispora Provinsi Jatim. Dari beberapa permasalahan yang ada, penelitian ini mengangkat satu permasalahan yaitu merekap presensi mahasiswa magang. Dalam melakukan perekapan presensi mahasiswa magang memiliki beberapa permasalahan sebagai berikut:

- a. Adanya kesalahan dalam pengecekan presensi mahasiswa magang.
- b. Pencatatan presensi mahasiswa magang membutuhkan waktu yang cukup lama.
- c. Adanya kesalahan dalam pengecekan permohonan ijin mahasiswa.
- d. Pencatatan permohonan ijin mahasiswa membutuhkan waktu yang cukup lama.
- e. Pembuatan rekapitulasi presensi, permohonan ijin dan nilai membutuhkan waktu yang cukup lama.
- 2. Identifikasi Pengguna

Berdasarkan hasil observasi dan wawancara dengan PPID, pengguna yang terlibat pada proses presensi mahasiswa magang yaitu admin, mahasiswa dan almamater.

3. Identifikasi Data

Identifikasi ini melibatkan kebutuhan apa saja yang digunakan dalam proses presensi mahasiswa magang. Pada proses presensi mahasiswa magang memerlukan beberapa data yaitu data almamater, data jadwal magang, data jenis ijin, data kategori nilai, data mahasiswa, data nilai, data pendidikan, data permohonan ijin, data presensi.

4. Identifikasi Fungsi

Setelah dilakukan proses identifikasi pengguna dan identifikasi data, maka proses selanjutnya dapat dilakukan identifikasi mengenai fungsi dari presensi mahasiswa magang yaitu fungsi rekap presensi mahasiswa magang.

#### **B Analisis Kebutuhan Pengguna**

Analisis kebutuhan pengguna berfungsi untuk mengetahui kebutuhan dari masing-masing pengguna yang berhubungan langsung dengan aplikasi yang dibuat. Pengguna dari Aplikasi Presensi Mahasiswa Magang pada PPID Dispora Provinsi Jatim, dapat dilihat pada Tabel 4.1, Tabel 4.2, dan Tabel 4.3.

1. Bagian *Staf PPID*

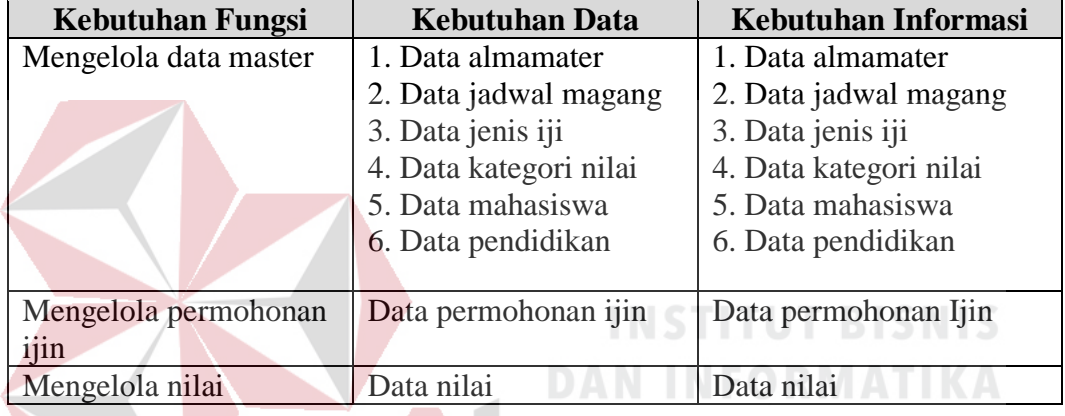

Tabel 4.1 Kebutuhan Staf PPID

2. Bagian Mahasiswa

Tabel 4.2 Kebutuhan Bagian Mahasiswa

| <b>Kebutuhan Fungsi</b>     | <b>Kebutuhan Data</b> | <b>Kebutuhan Informasi</b> |
|-----------------------------|-----------------------|----------------------------|
| Mengelola pengajuan         | Data permohonan ijin  | Data permohonan ijin       |
| permohonan ijin             |                       |                            |
| Memasukkan data<br>presensi | Data presensi         | Data presensi              |

3. Bagian Almamater

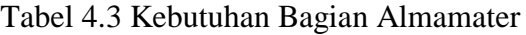

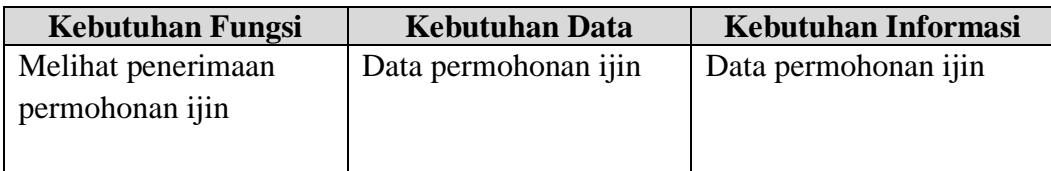

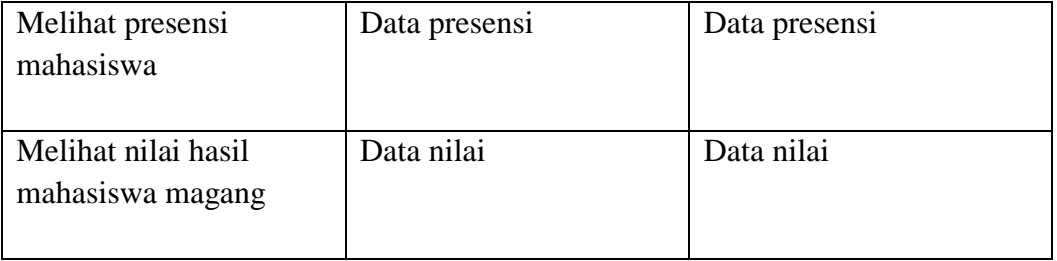

#### **C Analisis Kebutuhan Data**

Analisis kebutuhan data dilakukan setelah menyusun analisis kebutuhan pengguna. Data yang dibutuhkan guna menunjang aplikasi yang dibuat meliputi:

1. Data Almamater

Data almamater merupakan data master yang digunakan untuk menyimpan data almamater. Data almamater yang diperlukan adalah id almamater, nama almamater, email, no telp, alamat, pimpinan, kode pos, *username* dan *password*.

2. Data Jadwal Magang

Data jadwal magang merupakan data master yang digunakan untuk menyimpan data jadwal magang. Data jadwal magang yang diperlukan adalah id jadwal magang, nama jadwal magang, mulai, selesai dan periode.

3. Data Jenis Ijin

Data jenis ijin merupakan data master yang digunakan untuk menyimpan data jenis ijin. Data jenis ijin yang diperlukan adalah id jenis ijin, dan nama jenis ijin.

4. Data Kategori Nilai

Data kategori nilai merupakan data master yang digunakan untuk menyimpan data kategori nilai. Data kategori nilai yang diperlukan adalah id kategori nilai,

kehadiran, disiplin, motivasi, kerja sama, kejujuran, komunikasi telp, dan komunikasi kolega.

5. Data Mahasiswa

Data mahasiswa merupakan data master yang digunakan untuk menyimpan data mahasiswa. Data mahasiswa yang diperlukan adalah id mahasiswa, id almamater, nama, tempat lahir, tanggal lahir, alamat domisili, alamat asal, no hp, username, dan password mahasiswa.

6. Data Pendidikan

Data pendidikan merupakan data master yang digunakan untuk menyimpan data pendidikan. Data nilai yang diperlukan adalah id pendidikan, id mahasiswa, dan nama pendidikan.

7. Data Permohonan Ijin

Data permohonan ijin digunakan untuk menyimpan permohonan ijin. Data permohonan ijin yang diperlukan adalah id permohonan ijin, id mahasiswa, id jenis ijin, no urut, tanggal pengajuan, tanggal mulai, tanggal selesai, jumlah hari, dan keterangan ijin. SURABAYA

8. Data Presensi

Data presensi digunakan untuk menyimpan data presensi. Data presensi yang diperlukan adalah id mahasiswa, id presensi, tanggal, cek masuk, cek keluar, dan id jadwal magang.

9. Data Nilai

Data nilai digunakan untuk menyimpan data nilai. Data yang diperlukan adalah id nilai, id mahasiswa, id kategori nilai dan nilai.

#### **D Analisis Kebutuhan Fungsional**

Pada tahap kebutuhan fungsional digunakan untuk mengimplementasikan seluruh fungsi yang didapatkan dari hasil analisis kebutuhan penguna yang terjadi saat ini pada PPID Dispora Provinsi Jatim. Fungsi-fungsi tersebut dibagi sebagai berikut:

1. Fungsi Mengelola Hak Akses

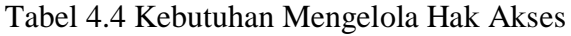

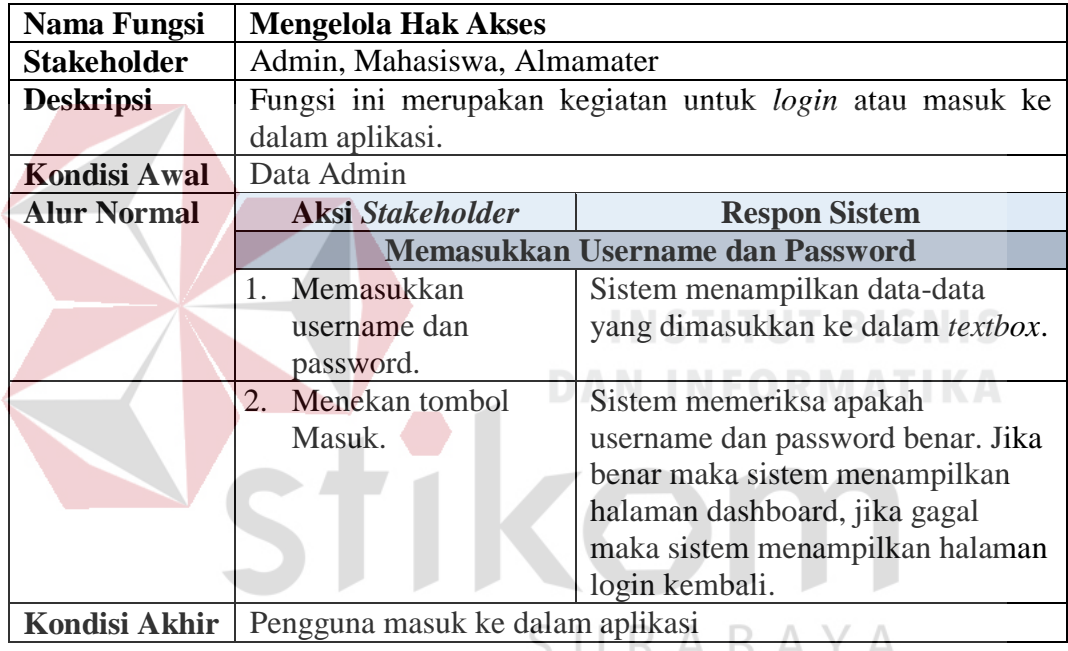

#### 2. Fungsi Mengelola Data Master Almamater

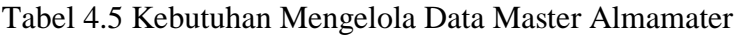

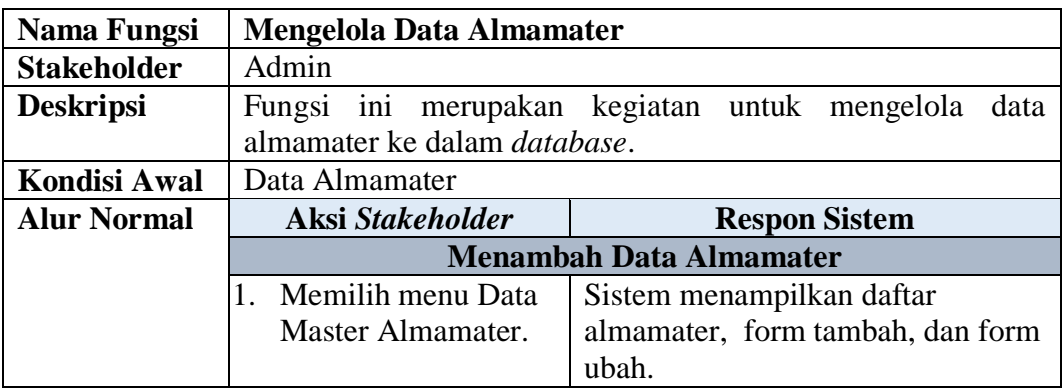

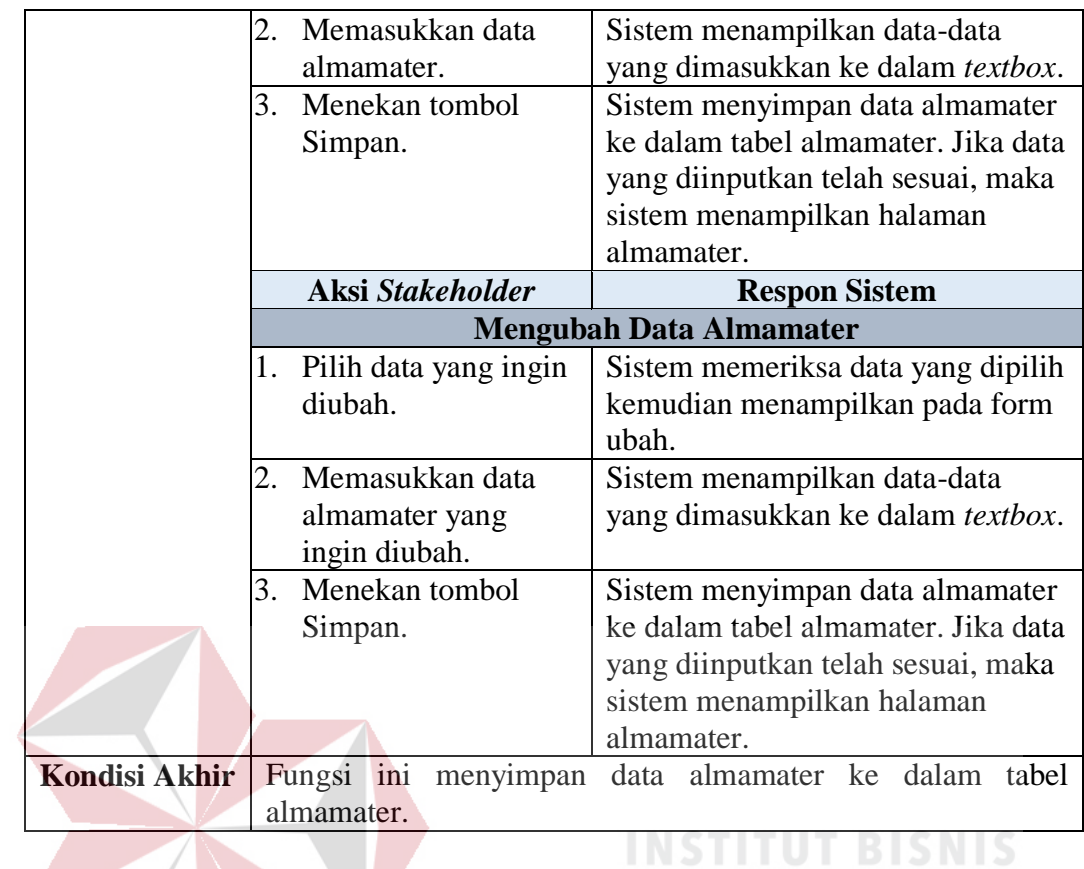

3. Fungsi Mengelola Data Master Jadwal Magang

 $\sim$ 

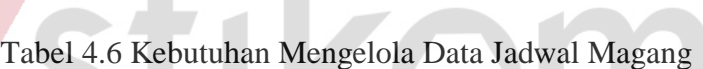

 $\sim$ 

**DAN INFORMATIKA** 

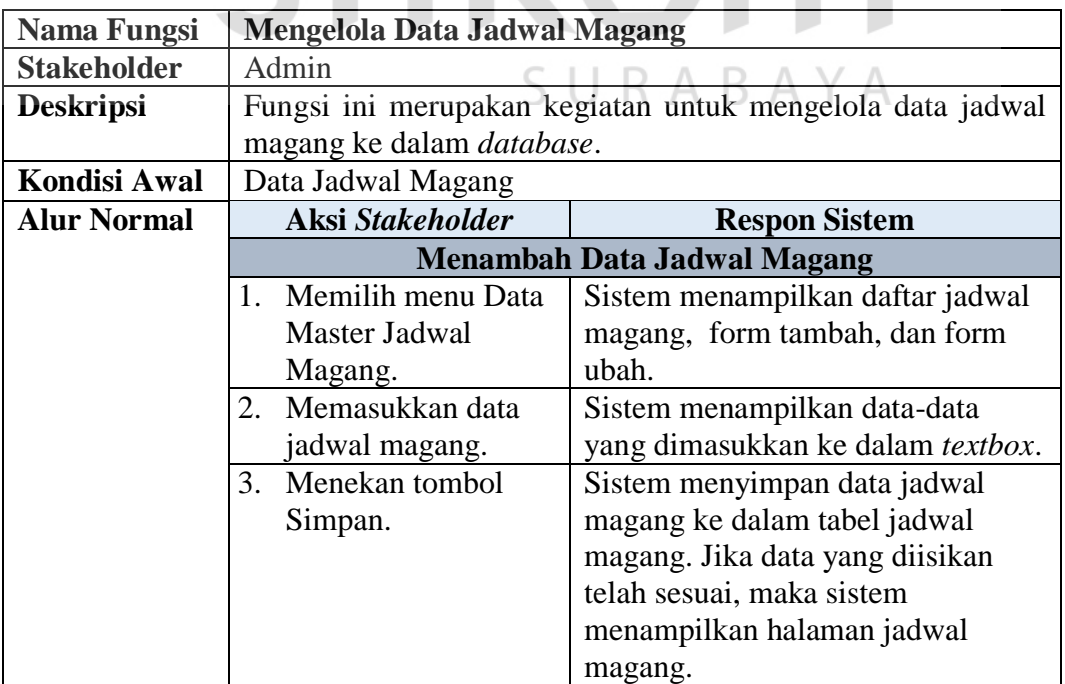

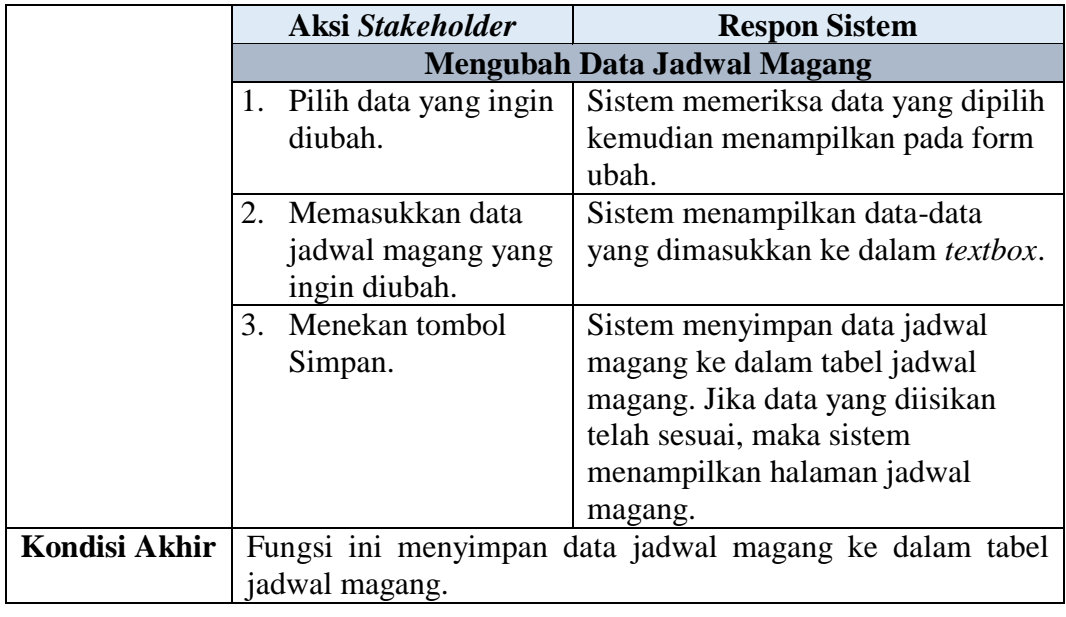

### 4. Fungsi Mengelola Data Master Jenis Ijin

Tabel 4.7 Kebutuhan Mengelola Data Jenis Ijin

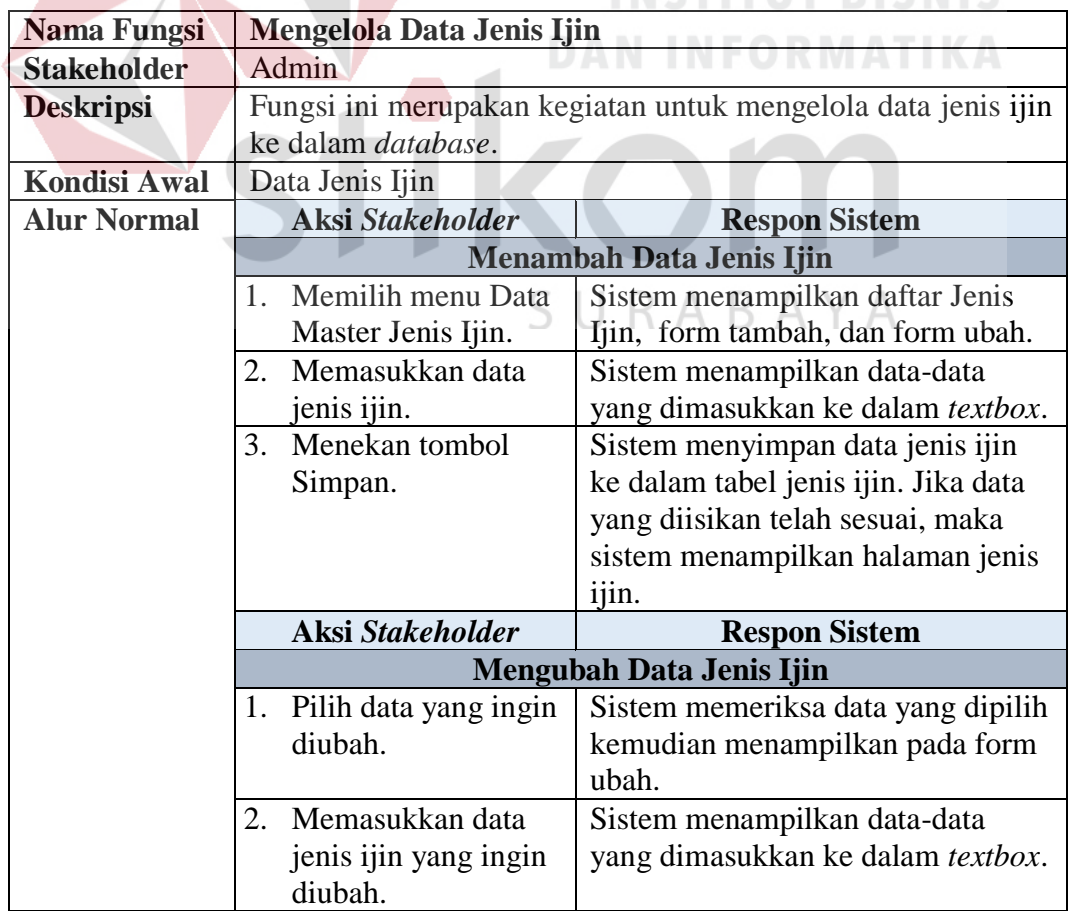

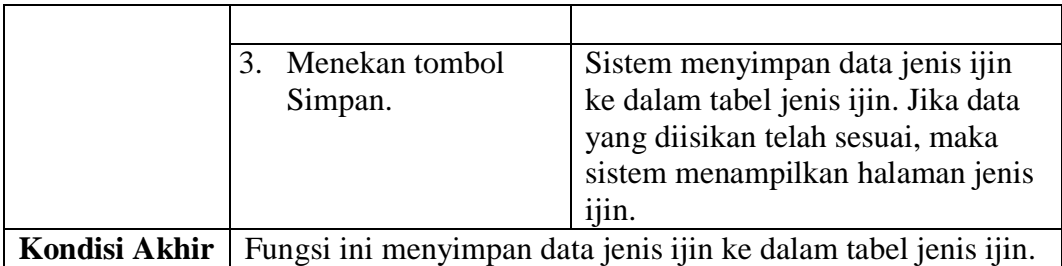

## 5. Fungsi Mengelola Data Master Kategori Nilai

## Tabel 4.8 Kebutuhan Mengelola Data Kategori Nilai

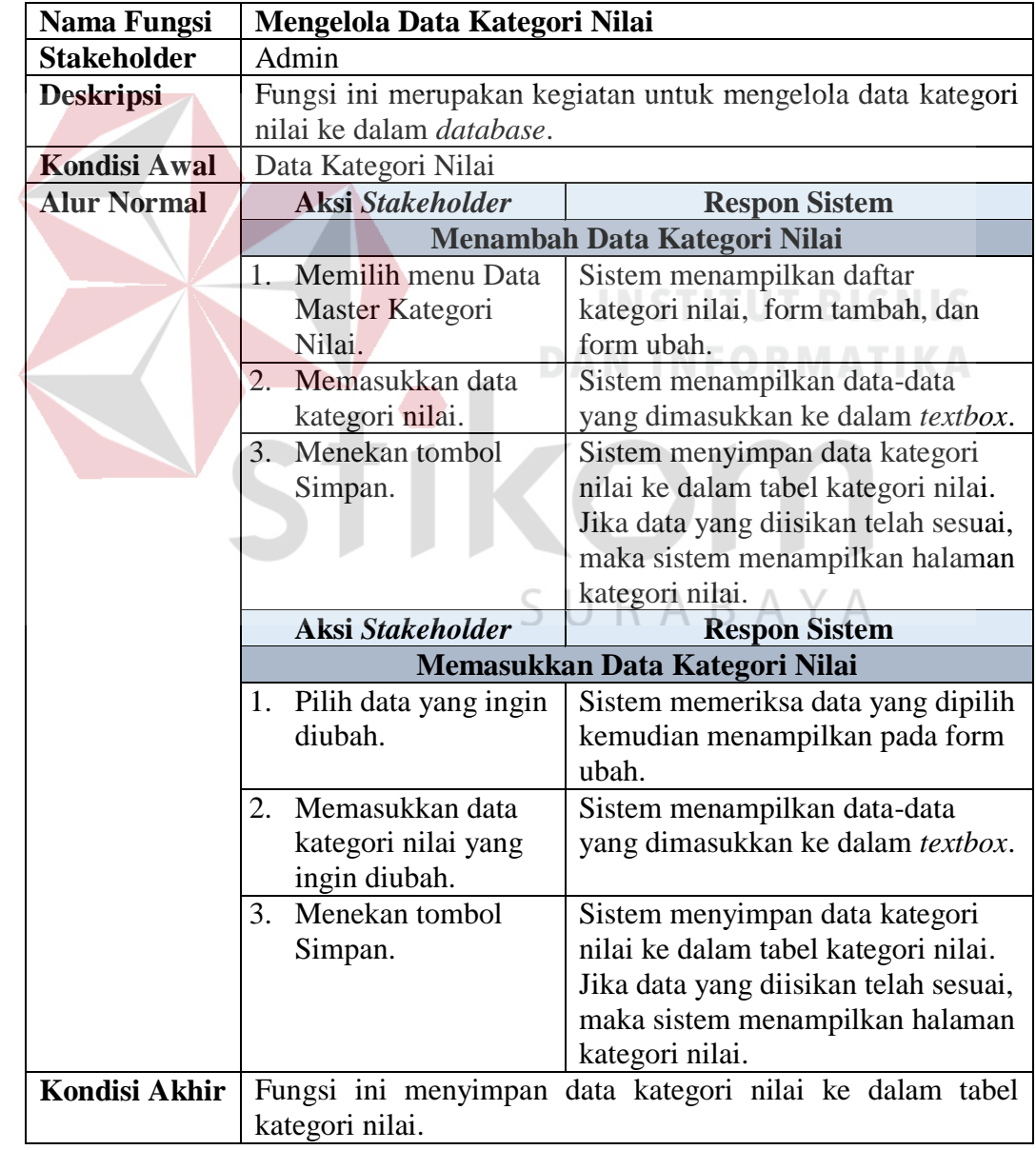

#### 6. Fungsi Mengelola Data Master Mahasiswa

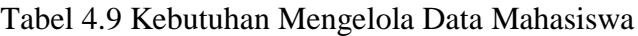

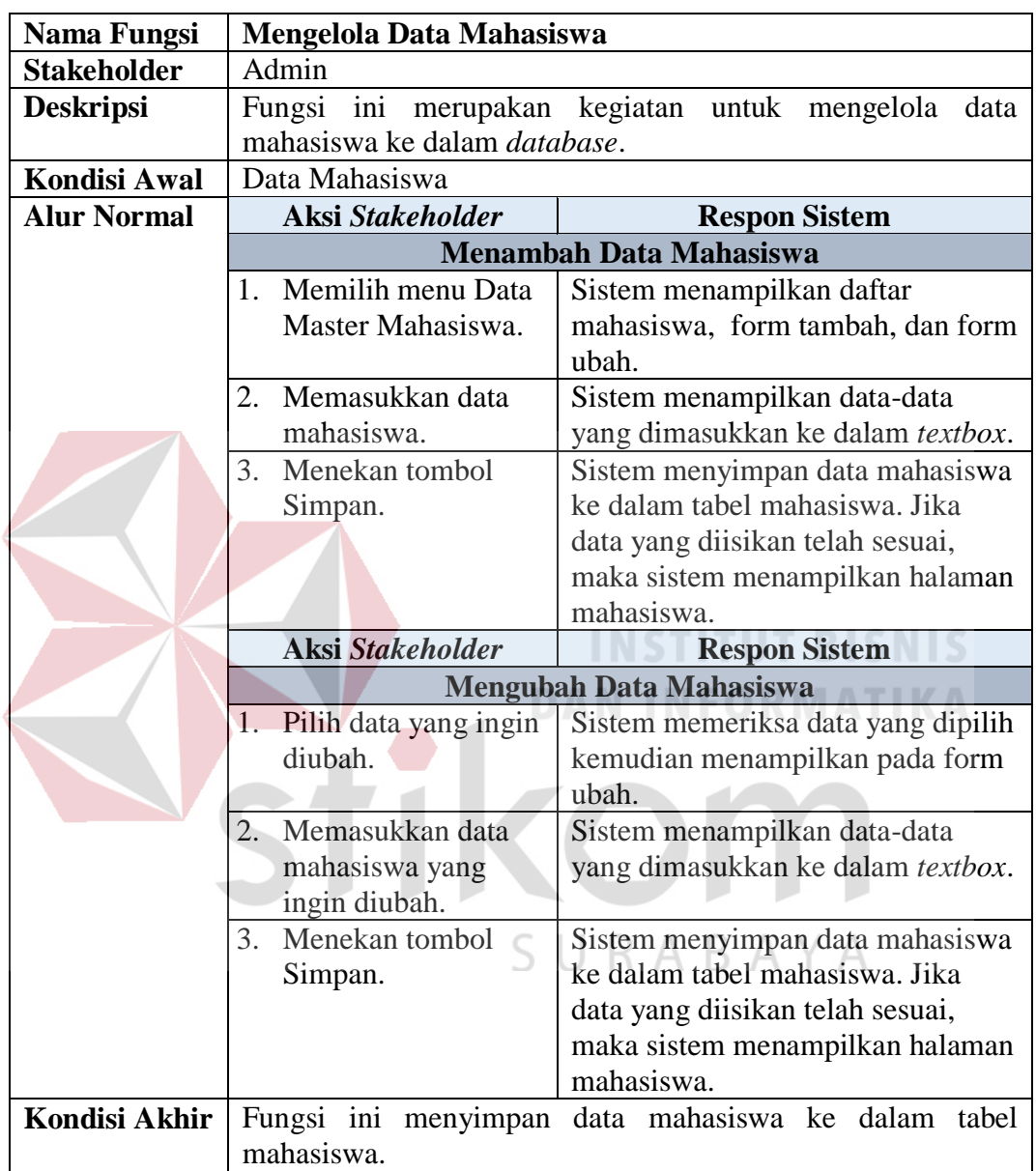

#### 7. Fungsi Mengelola Data Master Pendidikan

Tabel 4.10 Kebutuhan Mengelola Data Pendidikan

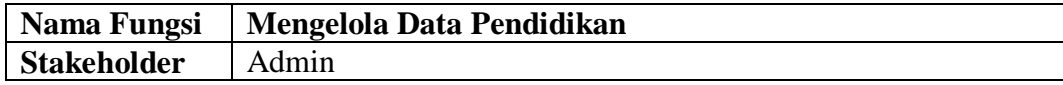

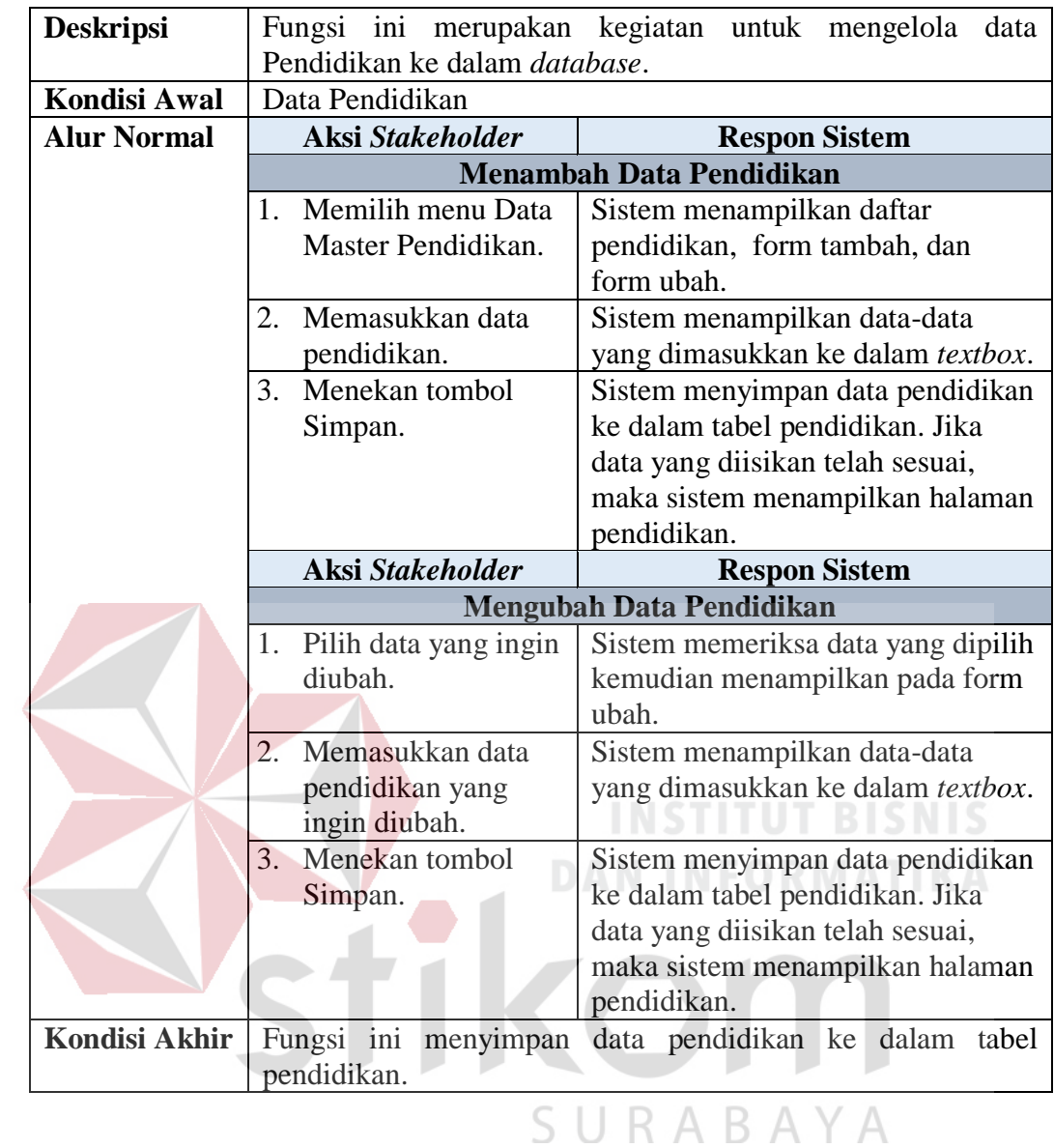

### 8. Fungsi Mengelola Pengajuan Permohonan Ijin

## Tabel 4.11 Kebutuhan Mengelola Pengajuan Permohonan Ijin

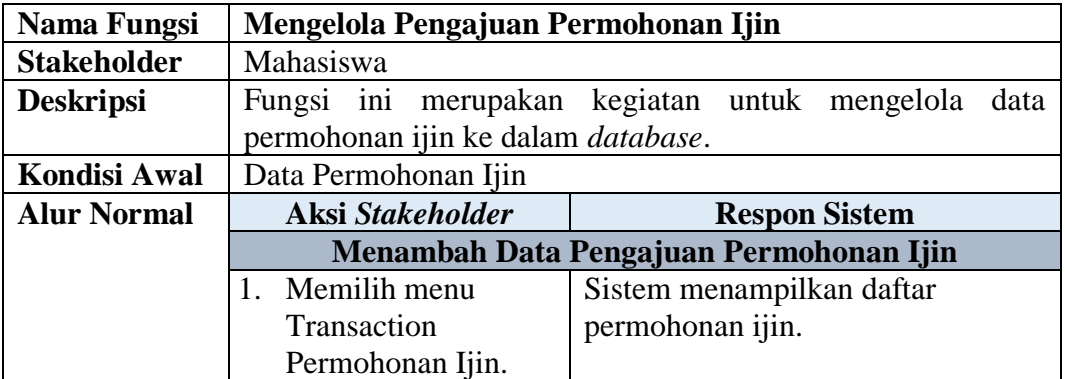

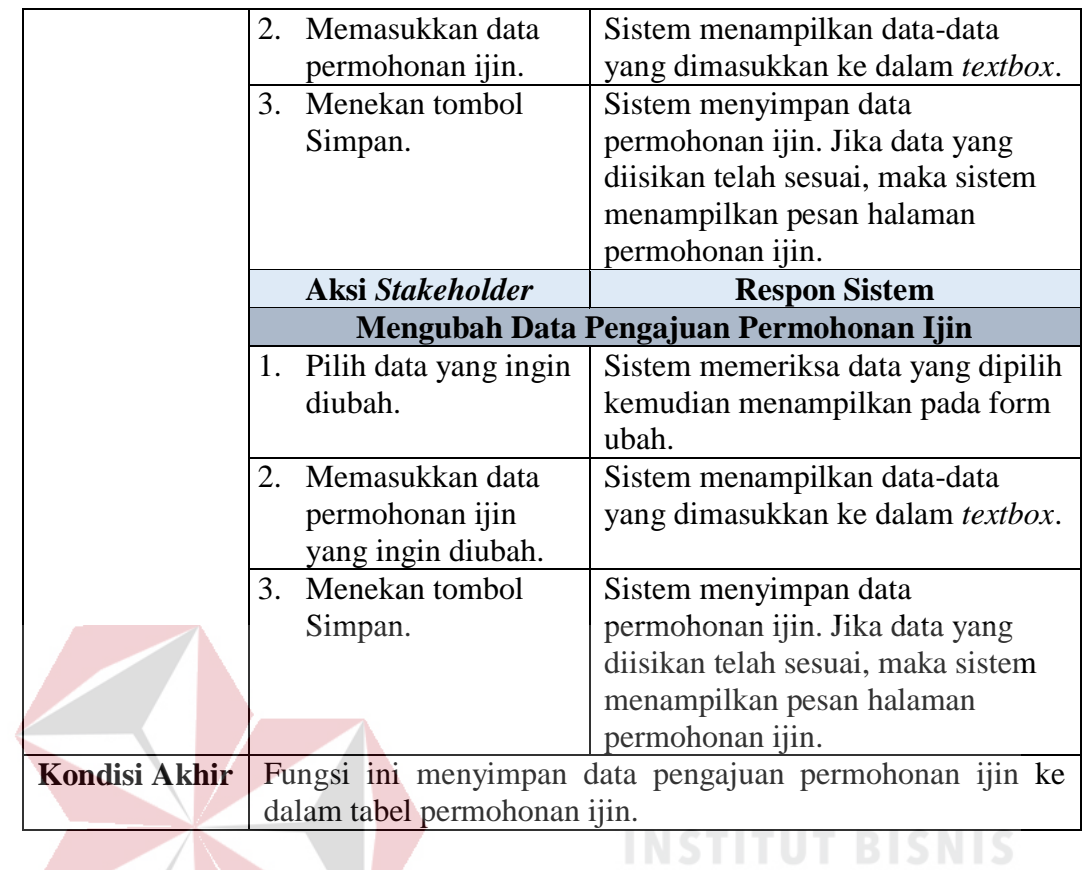

9. Fungsi Mengelola Permohonan Ijin

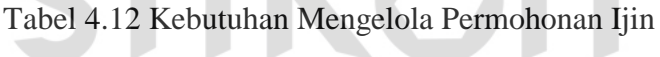

**DAN INFORMATIKA** 

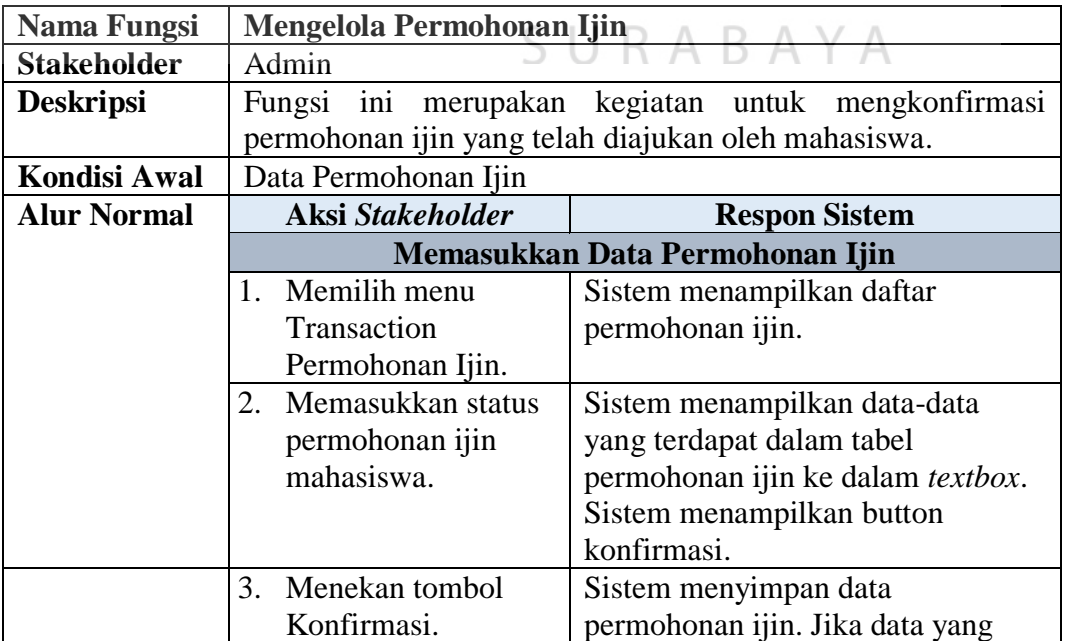

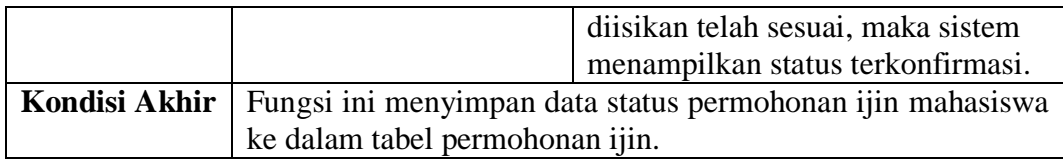

#### 10. Fungsi Mengelola Data Presensi

#### Tabel 4.13 Kebutuhan Fungsional Mengelola Data Presensi

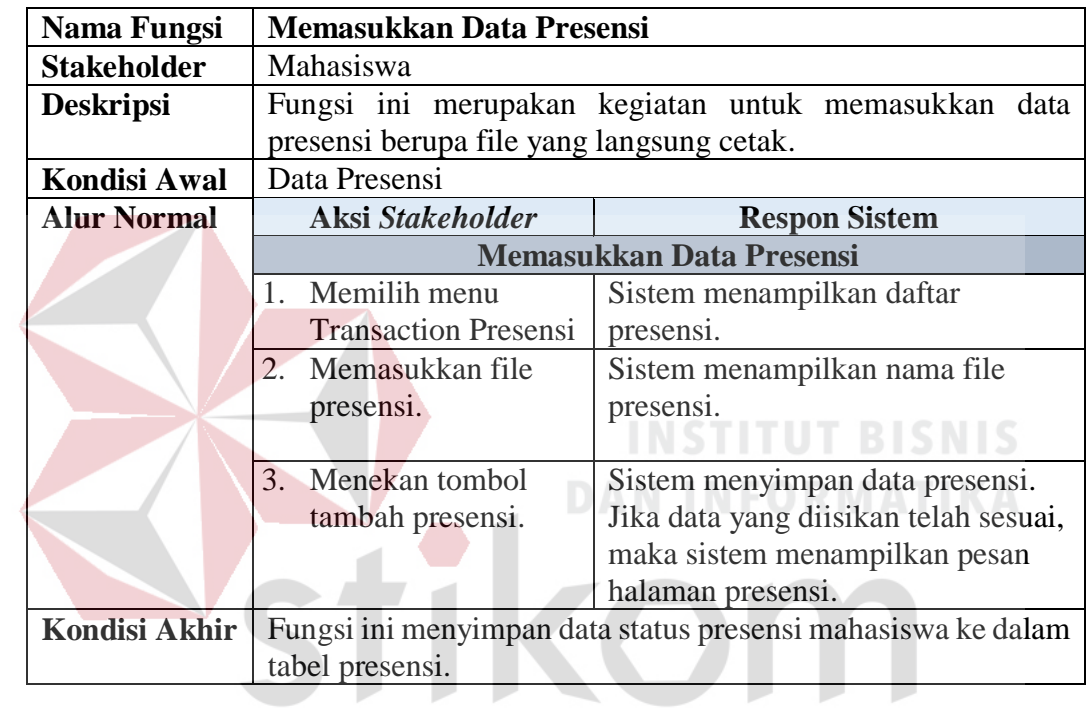

## SURABAYA

#### 11. Fungsi Mengelola Data Laporan Nilai

#### Tabel 4.14 Kebutuhan Fungsional Mengelola Data Laporan Nilai

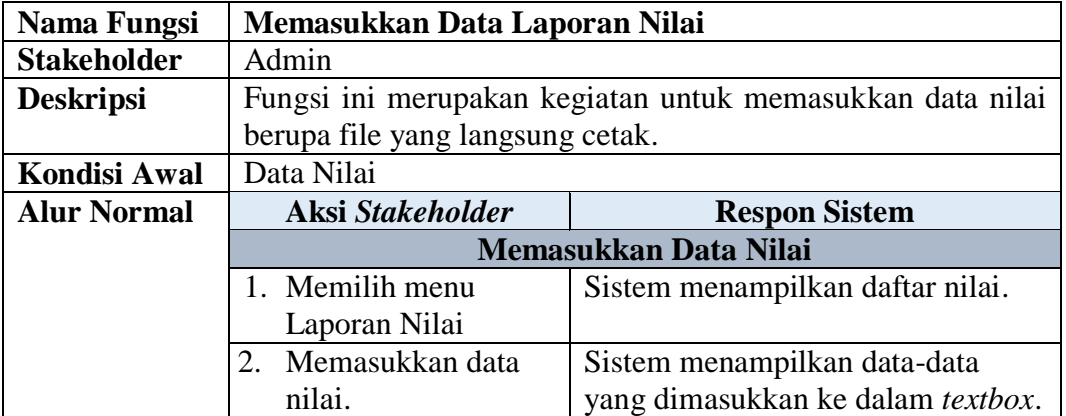

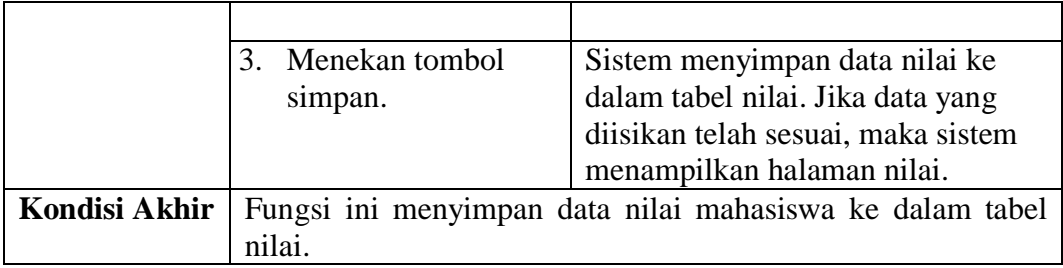

#### **4.1.2 Merencanakan Kebutuhan Sistem**

Pembuatan aplikasi presensi mahasiswa magang pada Dispora Provinsi Jatiim memiliki beberapa spesifikasi teknologi yang perlu dipenuhi agar aplikasi berjalan dengan baik. Spesifikasi tersebut meliputi:

#### **A Kebutuhan Perangkat Keras**

Aplikasi presensi karyawan yang sudah dirancang dan dibangun membutuhkan beberapa spesifikasi perangkat keras. Beberapa spesifikasi perangkat keras perlu diperhatikan adalah sebagai berikut:

- 1. Komputer dengan processor Intel Celeron P N2870 (up to 2.39 GHz, 1MB L2 cache) atau lebih tinggi.
- 2. Graphic HD Intel atau lebih tinggi.  $S \cup R A B A Y A$
- 3. Memori RAM 2 GB DDR3 L atau lebih tinggi.

#### **B Kebutuhan Perangkat Lunak**

Pemenuhan kebutuhan perangkat lunak agar aplikasi dapat berjalan dengan baik adalah sebagai berikut:

- 1. XAMPP.
- 2. *Internet Browser* Chrome.

#### **4.2 Merancang Sistem**

Tahap selanjutnya setelah melakukan analisis sistem adalah merancang sistem. Proses pada tahapan ini adalah membentuk suatu sistem dimana sistem tersebut merupakan sistem baru yang membantu staf admin dalam melakukan perhitungan presensi mahasiswa magang. Merancang sistem memiliki beberapa proses, yaitu merancang proses, merancang basis data, kemudian tampilan masukan dan keluaran.

#### **4.2.1 Merancang Proses**

Merancang proses terdiri dari beberapa fungsi yang digambar dengan *context diagram* dan *data flow diagram* yang didapat dari hasil kebutuhan data dan kebutuhan pengguna.

#### **A** *Context Diagram*

## **INSTITUT BISNIS DAN INFORMATIKA**

*Context Diagram* menggambarkan proses sistem secara umum. Berikut ini adalah *context diagram* dari aplikasi presensi mahasiswa magang pada Dispora Provinsi Jawa Timur. *Context diagram* dapat dilihat pada Gambar 4.1.R A B A Y A

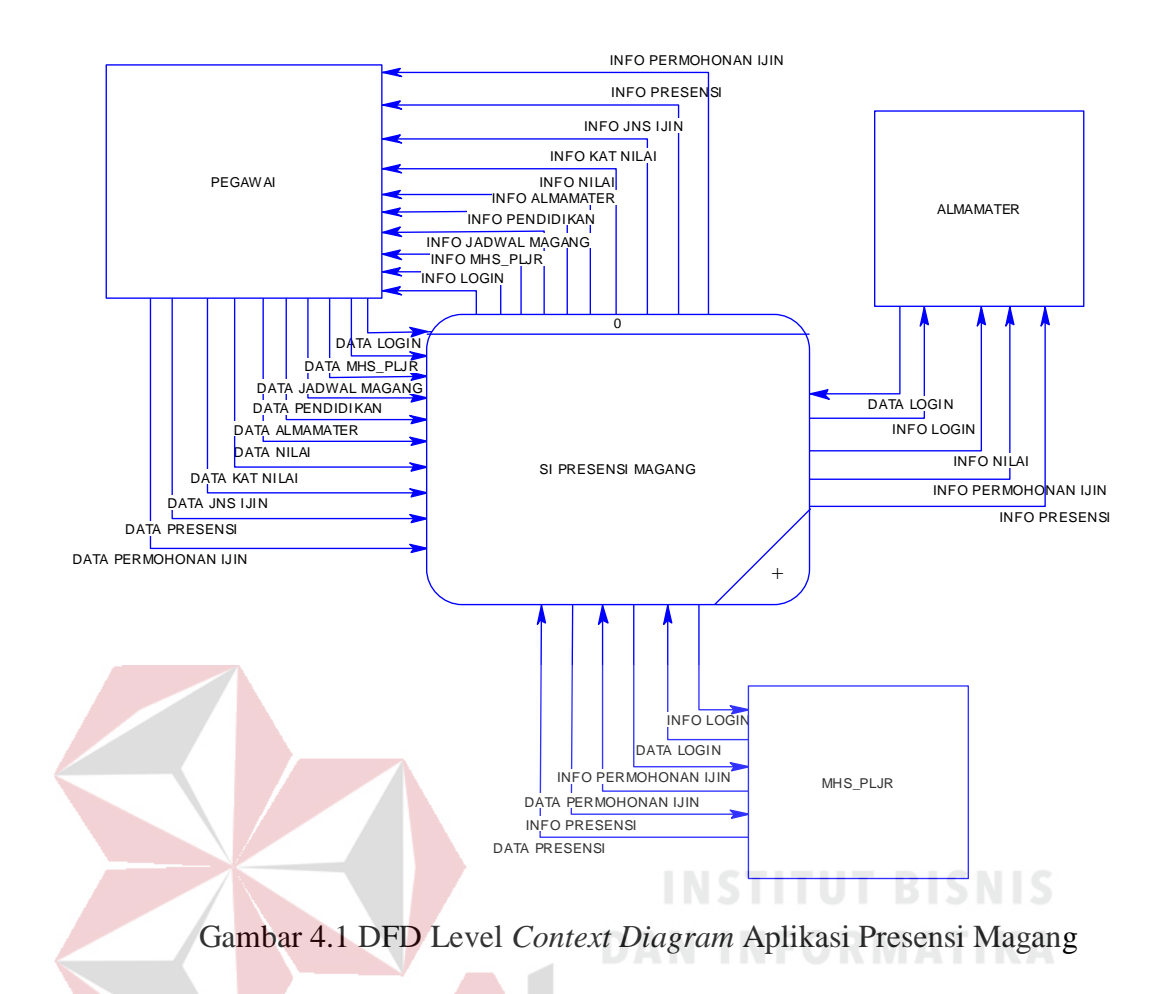

#### **B Diagram Jenjang Proses**

Diagram jenjang proses merupakan alat perancangan sistem yang dapat menampilkan seluruh proses yang terdapat pada Aplikasi Presensi Mahasiswa Magang. Diagram jenjang proses ini dapat dilihat pada Gambar 4.2.

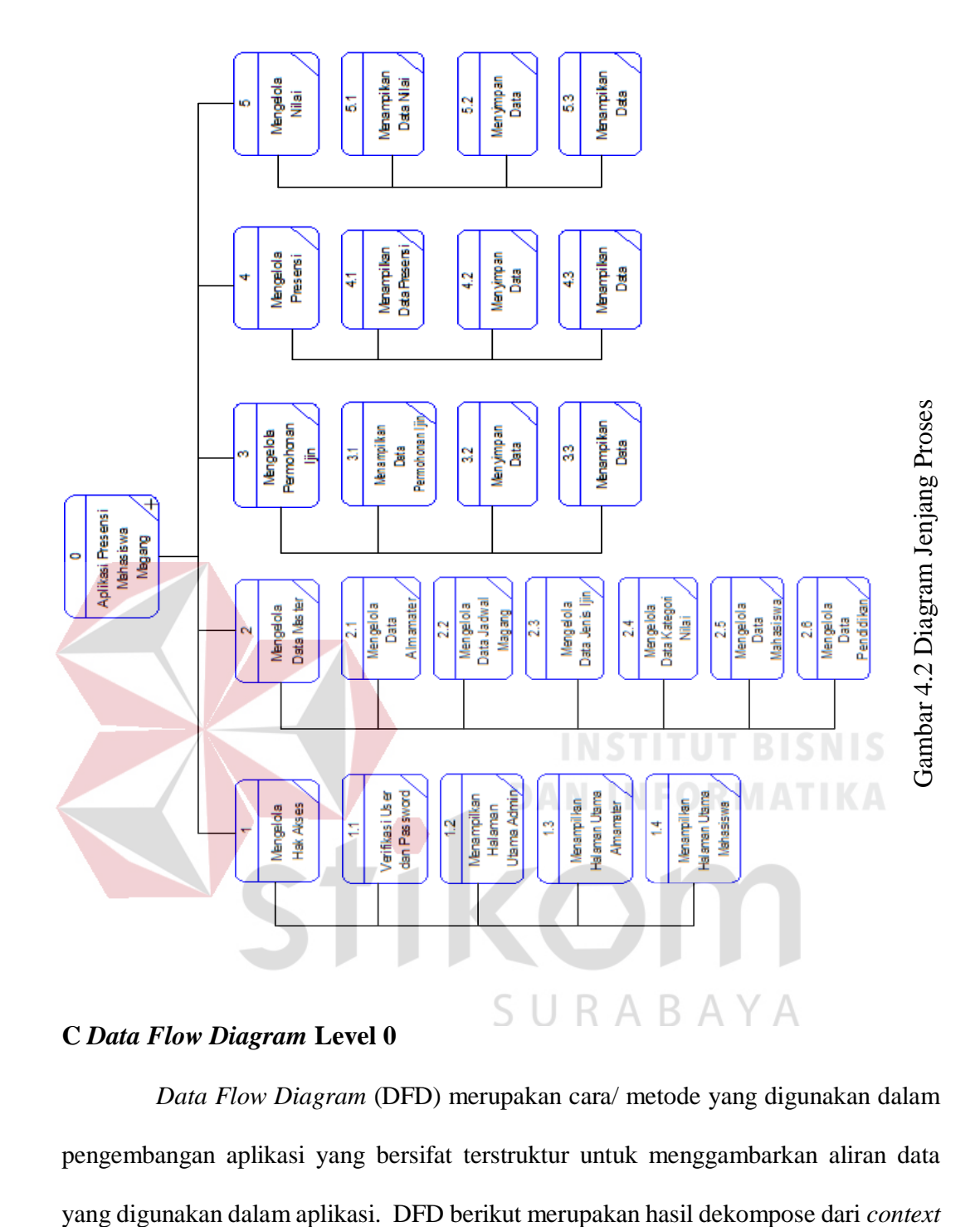

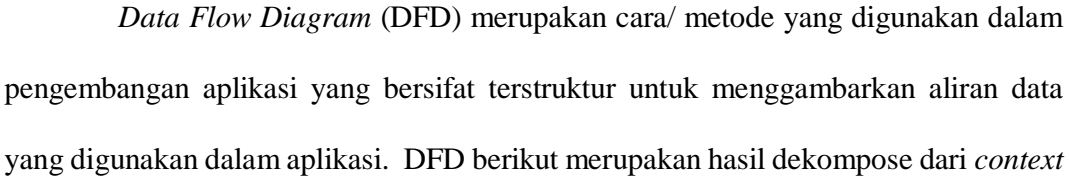

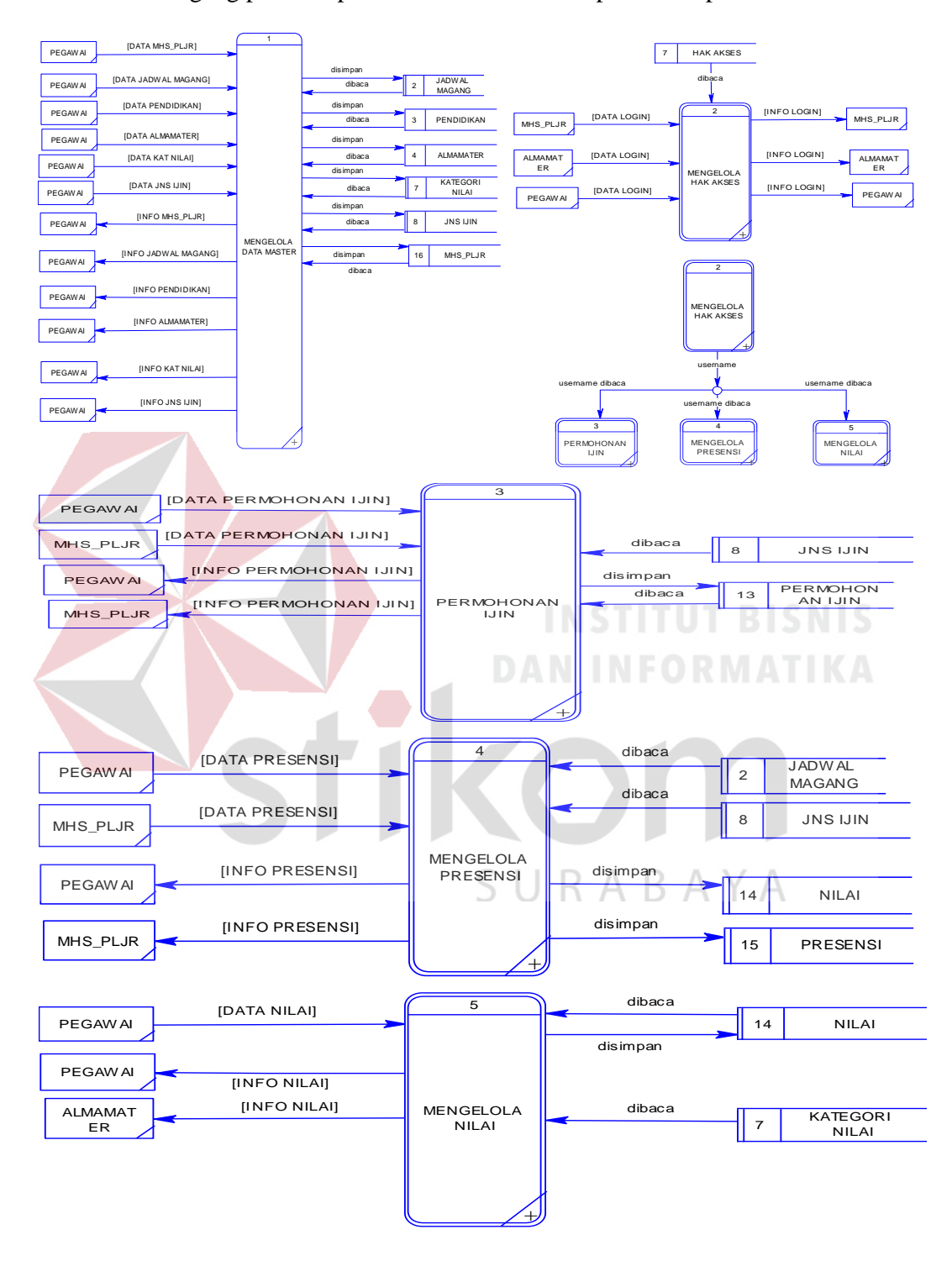

*diagram* yang digunakan untuk menggambarkan aliran data aplikasi presensi mahasiswa magang pada Dispora Prov Jatim. DFD dapat dilihat pada Gambar 4.3.

Gambar 4.3 DFD Level 0

Pada pembuatan *data flow diagram* (DFD) level satu. Lima fungsi yang akan dijelaskan berdasarkan urusan proses pada sistem.

a. Mengelola Hak Akses

Pada DFD level 1 proses mengelola hak akses, menjelaskan secara umum proses yang dilakukan saat mengelola hak akses dan dijelaskan pada Gambar 4.4.

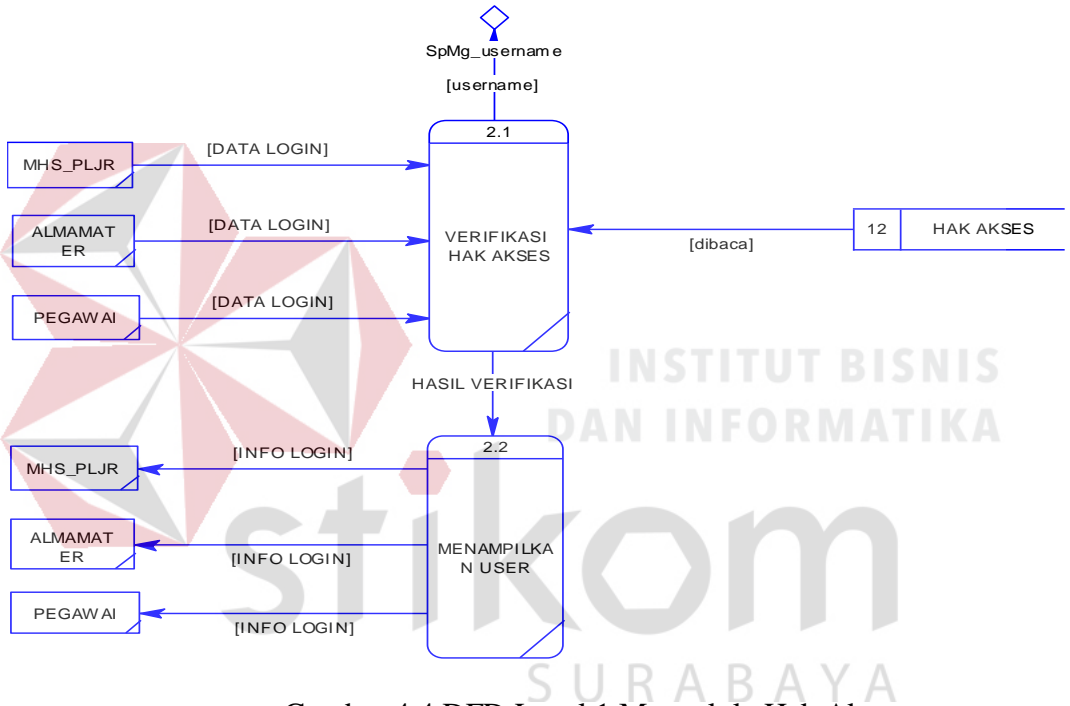

Gambar 4.4 DFD Level 1 Mengelola Hak Akses

b. Mengelola Data Master

Pada Gambar 4.5 adalah proses mengelola data master DFD level 1 dari Rancang Bangun Aplikasi Presensi Magang Mahasiswa/Pelajar. DFD level 1 ini terdapat enam proses.

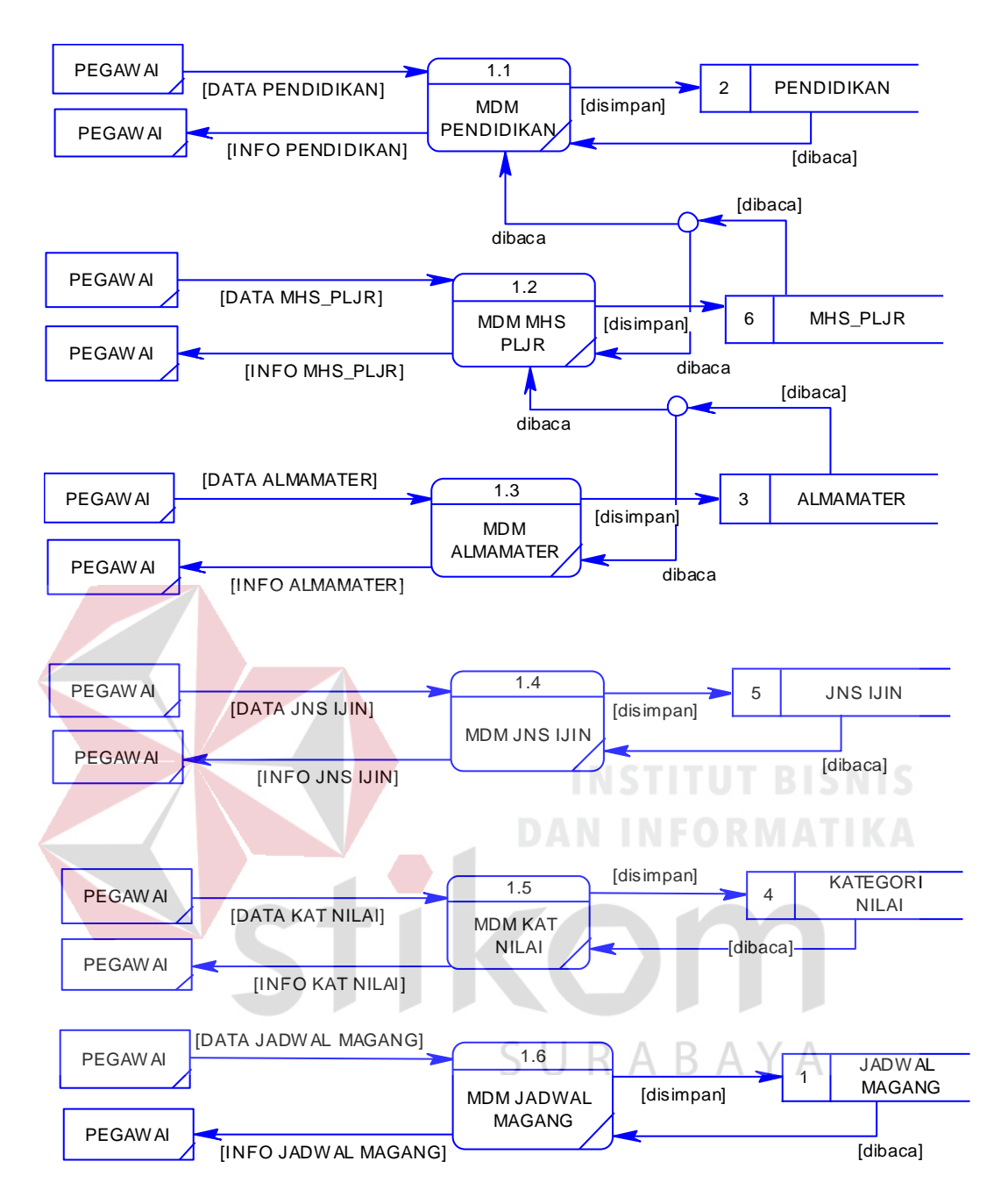

Gambar 4.5 DFD Level 1 Mengelola Data Master

c. Mengelola Data Permohonan Ijin

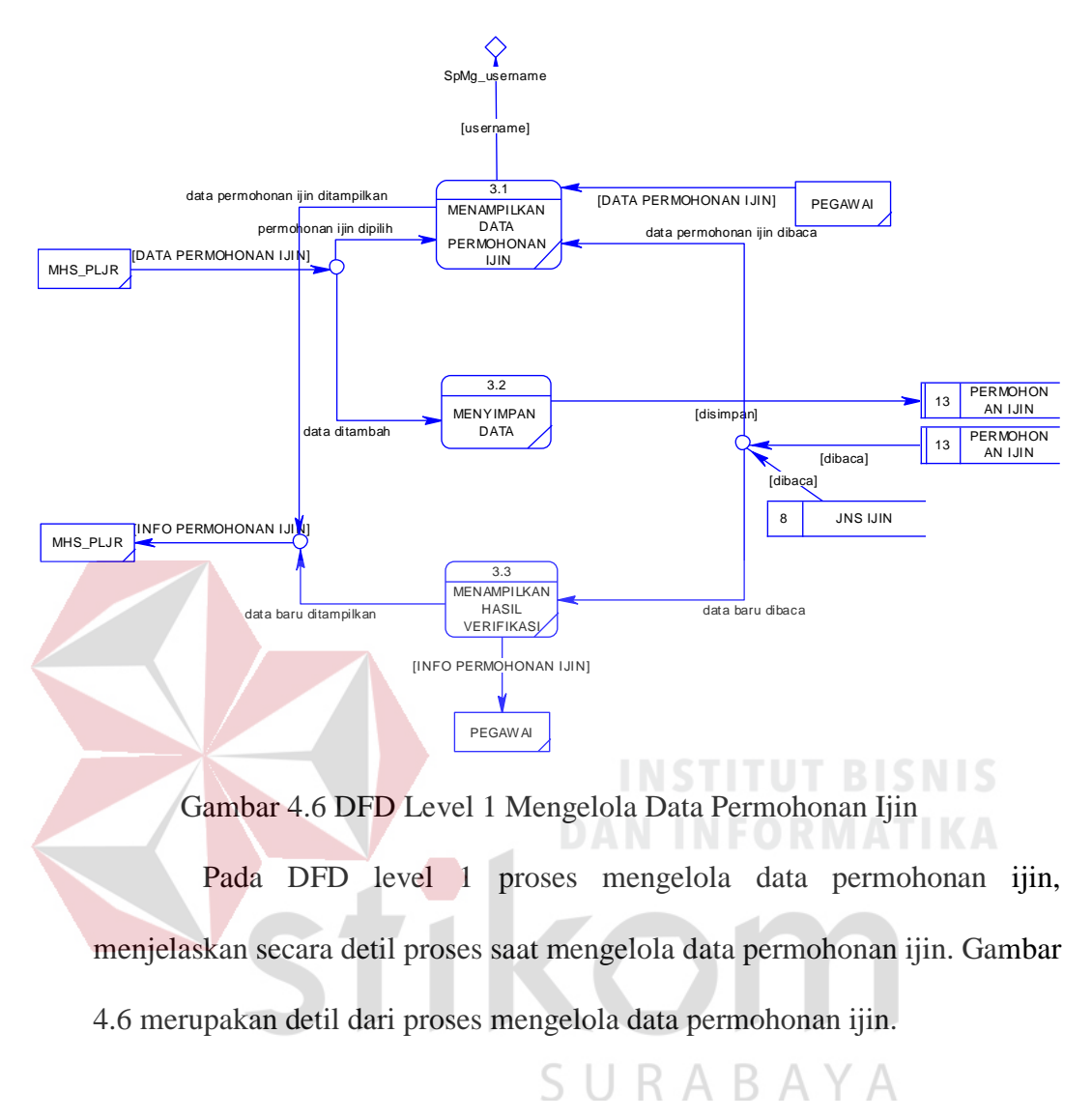

#### d. Mengelola Data Presensi

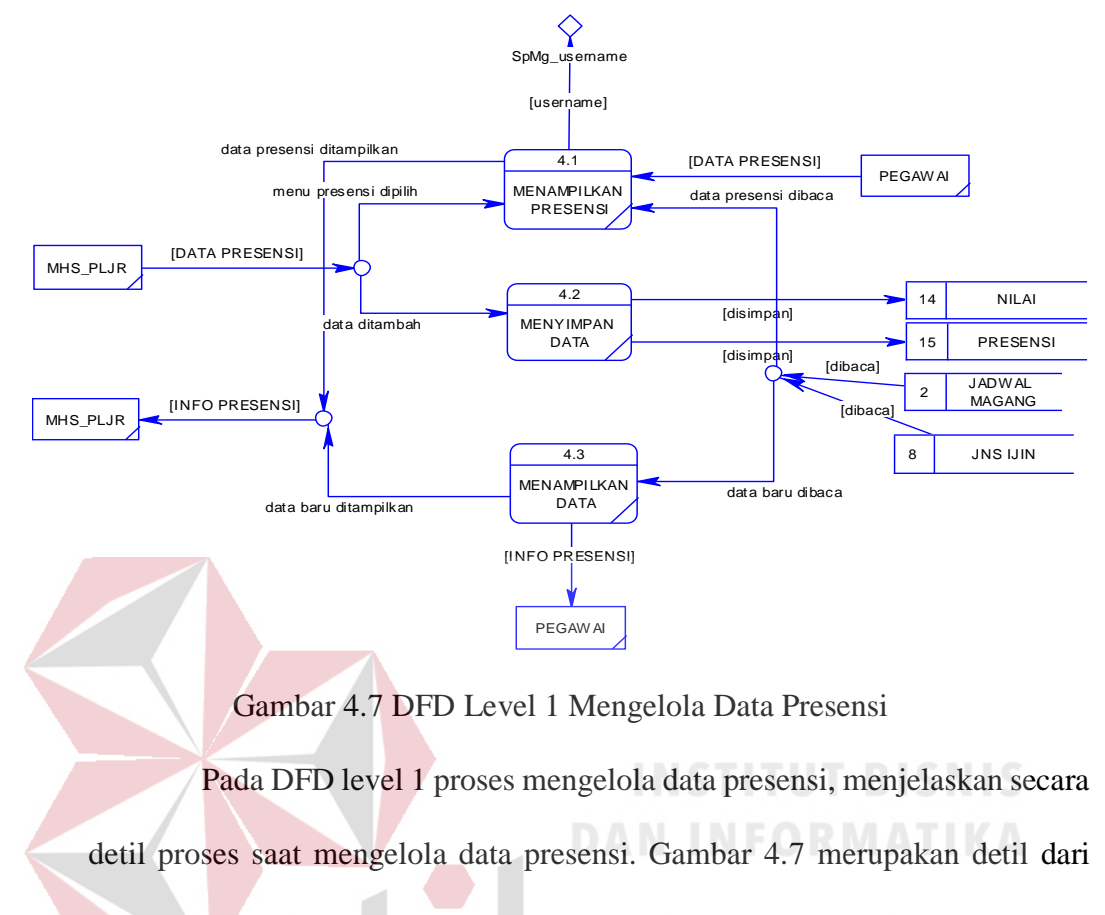

SURABAYA

proses mengelola data presensi.

#### e. Mengelola Data Nilai

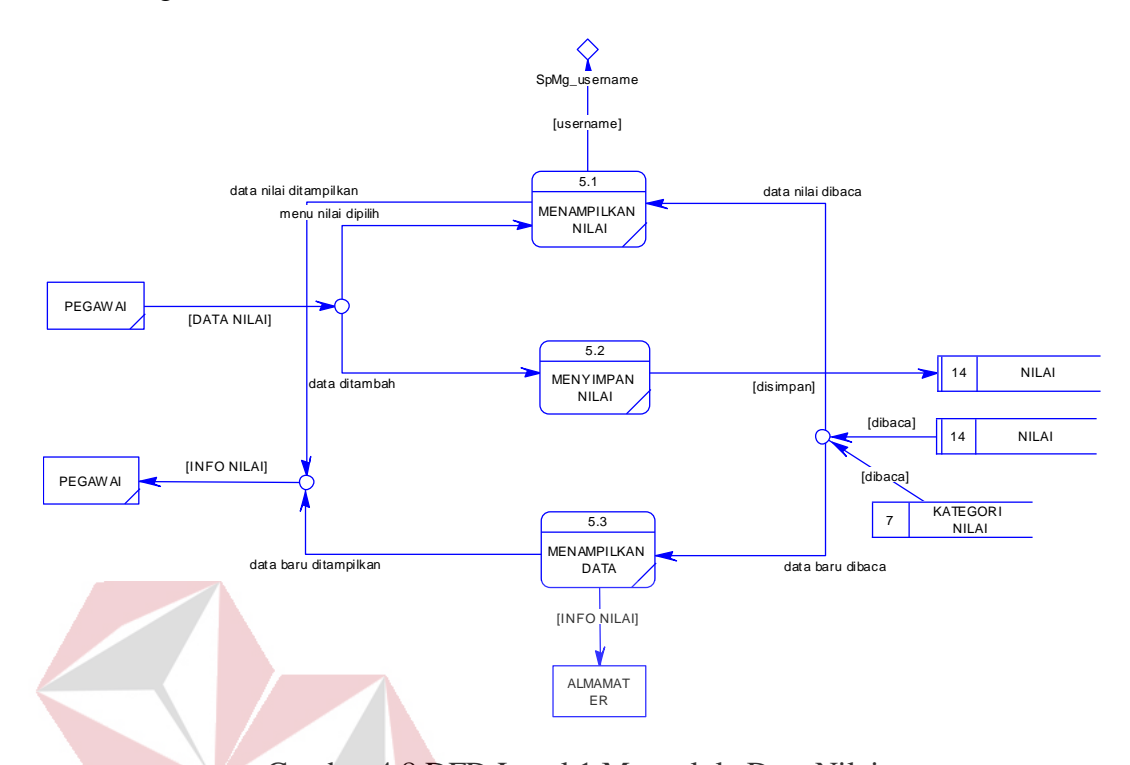

Gambar 4.8 DFD Level 1 Mengelola Data Nilai Pada DFD level 1 proses mengelola data nilai, menjelaskan secara detil proses saat mengelola data nilai. Gambar 4.8 merupakan detil dari proses mengelola data nilai.

SURABAYA

#### **4.2.2 Merancang Basis Data**

Pada tahap merancang basis data bertujuan untuk merancang skema database yang akan digunakan dalam aplikasi. Rancangan basis data tersebut akan dijelaskan dalam bentuk *Conceptual Data Model*, *Physical Data Model*, dan struktur tabel.

#### **A.** *Conceptual Data Model*

*Conceptual Data Model* (CDM) dari Rancang Bangun Aplikasi Presensi Magang terdapat 5 tabel. Masing–masing table mempunyai relasi ke table yang lain seperti pada Gambar 4.9.

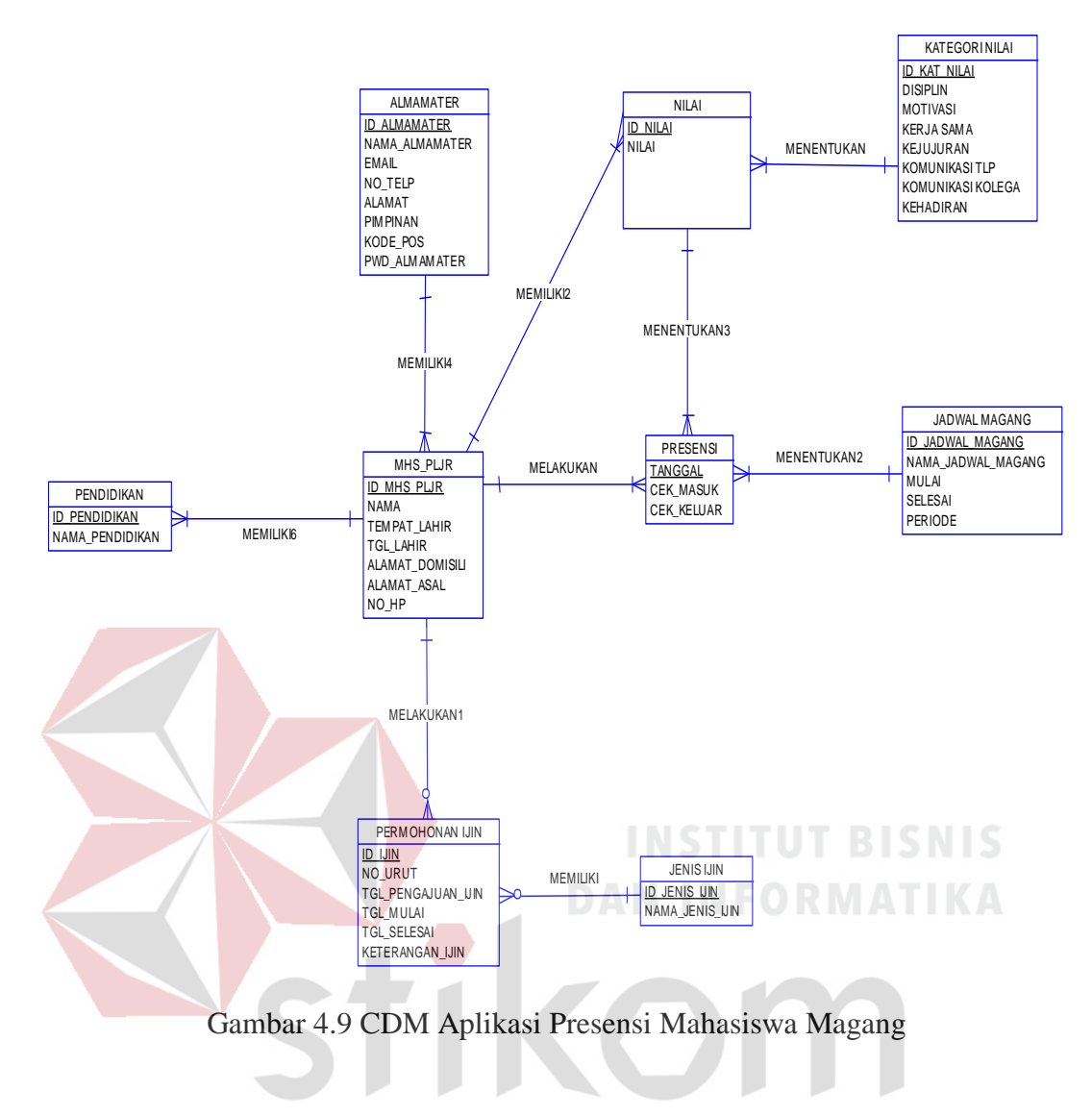

#### **B.** *Physical Data Model*

*Physical Data Model* menggambarkan struktur tabel yang digunakan pada aplikasi presensi mahasiswa magang. Berikut ini adalah bentuk PDM yang digunakan pada aplikasi, dapat dilihat pada Gambar 4.10.

S U

RABAYA

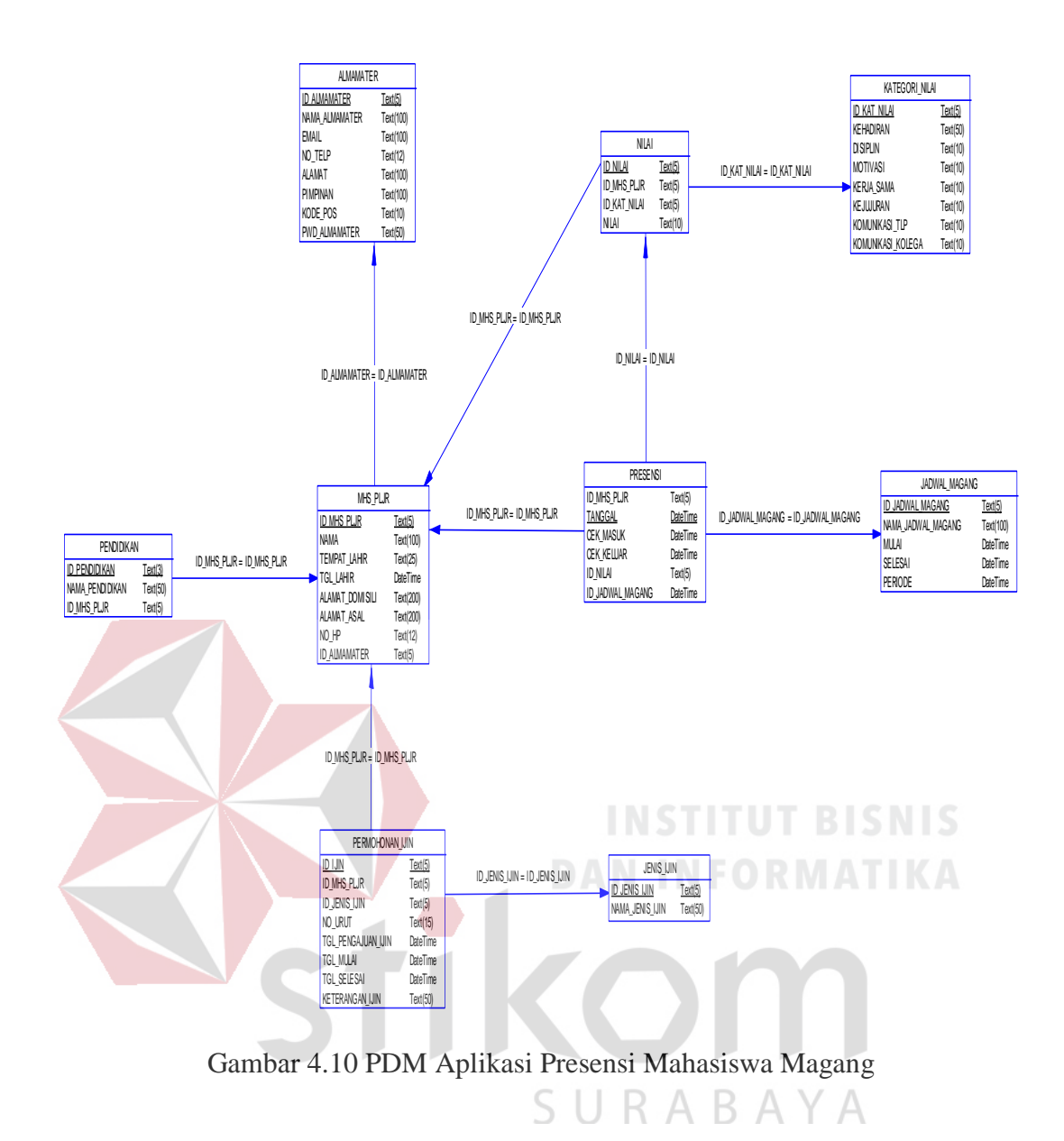

#### **C Struktur Tabel**

Berdasarkan PDM yang sudah terbentuk, dapat disusun struktur tabel yang akan digunakan untuk menyimpan data. Tabel-tabel yang digunakan untuk aplikasi presensi mahasiswa magang pada Dispora Provinsi Jatim adalah sebagai berikut:

1. Tabel Almamater

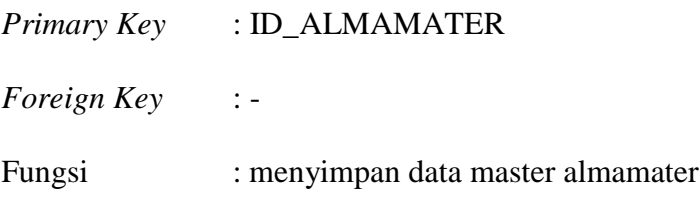

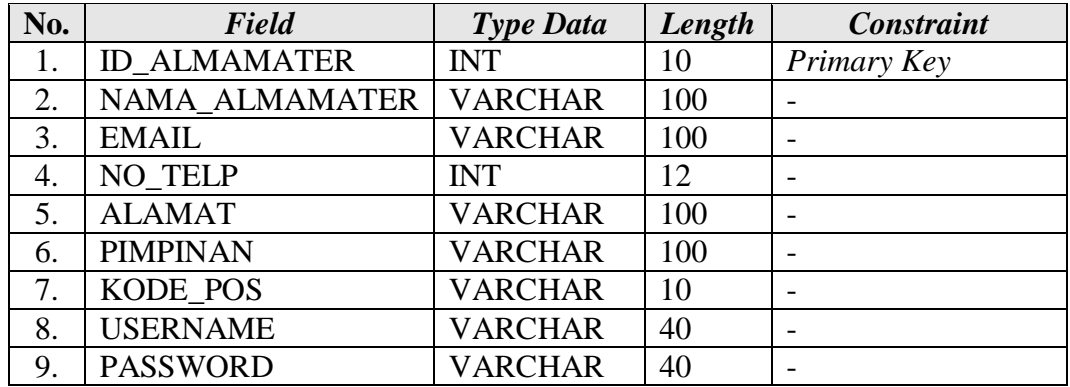

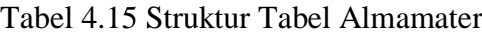

#### 2. Tabel Jadwal Magang

*Primary Key* : ID\_JADWAL\_MAGANG *Foreign Key* : - Fungsi : menyimpan data master jadwal magang BISNIS Tabel 4.16 Struktur Tabel Jadwal Magang

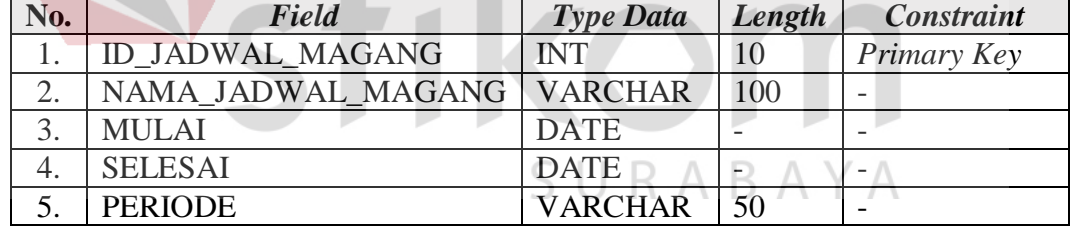

3. Tabel Jenis Ijin

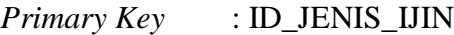

*Foreign Key* : -

Fungsi : menyimpan data master jenis ijin

Tabel 4.17 Struktur Tabel Jenis Ijin

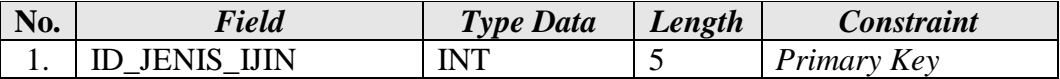

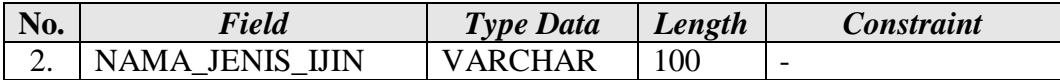

4. Tabel Kategori Nilai

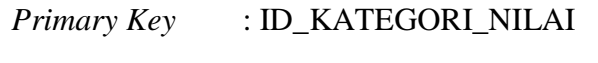

*Foreign Key* : -

Fungsi : menyimpan data master kategori nilai

Tabel 4.18 Struktur Tabel Kategori Nilai

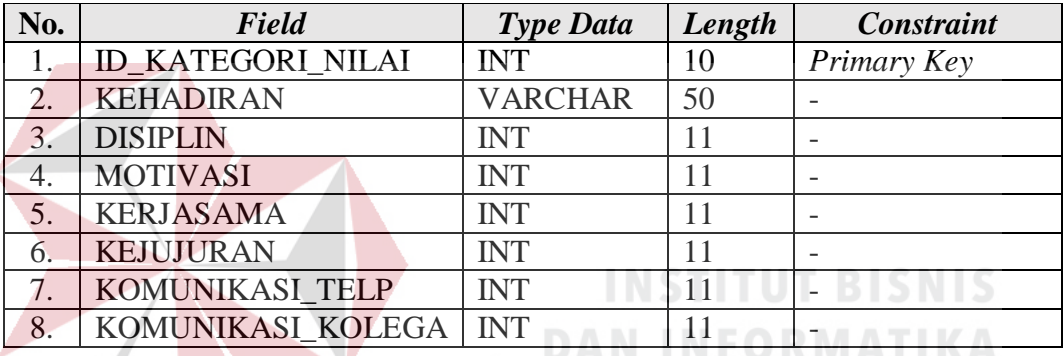

5. Tabel Mahasiswa

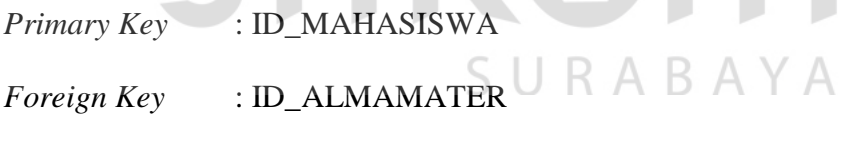

Fungsi : menyimpan data master mahasiswa

Tabel 4.19 Struktur Tabel Mahasiswa

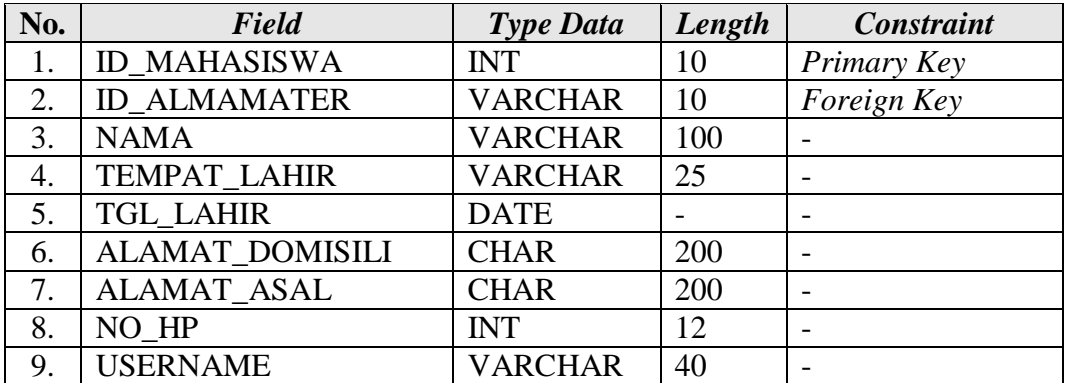

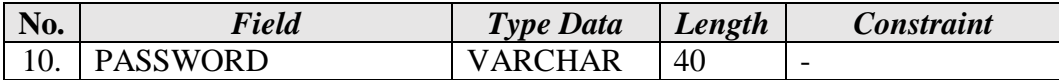

#### 6. Tabel Pendidikan

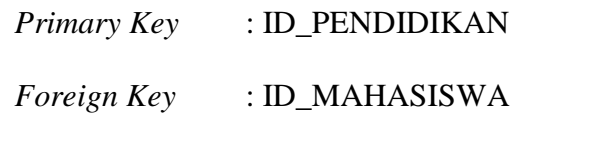

Fungsi : menyimpan data master pendidikan

Tabel 4.20 Struktur Tabel Pendidikan

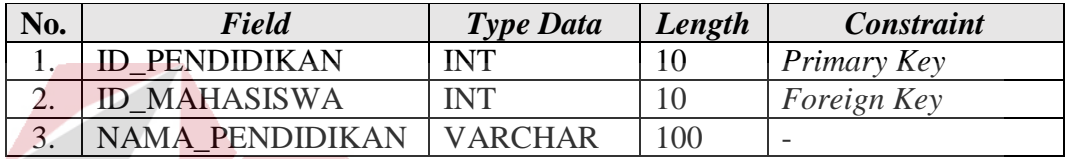

7. Tabel Permohonan Ijin

## **INSTITUT BISNIS**

*Primary Key* : ID\_PERMOHONAN\_IJIN

*Foreign Key* : ID\_MAHASISWA, ID\_JENIS\_IJIN

Fungsi : menyimpan data permohonan ijin

Tabel 4.21 Struktur Tabel Permohonan Ijin

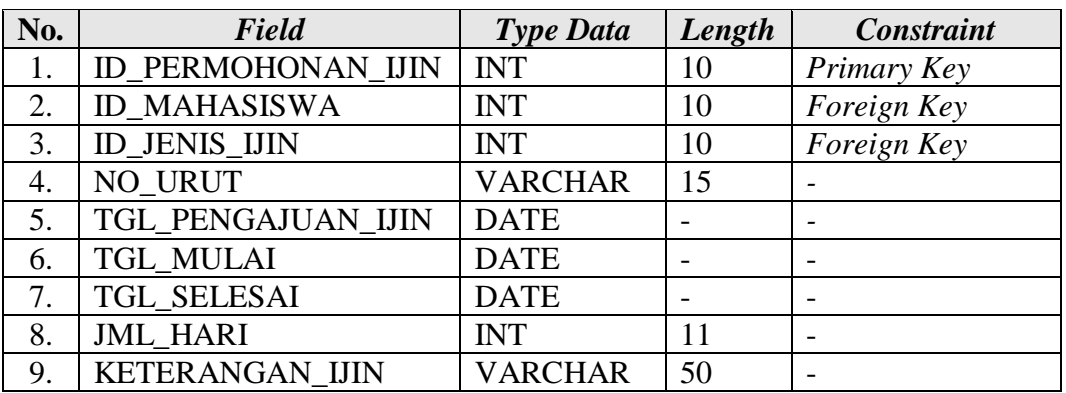

8. Tabel Presensi

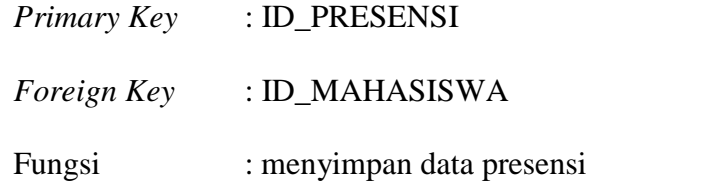

Tabel 4.22 Struktur Tabel Presensi

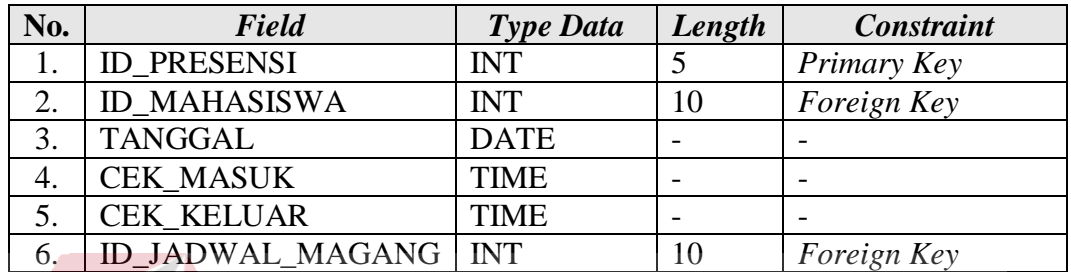

9. Tabel Nilai

*Primary Key* : ID\_NILAI *Foreign Key* : -

# **DAN INFORMATIKA**

Fungsi : menyimpan data permohonan ijin

Tabel 4.23 Struktur Tabel Permohonan Ijin

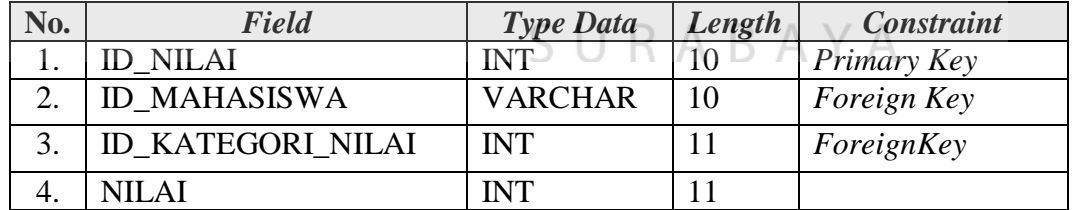

#### **4.2.3 Rancangan Antarmuka Pengguna**

Rancangan antarmuka pengguna digunakan untuk memberikan gambaran atas rancangan dari aplikasi presensi mahasiswa magang yang dibangun. Berikut ini adalah rancangan aplikasi presensi mahasiswa magang Dispora Prov Jatim Surabaya:

a. Rancangan Halaman Login

Halaman *login* adalah halaman tampilan awal dari aplikasi yang dijalankan. Pada halaman ini pengguna diharuskan untuk memasukkan *username* dan *password* kemudian menekan tombol *masuk.* Desain halaman *login* dapat dilihat pada Gambar 4.11.

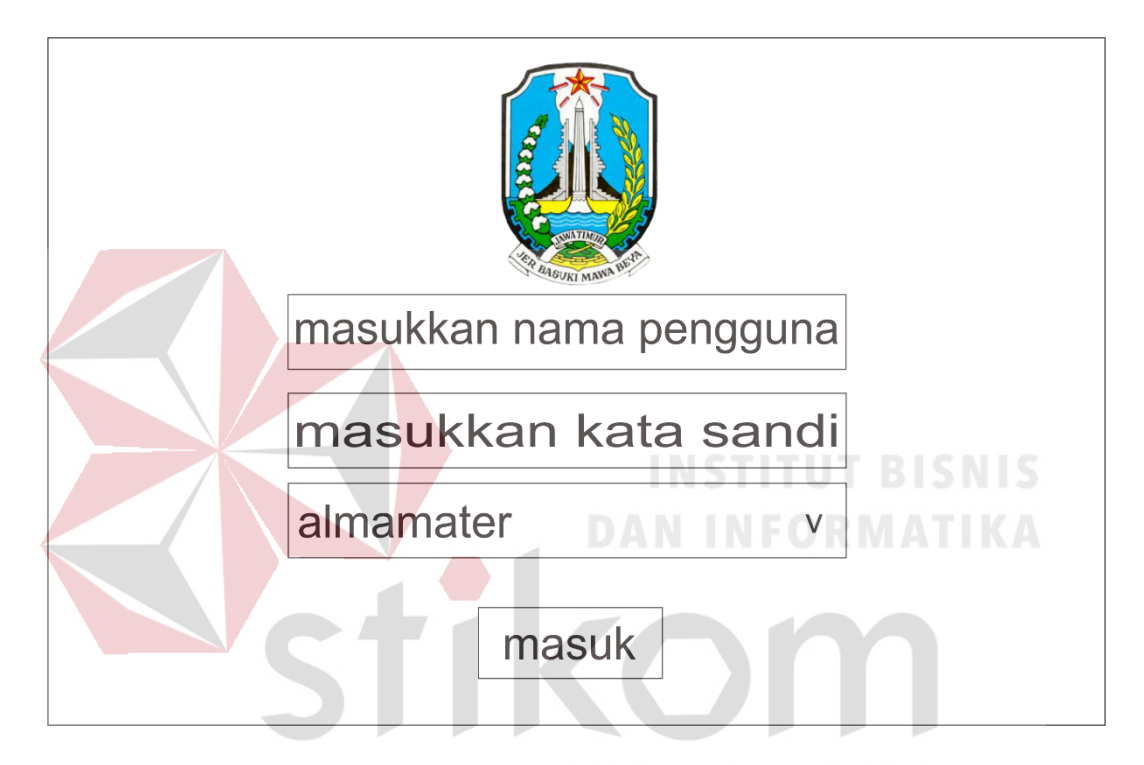

Gambar 4.11 Rancangan Halaman Login

#### b. Rancangan Halaman Dashboard Admin

Halaman *dashboard* Admin adalah halaman utama yang hanya dapat diakses oleh Admin. Halaman ini memiliki beberapa menu yang dapat diaskes, yaitu menu Dashboard, Data Master, Transaksi, Laporan. Pada menu Data Master terdapat Almamater, Jadwal Magang, Jenis Ijin, Kategori Nilai, Mahasiswa, Pendidikan, sedangkan pada menu Transaksi terdapat Permohonan Ijin dan Presensi, sedangkan pada menu Laporan terdapat Nilai. Rancangan halaman dashboard Admin dapat dilihat pada Gambar 4.12.

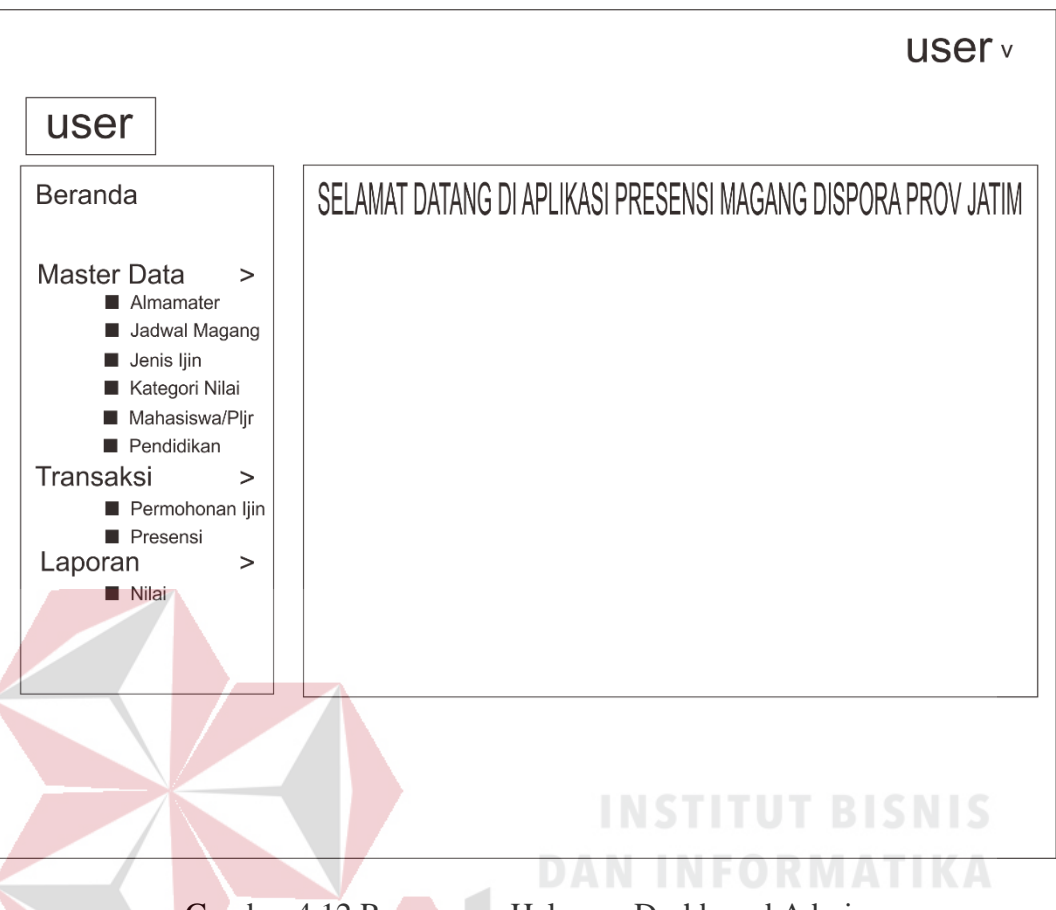

Gambar 4.12 Rancangan Halaman Dashboard Admin

c. Rancangan Halaman Master Almamater

Halaman ini digunakan untuk menampilkan, menambah, dan mengubah data almamater. Rancangan halaman master almamater ini terdiri dari tabel data tambah, edit dan hapus. Tabel almamater berfungsi untuk menampilkan data yang telah tersimpan, tambah berfungsi untuk menambah data, sedangkan edit berfungsi untuk mengubah data, dan hapus berfungsi untuk menghapus data. Rancangan halaman master almamater dapat dilihat pada Gambar 4.13.

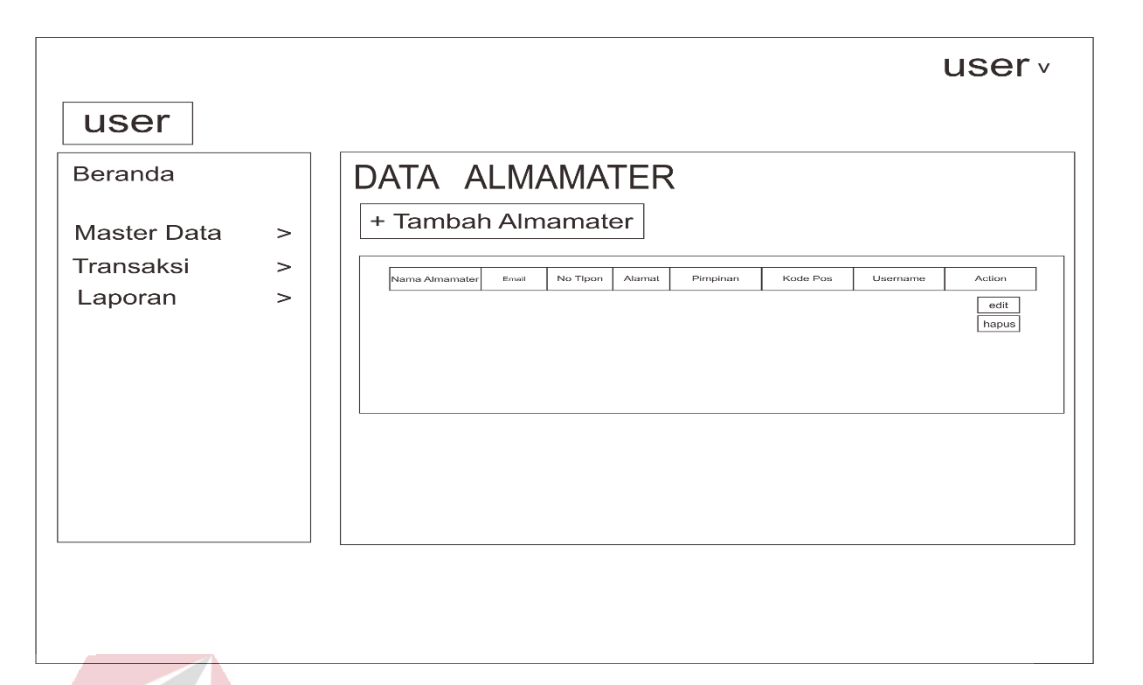

Gambar 4.13 Rancangan Halaman Master Almamater

#### d. Rancangan Halaman Master Jadwal Magang

Halaman ini digunakan untuk menampilkan, menambah, dan mengubah data jadwal magan. Rancangan halaman master jadwal magang ini terdiri dari tabel data tambah, edit dan hapus. Tabel jadwal magang berfungsi untuk menampilkan data yang telah tersimpan, tambah berfungsi untuk menambah data, sedangkan edit berfungsi untuk mengubah data, dan hapus berfungsi untuk menghapus data. Rancangan halaman master jadwal magang dapat dilihat pada Gambar 4.14.

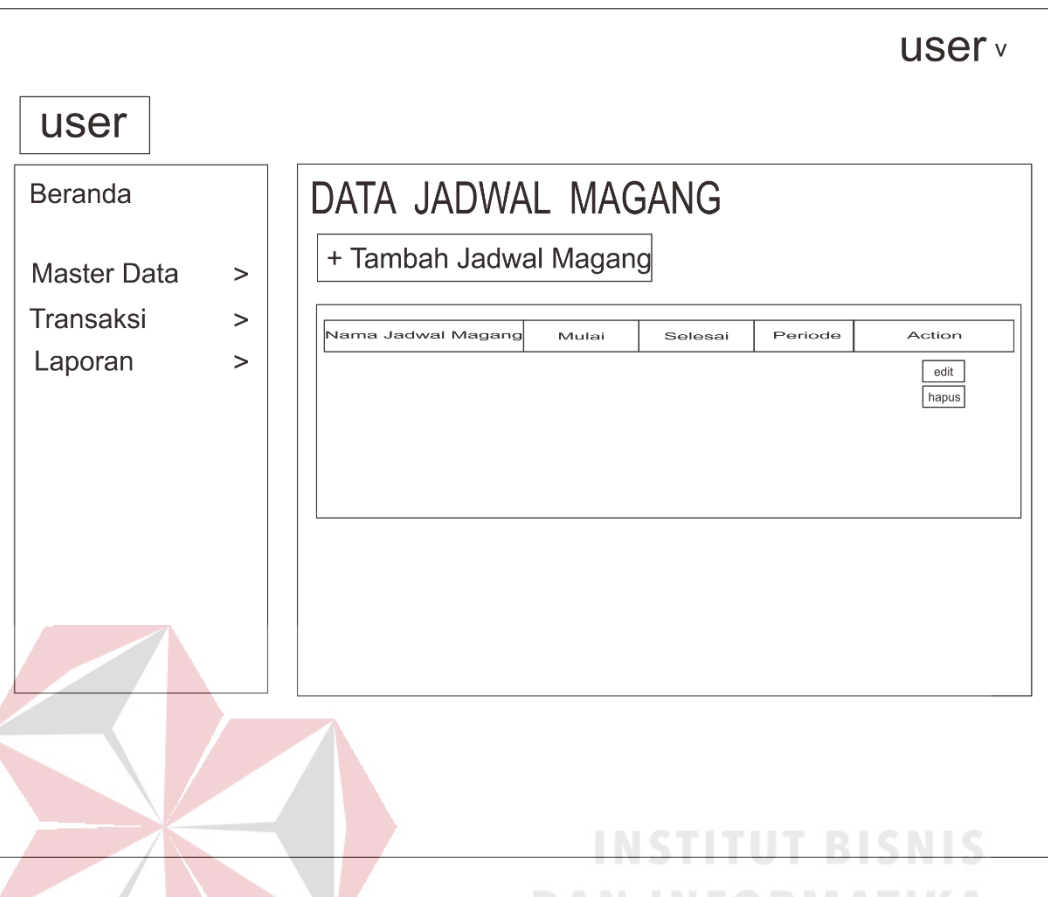

Gambar 4.14 Rancangan Halaman Master Jadwal Magang

#### e. Rancangan Halaman Master Jenis Ijin

Halaman ini digunakan untuk menampilkan, menambah, dan mengubah data jenis ijin. Rancangan halaman master jenis ijin ini terdiri dari tabel data tambah, edit dan hapus. Tabel jenis ijin berfungsi untuk menampilkan data yang telah tersimpan, tambah berfungsi untuk menambah data, sedangkan edit berfungsi untuk mengubah data, dan hapus berfungsi untuk menghapus data. Rancangan halaman master jenis ijin dapat dilihat pada Gambar 4.15.

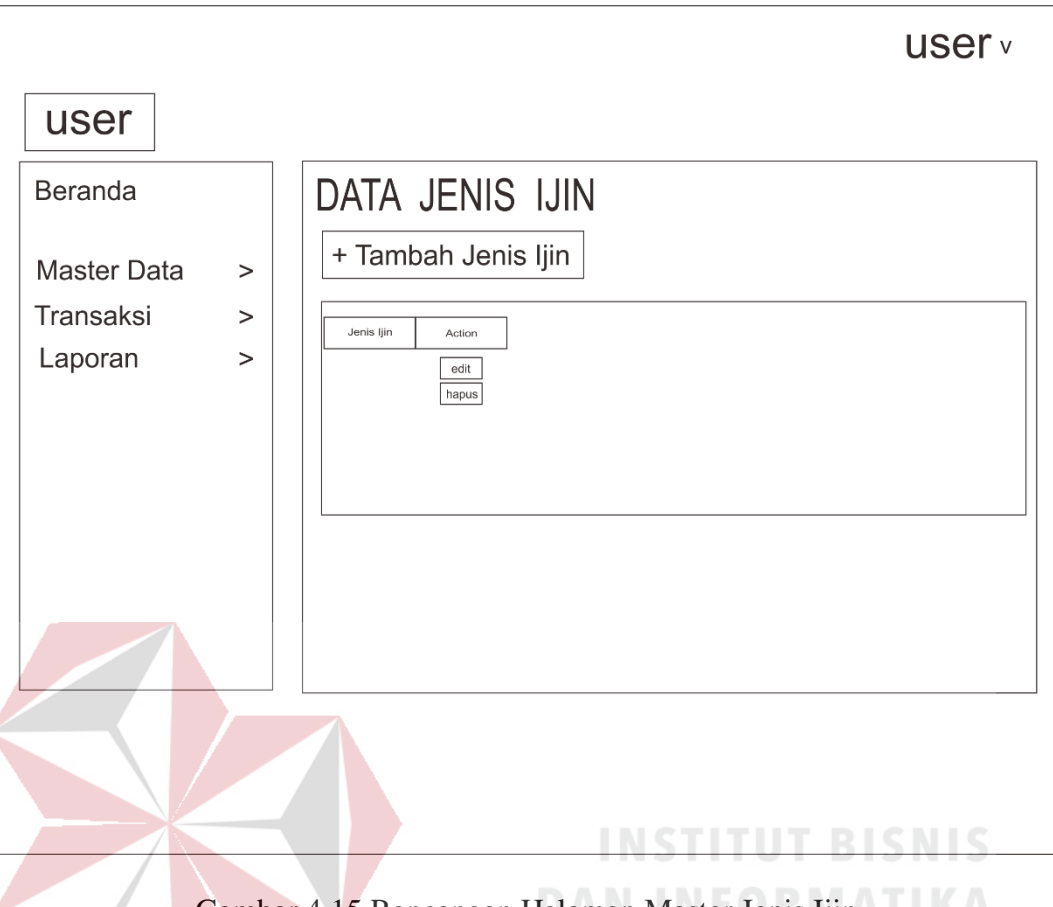

Gambar 4.15 Rancangan Halaman Master Jenis Ijin

#### f. Rancangan Halaman Master Kategori Nilai

Halaman ini digunakan untuk menampilkan, menambah, dan mengubah data kategori nilai. Rancangan halaman master kategori nilai ini terdiri dari tabel data tambah, edit dan hapus. Tabel kategori nilai berfungsi untuk menampilkan data yang telah tersimpan, tambah berfungsi untuk menambah data, sedangkan edit berfungsi untuk mengubah data, dan hapus berfungsi untuk menghapus data. Rancangan halaman master kategori nilai dapat dilihat pada Gambar 4.16.
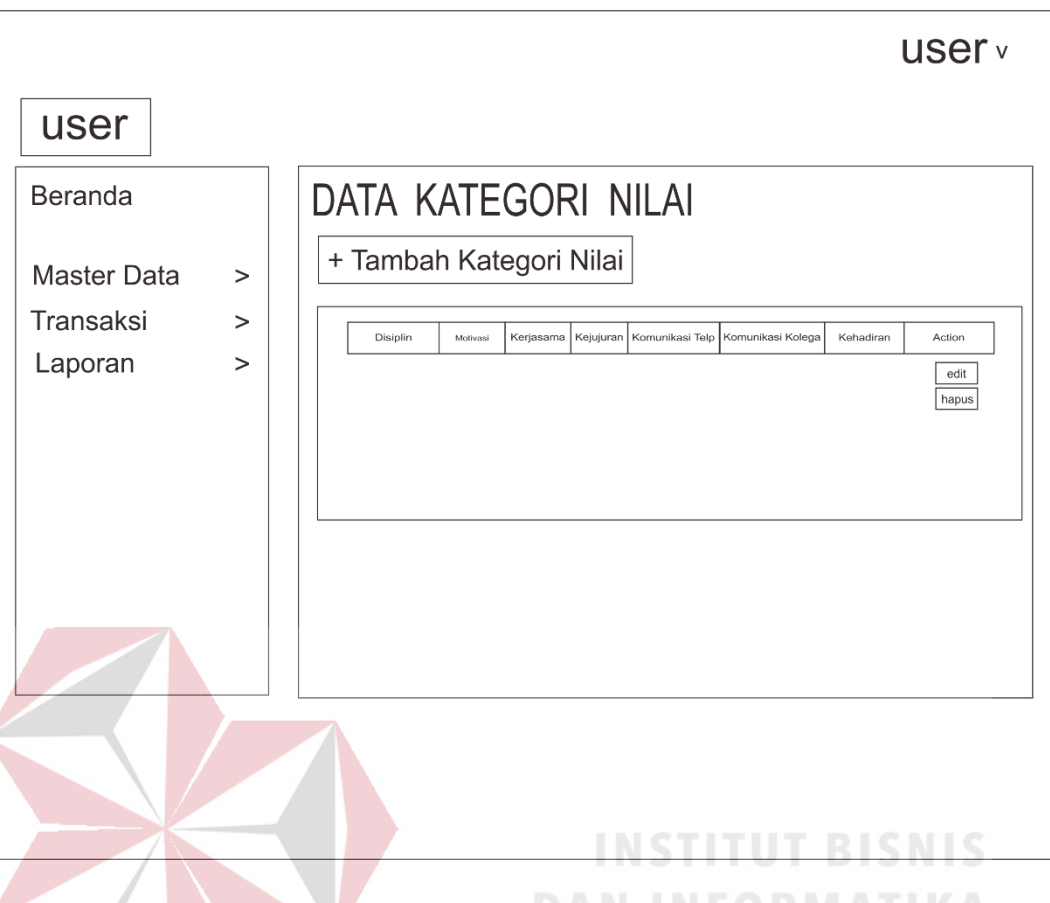

Gambar 4.16 Rancangan Halaman Master Kategori Nilai

## g. Rancangan Halaman Master Mahasiswa

Halaman ini digunakan untuk menampilkan, menambah, dan mengubah data mahasiswa. Rancangan halaman master mahasiswa ini terdiri dari tabel data tambah, edit dan hapus. Tabel jenis ijin berfungsi untuk menampilkan data yang telah tersimpan, tambah berfungsi untuk menambah data, sedangkan edit berfungsi untuk mengubah data, dan hapus berfungsi untuk menghapus data. Rancangan halaman master mahasiswa dapat dilihat pada Gambar 4.17.

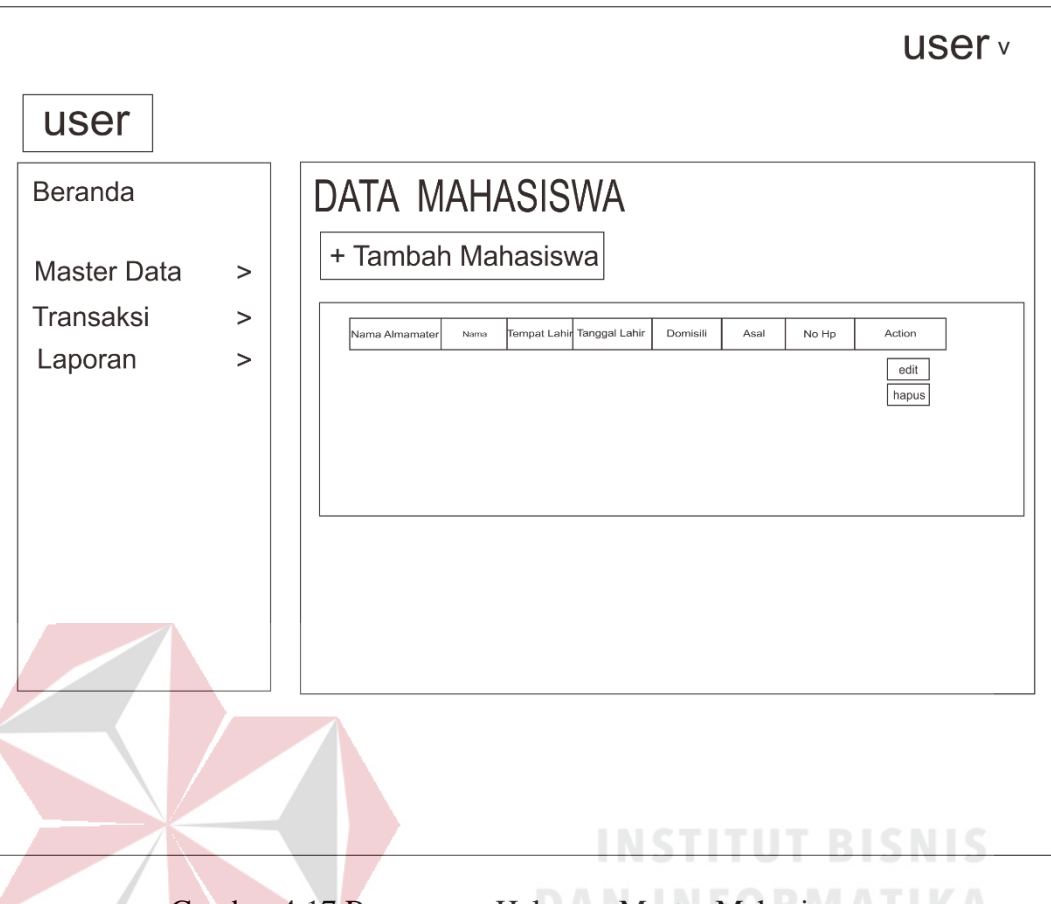

Gambar 4.17 Rancangan Halaman Master Mahasiswa

### h. Rancangan Halaman Master Pendidikan

Halaman ini digunakan untuk menampilkan, menambah, dan mengubah data pendidikan. Rancangan halaman master pendidikan ini terdiri dari tabel data tambah, edit dan hapus. Tabel almamater berfungsi untuk menampilkan data yang telah tersimpan, tambah berfungsi untuk menambah data, sedangkan edit berfungsi untuk mengubah data, dan hapus berfungsi untuk menghapus data. Rancangan halaman master pendidikan dapat dilihat pada Gambar 4.18.

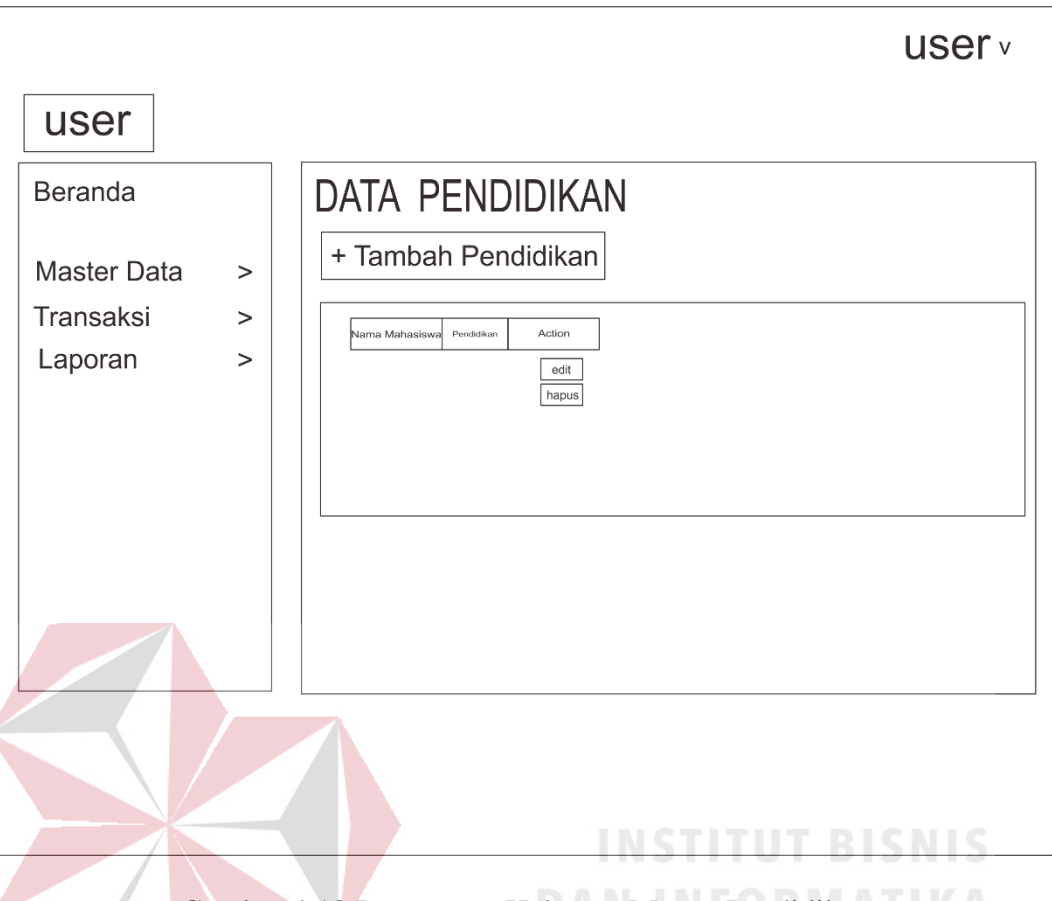

Gambar 4.18 Rancangan Halaman Master Pendidikan

#### i. Rancangan Halaman Transaksi Permohonan Ijin

Halaman ini digunakan untuk menampilkan, mengkonfirmasi, dan melihat detail permohonan ijin. Rancangan halaman transaksi permohonan ijin ini terdiri dari tabel data detail, konfirmasi dan hapus. Tabel permohonan ijin berfungsi untuk menampilkan data yang telah tersimpan, detail berfungsi untuk melihat permohonan ijin yang di ajukan oleh mahasiswa, sedangkan konfirmasi berfungsi untuk mengkonfirmasi, dan hapus berfungsi untuk menghapus data. Rancangan halaman transaksi permohonan ijin dapat dilihat pada Gambar 4.19.

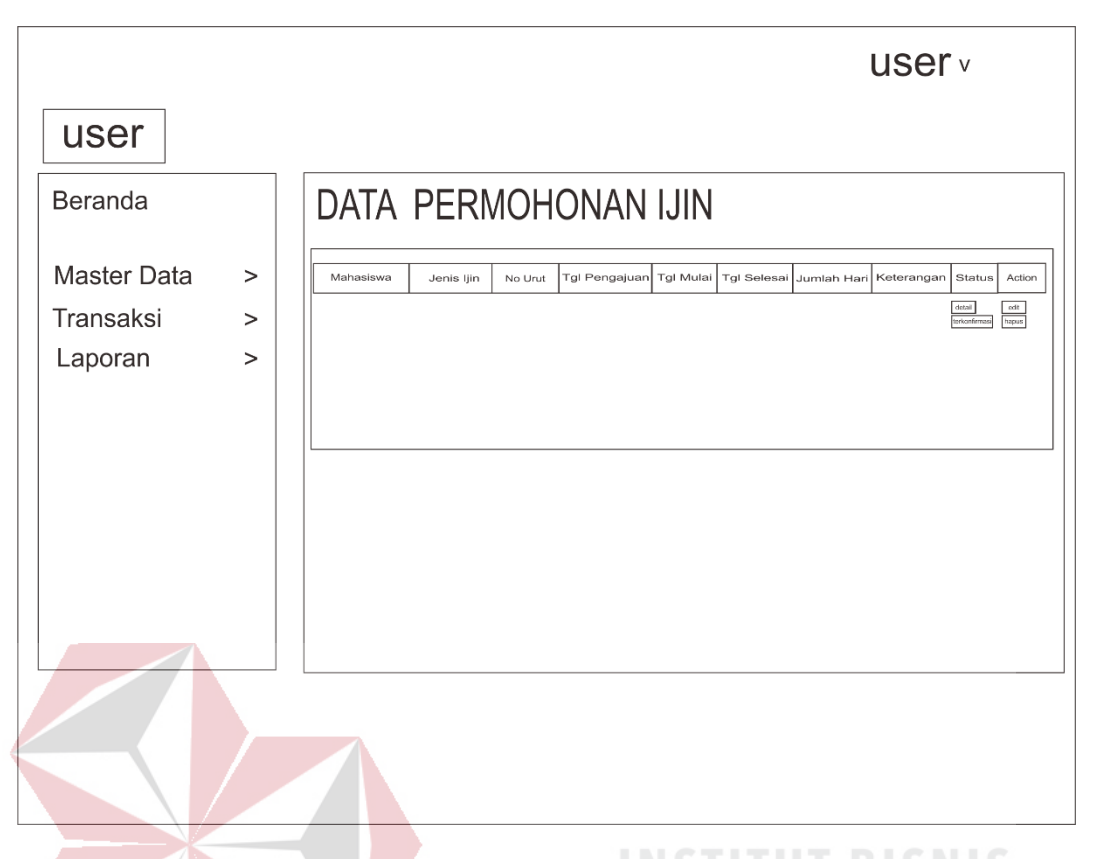

Gambar 4.19 Rancangan Halaman Transaksi Permohonan Ijin **DAN INFORMATIKA** 

j. Rancangan Halaman Transaksi Presensi

Halaman ini digunakan untuk menampilkan, menghapus data presensi. Rancangan halaman transaksi presensi ini terdiri dari tabel data hapus. Tabel presensi berfungsi untuk menampilkan data yang telah tersimpan, hapus berfungsi untuk menghapus data. Rancangan halaman transaksi presensi dapat dilihat pada Gambar 4.20.

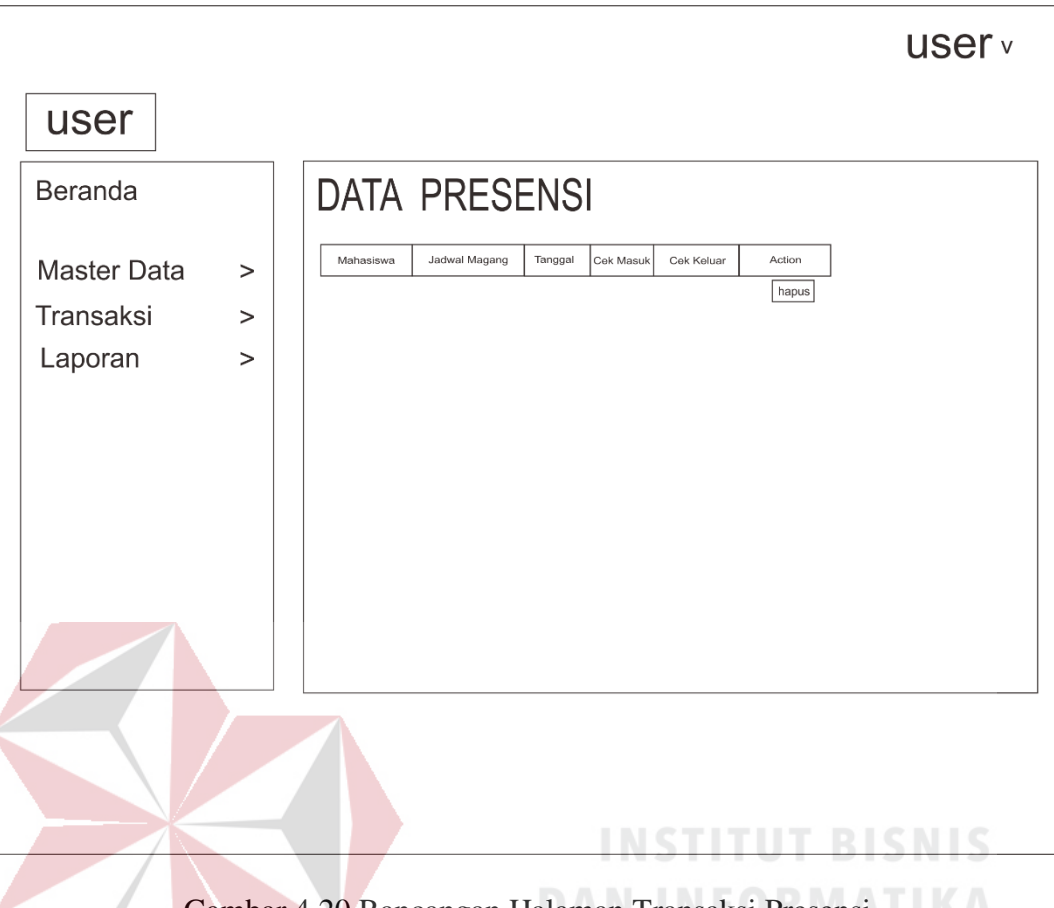

Gambar 4.20 Rancangan Halaman Transaksi Presensi

### k. Rancangan Halaman Laporan Nilai

Halaman ini digunakan untuk menampilkan, menambah, dan mengubah data nilai. Rancangan halaman nilai ini terdiri dari tabel data tambah, edit dan hapus. Tabel nilai berfungsi untuk menampilkan data yang telah tersimpan, tambah berfungsi untuk menambah data, sedangkan edit berfungsi untuk mengubah data, dan hapus berfungsi untuk menghapus data. Rancangan halaman nilai dapat dilihat pada Gambar 4.21.

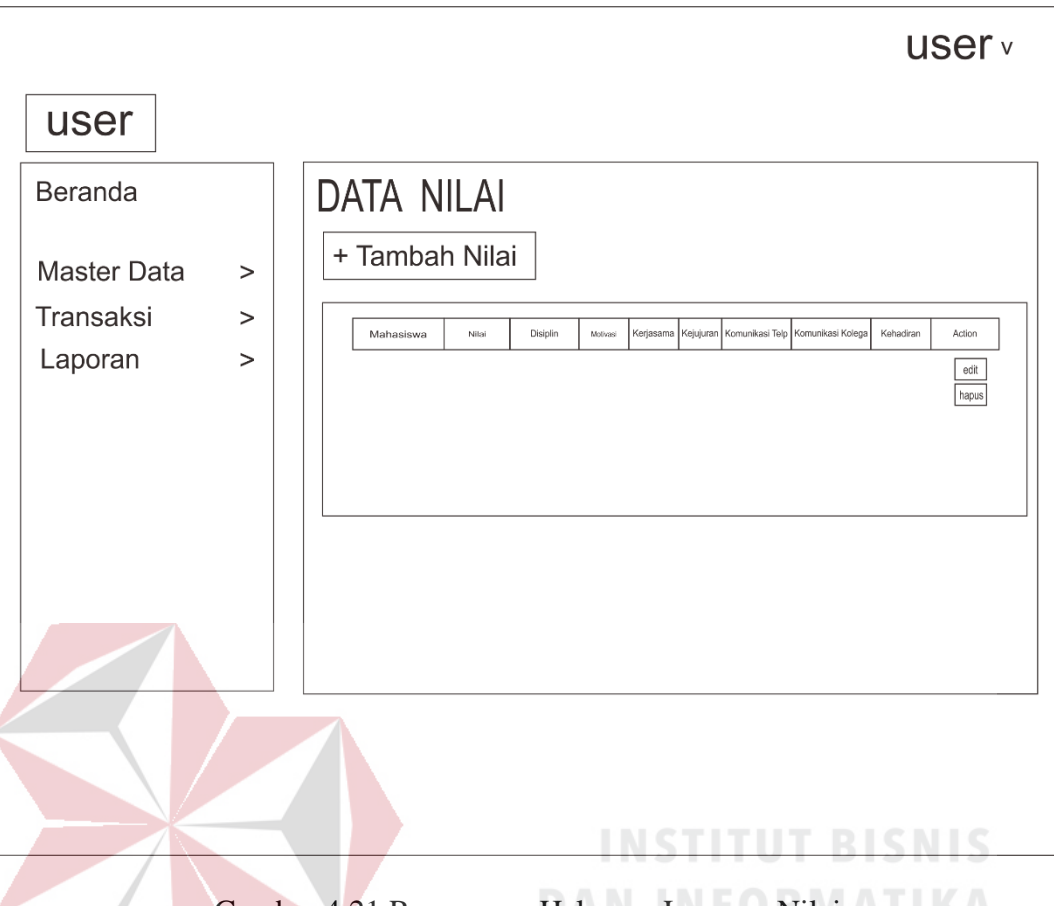

Gambar 4.21 Rancangan Halaman Laporan Nilai

## l. Rancangan Halaman *Dashboard* Almamater

Halaman *dashboard* Almamater adalah halaman utama yang hanya dapat diakses oleh Almamater. Halaman ini memiliki beberapa menu yang dapat diaskes, yaitu menu Dashboard, Transaksi, Laporan. Pada menu Transaksi terdapat Permohonan Ijin dan Presensi, sedangkan pada menu Laporan terdapat Nilai. Rancangan halaman dashboard Admin dapat dilihat pada Gambar 4.22.

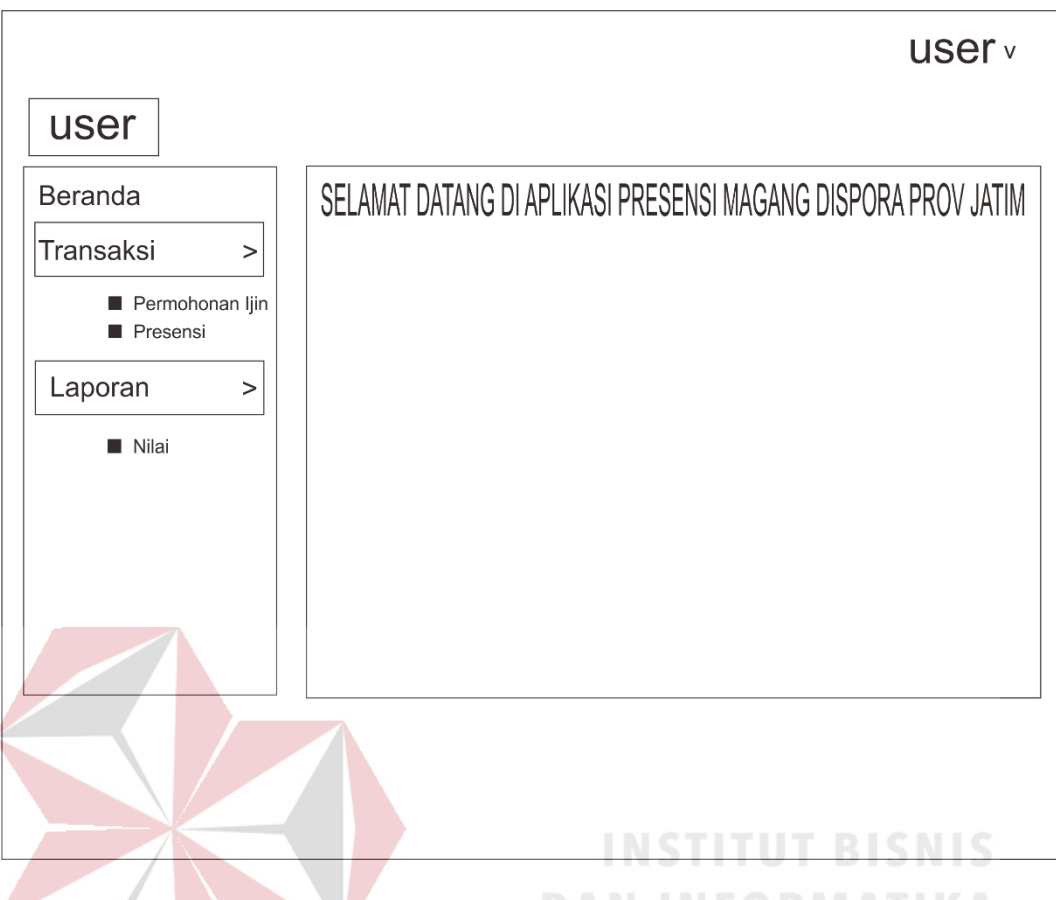

Gambar 4.22 Rancangan Halaman *Dashboard* Almamater

m. Rancangan Halaman Transaksi Permohonan Ijin

Halaman ini digunakan untuk menampilkan, dan mencetak data. Rancangan halaman permohonan ijin ini terdiri dari tabel data detail, dan cetak. Tabel permohonan ijin berfungsi untuk menampilkan data yang telah tersimpan, cetak berfungsi untuk mencetak data permohonan ijin dan detail berfungsi untuk melihat data. Rancangan halaman permohonan ijin dapat dilihat pada Gambar 4.23.

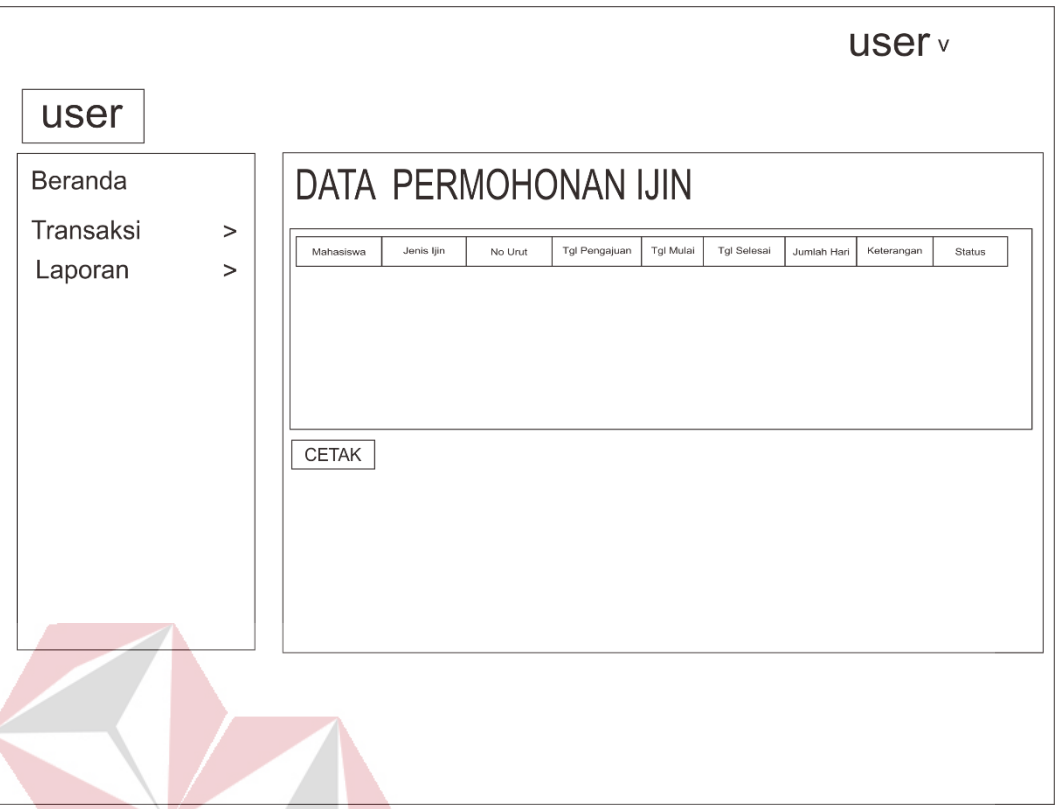

# Gambar 4.23 Rancangan Halaman Permohonan Ijin Cetak

n. Rancangan Halaman Transaksi Presensi

Halaman ini digunakan untuk menampilkan, dan mencetak data. Rancangan halaman presensi ini terdiri dari tabel data detail, dan cetak. Tabel presensi berfungsi untuk menampilkan data yang telah tersimpan, cetak berfungsi untuk mencetak data presensi dan detail berfungsi untuk melihat data. Rancangan halaman presensi dapat dilihat pada Gambar 4.24.

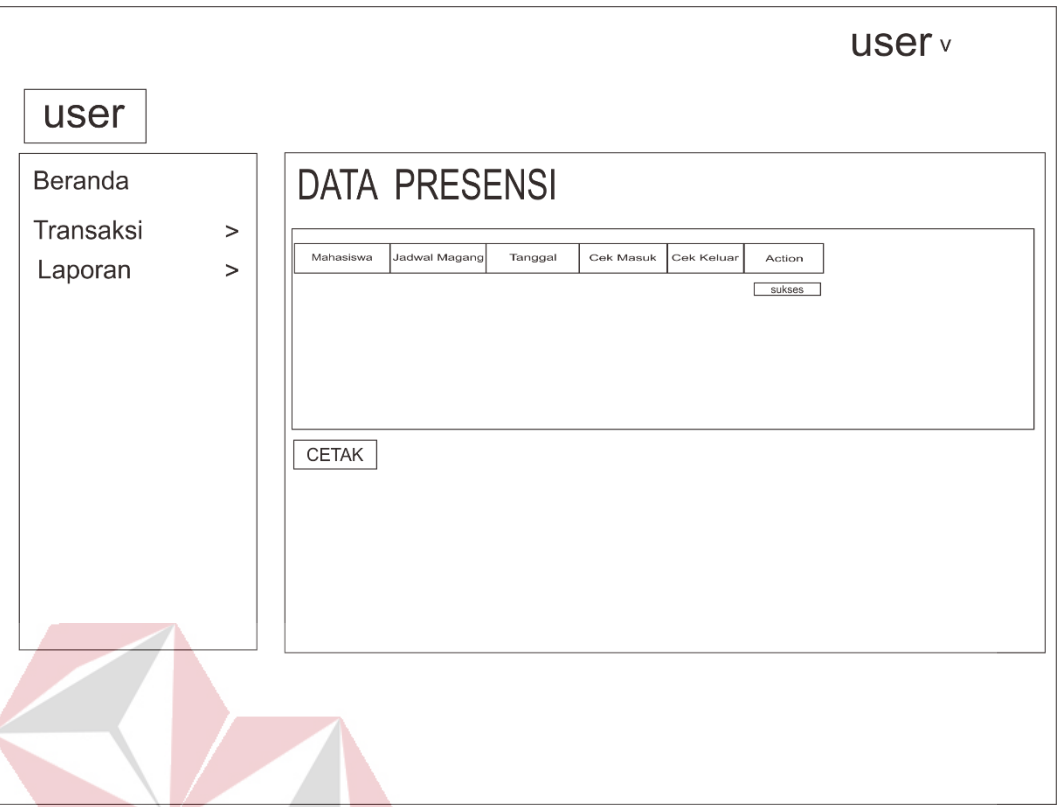

Gambar 4.24 Rancangan Halaman Transaksi Presensi Almamater

**DAN INFORMATIKA** 

o. Rancangan Halaman Laporan Nilai

Halaman ini digunakan untuk menampilkan, dan mencetak data. Rancangan halaman nilai ini terdiri dari tabel data cetak. Tabel presensi berfungsi untuk menampilkan data yang telah tersimpan, cetak berfungsi untuk mencetak data presensi. Rancangan halaman presensi dapat dilihat pada Gambar 4.25.

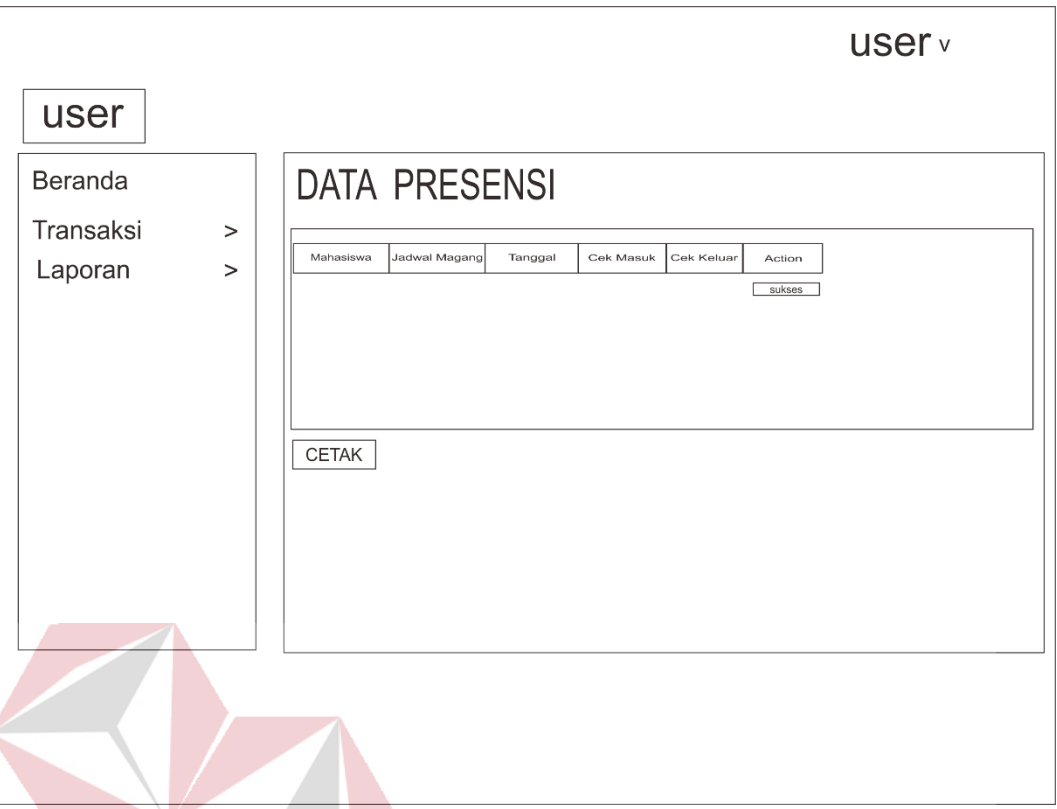

Gambar 4.25 Rancangan Halaman Laporan Nilai Almamater

# p. Rancangan Halaman *Dashboard* Mahasiswa

Halaman *dashboard* Mahasiswa adalah halaman utama yang hanya dapat diakses oleh Mahasiswa. Halaman ini memiliki beberapa menu yang dapat diaskes, yaitu menu Dashboard, Transaksi. Pada menu Transaksi terdapat Permohonan Ijin dan Presensi. Rancangan halaman dashboard Admin dapat dilihat pada Gambar 4.26.

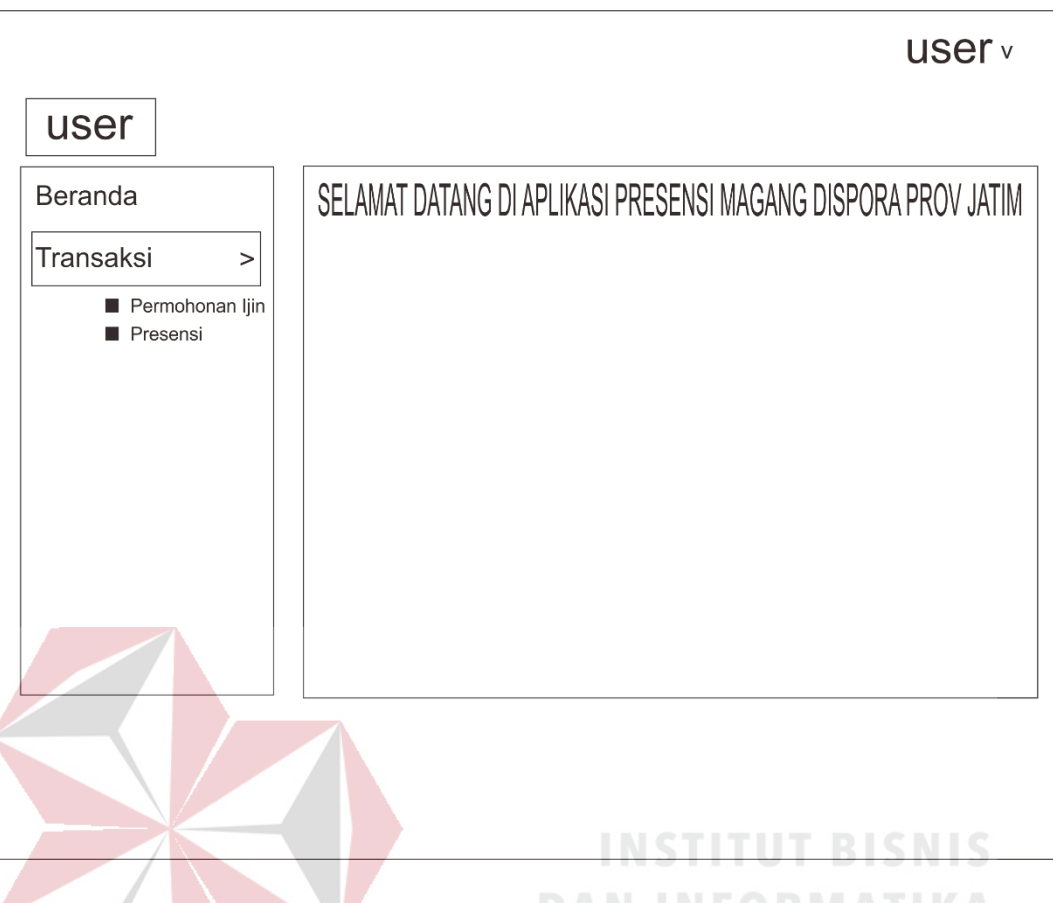

Gambar 4.26 Rancangan Halaman Dashboard Mahasiswa

### q. Rancangan Halaman Transaksi Permohonan Ijin

.

Halaman ini digunakan untuk menampilkan, menambah data permohonan ijin. Rancangan halaman permohonan ijin ini terdiri dari tabel data tambah dan detail. Tabel permohonan ijin berfungsi untuk menampilkan data yang telah tersimpan, tambah berfungsi untuk menambah data, sedangkan detail berfungsi untuk melihat detail permohonan ijin. Rancangan halaman permohonan ijin dapat dilihat pada Gambar 4.27.

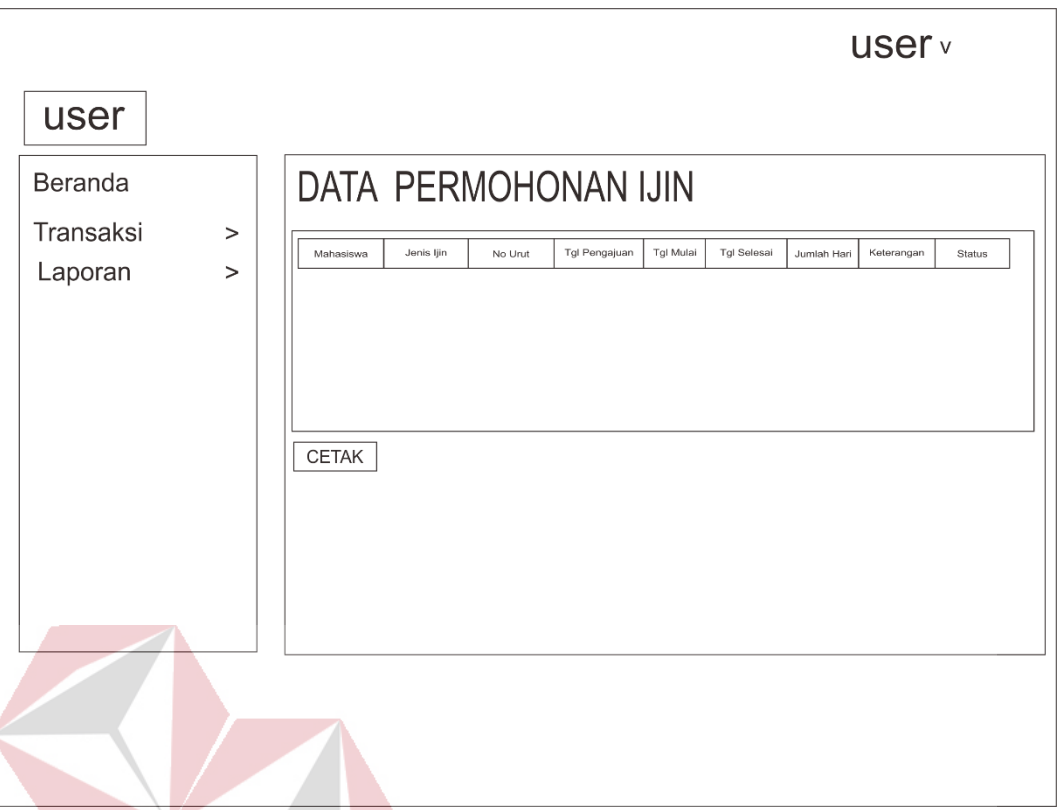

Gambar 4.27 Rancangan Halaman Transaksi Permohonan Ijin Mahasiswa

r. Rancangan Halaman Transaksi Presensi

Halaman ini digunakan untuk menampilkan, menambah data presensi masuk dan keluar. Rancangan halaman presensi ini terdiri dari tabel data tambah. Tabel presensi berfungsi untuk menampilkan data yang telah tersimpan, tambah berfungsi untuk menambah data/melakukan absen masuk. Rancangan halaman presensi dapat dilihat pada Gambar 4.28.

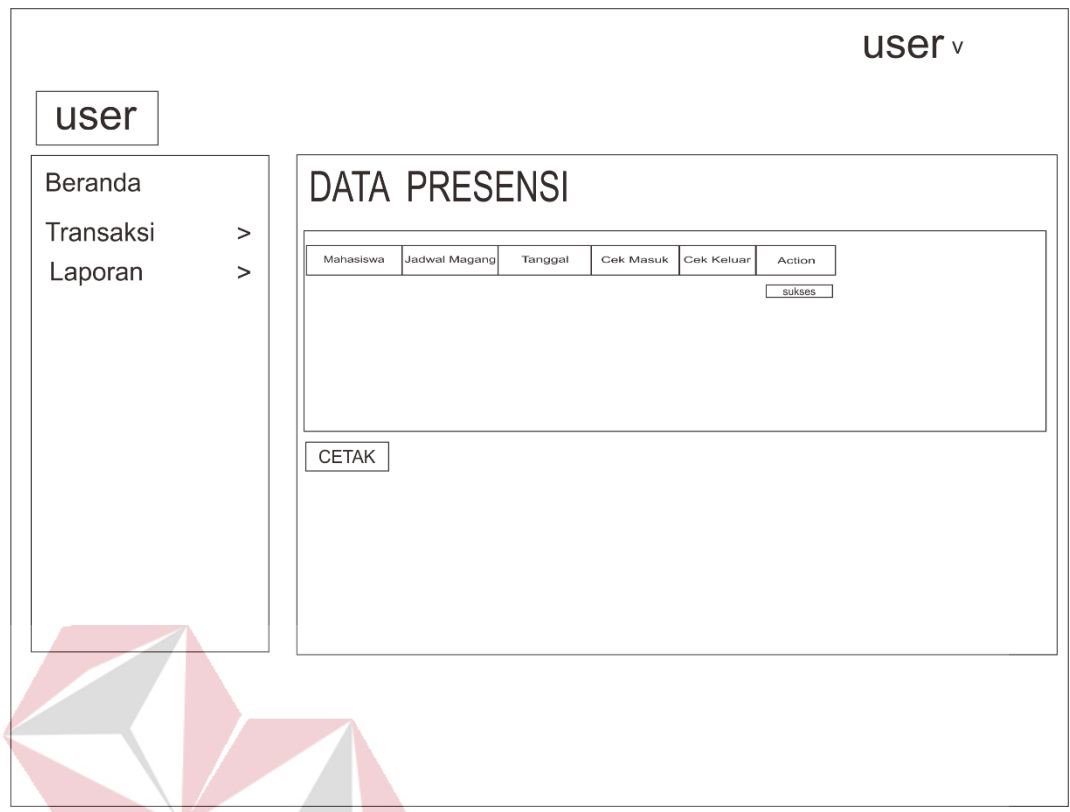

Gambar 4.28 Rancangan Halaman Transaksi Presensi Mahasiswa

# **4.3 Mengimplementasikan Sistem**

Aplikasi presensi mahasiswa magang pada Dispora Provinsi Jatim diimplementasikan menggunakan perangkat keras (*hardware*) dan perangkat lunak (*software*) yang telah dirancang sebelumnya. Perangkat keras yang digunakan antara lain:

- a. Komputer dengan *processor* Intel Celeron P N2870 (up to 2.39 GHz, 1MB L2 cache) atau lebih tinggi.
- b. Graphic HD Intel atau lebih tinggi.
- c. Memori RAM 2 GB DDR3 L atau lebih tinggi.

Perangkat lunak yang digunakan antara lain:

- a. XAMPP.
- b. *Internet Browser* Chrome.

c. Sublime Text 3

Setelah mengimplementasikan *hardware* dan *software* mulai dilakukan fungsi pada aplikasi. Fungsi-fungsi yang diuji antara lain:

- a. Fungsi *login* aplikasi
- b. Fungsi mengelola data master almamater
- c. Fungsi mengelola data master jadwal magang
- d. Fungsi mengelola data master jenis ijin
- e. Fungsi mengelola data master kategori nilai
- f. Fungsi mengelola data master mahasiswa
- g. Fungsi mengelola data master pendidikan
- h. Fungsi mengelola permohonan ijin
- i. Fungsi mengelola presensi
- j. Fungsi mengelola nilai

#### **4.4 Membahas Sistem**

Setelah menganalisis sistem adalah mengimplementasikan ke dalam aplikasi. Hasil implementasi adalah sebagai berikut:  $\overrightarrow{B}$   $\overrightarrow{A}$   $\overrightarrow{A}$ 

**DAN INFORMATIKA** 

a. Halaman *Login* Aplikasi

Gambar 4.29 merupakan gambar halaman login aplikasi presensi mahasiswa magang. Pengguna memasukkan *username* dan *password* pada masing-masing tempat yang telah disediakan kemudian pilih login sebagai **admin**, **mahasiswa**, atau **almamater** kemudian tekan tombol *masuk*. Sistem akan memproses apakah *username* dan *password* yang dimasukkan benar atau tidak. Jika benar maka sistem menampilkan halaman *dashboard*, jika tidak maka sistem menampilkan halaman *login* kembali.

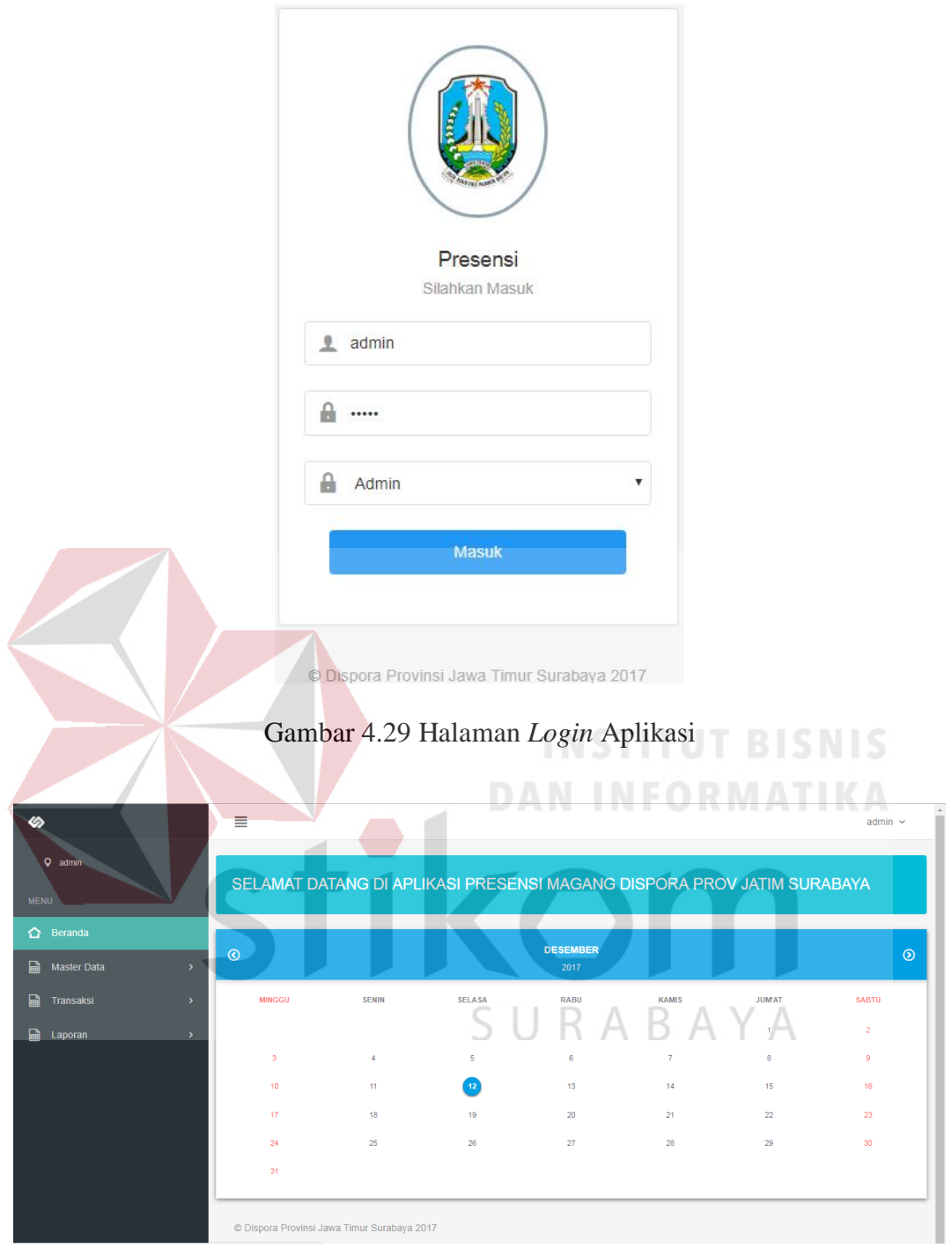

Gambar 4.30 Halaman *Dashboard* Admin

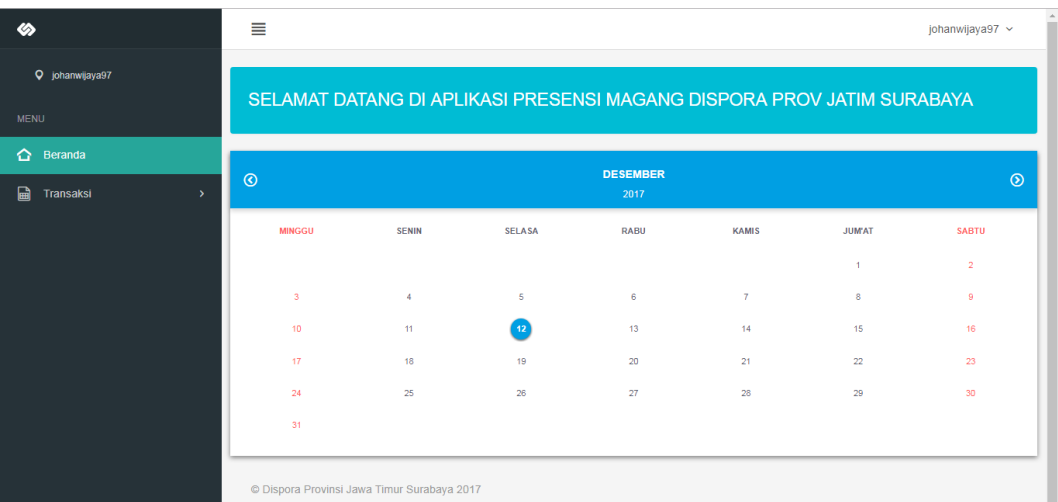

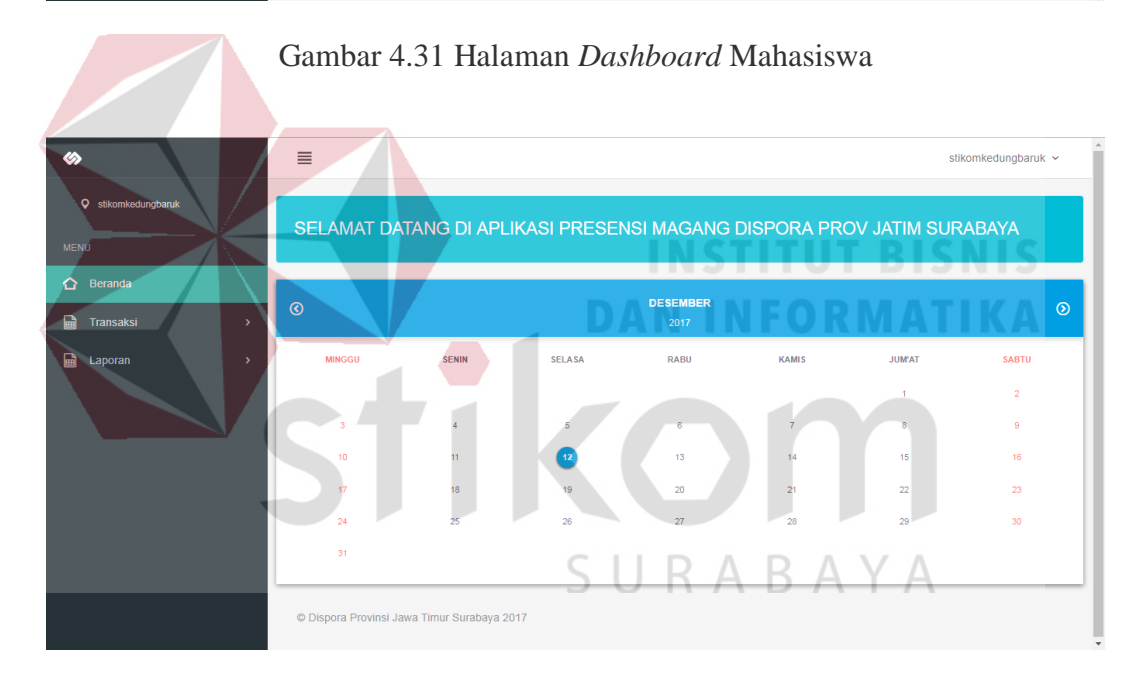

Gambar 4.32 Halaman *Dashboard* Almamater

Gambar 4.30 merupakan gambar halaman *dashboard* admin, Gambar 4.31 merupakan gambar halaman *dashboard* mahasiswa dan Gambar 4.32 merupakan gambar halaman *dashboard* almamater.

b. Halaman Mengelola Data Master Almamater

Gambar 4.33 merupakan gambar halaman master almamater, gambar merupakan gambar form tambah dan Gambar merupakan gambar form ubah almamater.

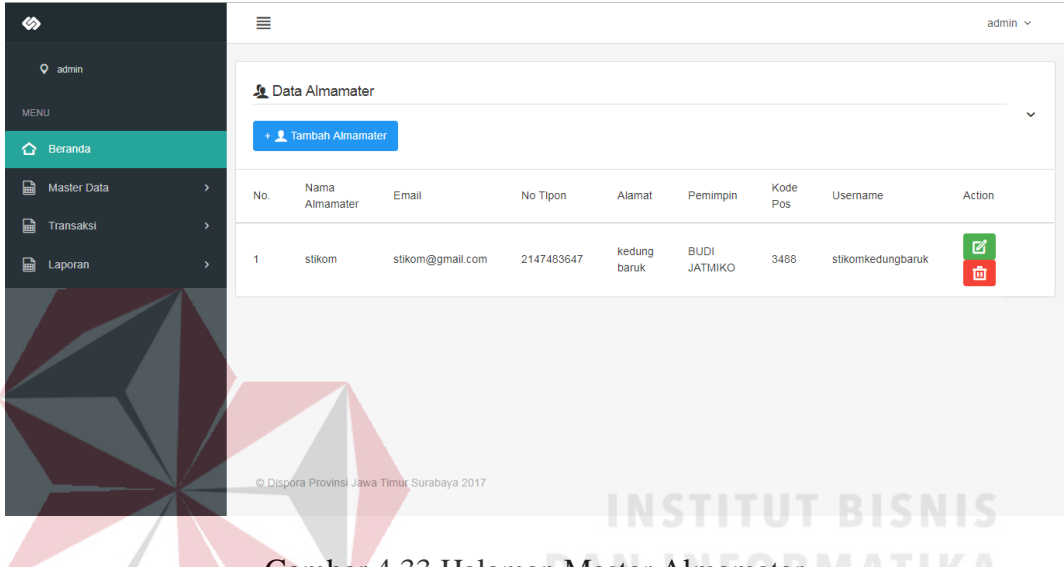

Gambar 4.33 Halaman Master Almamater

Pada proses menambah data, pengguna menekan tombol + pada halaman master almamater lalu mengisi data pada tempat yang telah disediakan kemudian tekan tombol Simpan. Jika berhasil maka sistem akan menampilkan halaman master almamater lagi dan menampilkan data, jika tidak maka sistem akan menampilkan pesan please fill out this field atau yang artinya tidak boleh ada data yang kosong. Pada proses mengubah data, pengguna memilih data pada tabel kemudian menekan tombol bergambar pensil pada kolom action. Selanjutnya pengguna menekan tombol bergambar pensil pada menu action lalu mengisi data pada tempat yang telah disediakan kemudian tekan tombol Simpan. Jika berhasil maka sistem akan menampilkan halaman master almamater lagi dan menampilkan data, jika tidak maka sistem akan menampilkan pesan please fill out this field atau yang artinya tidak boleh ada data yang kosong.

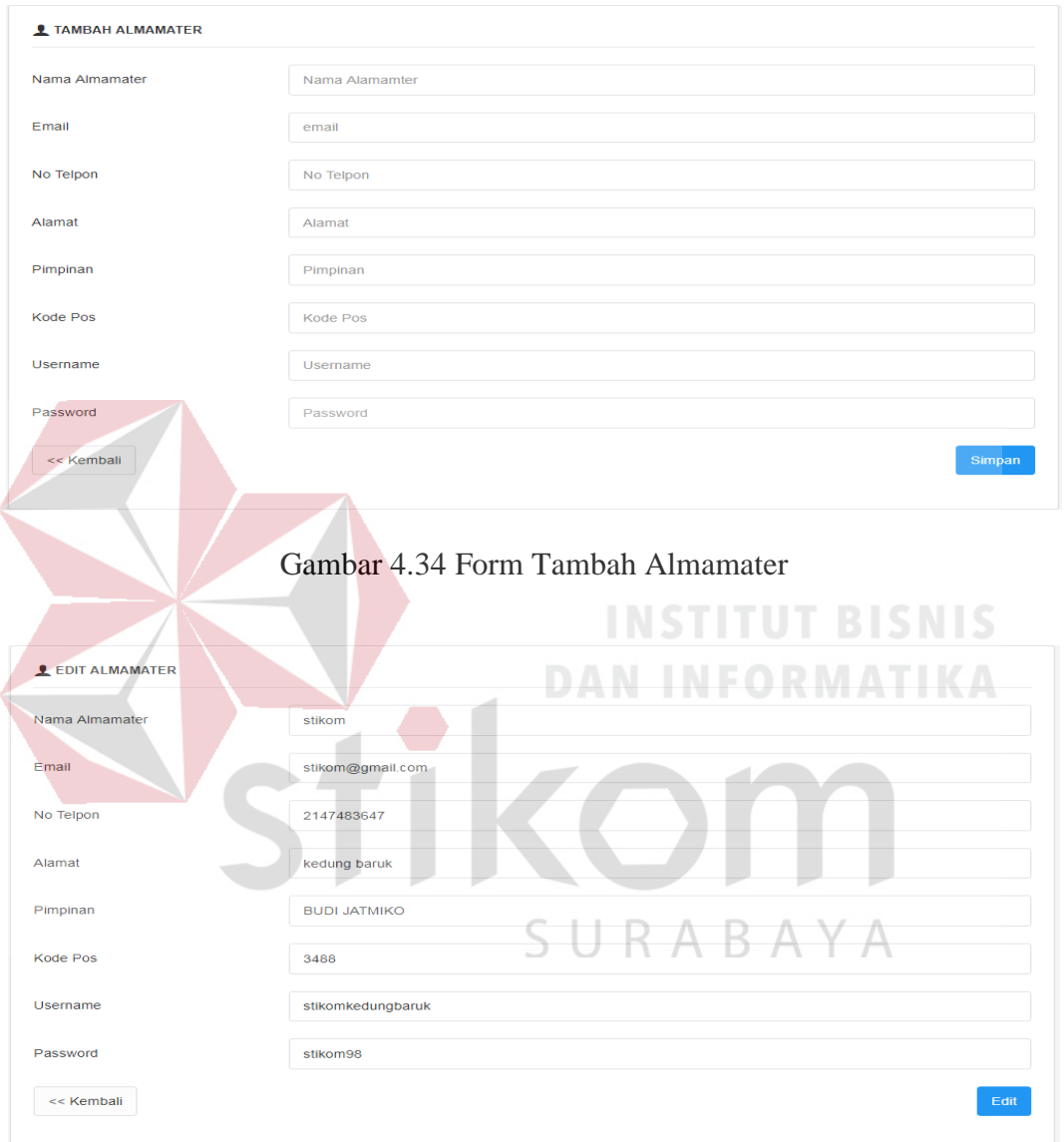

Gambar 4.35 Form Ubah Almamater

#### c. Halaman Mengelola Data Master Jadwal Magang

Gambar 4.36 merupakan gambar halaman data master jadwal magang. Pada proses menambah data, pengguna menekan tombol + pada halaman master jadwal magang lalu mengisi data pada tempat yang telah disediakan kemudian

tekan tombol Simpan. Jika berhasil maka sistem akan menampilkan halaman master jadwal magang lagi dan menampilkan data, jika tidak maka sistem akan menampilkan pesan please fill out this field atau yang artinya tidak boleh ada data yang kosong. Pada proses mengubah data, pengguna memilih data pada tabel kemudian menekan tombol bergambar pensil pada kolom action. Selanjutnya pengguna menekan tombol bergambar pensil pada menu action lalu mengisi data pada tempat yang telah disediakan kemudian tekan tombol Simpan. Jika berhasil maka sistem akan menampilkan halaman master jadwal magang lagi dan menampilkan data, jika tidak maka sistem akan menampilkan pesan please fill out this field atau yang artinya tidak boleh ada data yang

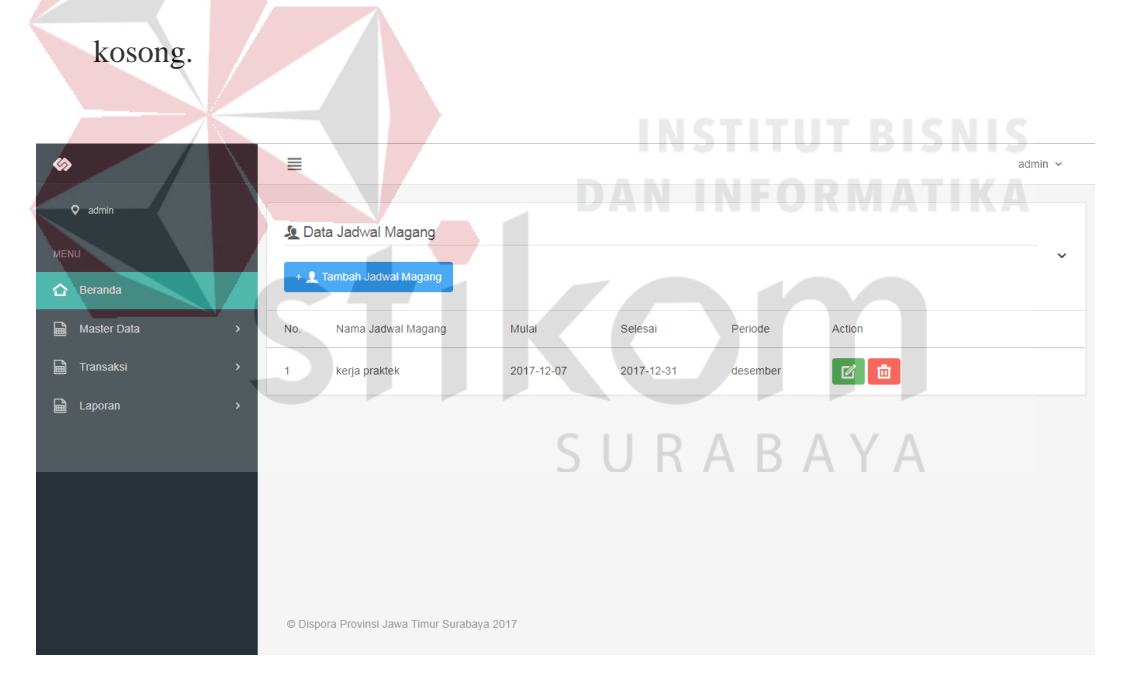

Gambar 4.36 Halaman Master Jadwal Magang

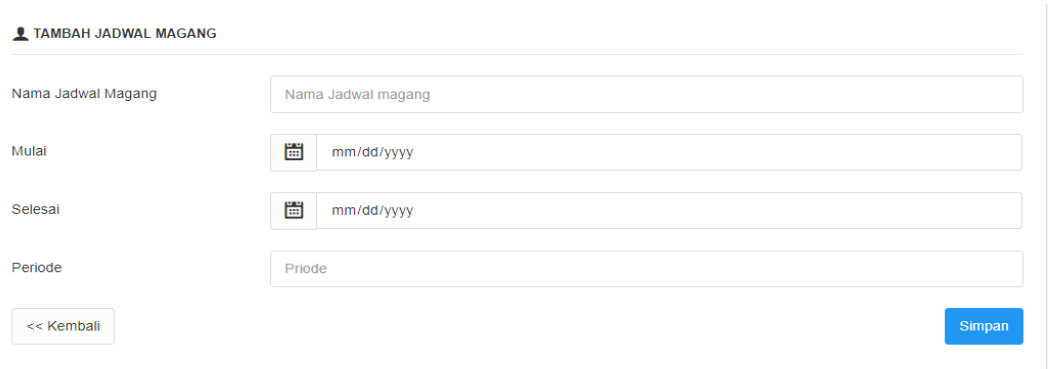

Gambar 4.37 Form Tambah Jadwal Magang

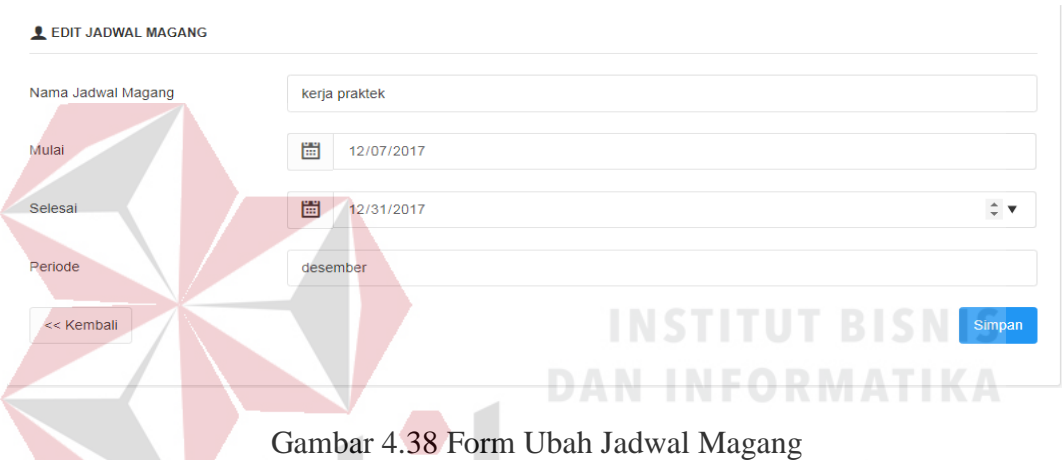

d. Halaman Mengelola Data Master Jenis Ijin

Gambar 4.39 merupakan gambar halaman data master jenis ijin. Pada proses 15. -1 к menambah data, pengguna menekan tombol + pada halaman master jenis ijin lalu mengisi data pada tempat yang telah disediakan kemudian tekan tombol Simpan. Jika berhasil maka sistem akan menampilkan halaman master jenis ijin lagi dan menampilkan data, jika tidak maka sistem akan menampilkan pesan please fill out this field atau yang artinya tidak boleh ada data yang kosong. Pada proses mengubah data, pengguna memilih data pada tabel kemudian menekan tombol bergambar pensil pada kolom action. Selanjutnya pengguna menekan tombol bergambar pensil pada menu action lalu mengisi data pada tempat yang telah disediakan kemudian tekan tombol Simpan. Jika berhasil maka sistem akan menampilkan halaman master jenis ijin lagi dan menampilkan data, jika tidak maka sistem akan menampilkan pesan please fill out this field atau yang artinya tidak boleh ada data yang kosong.

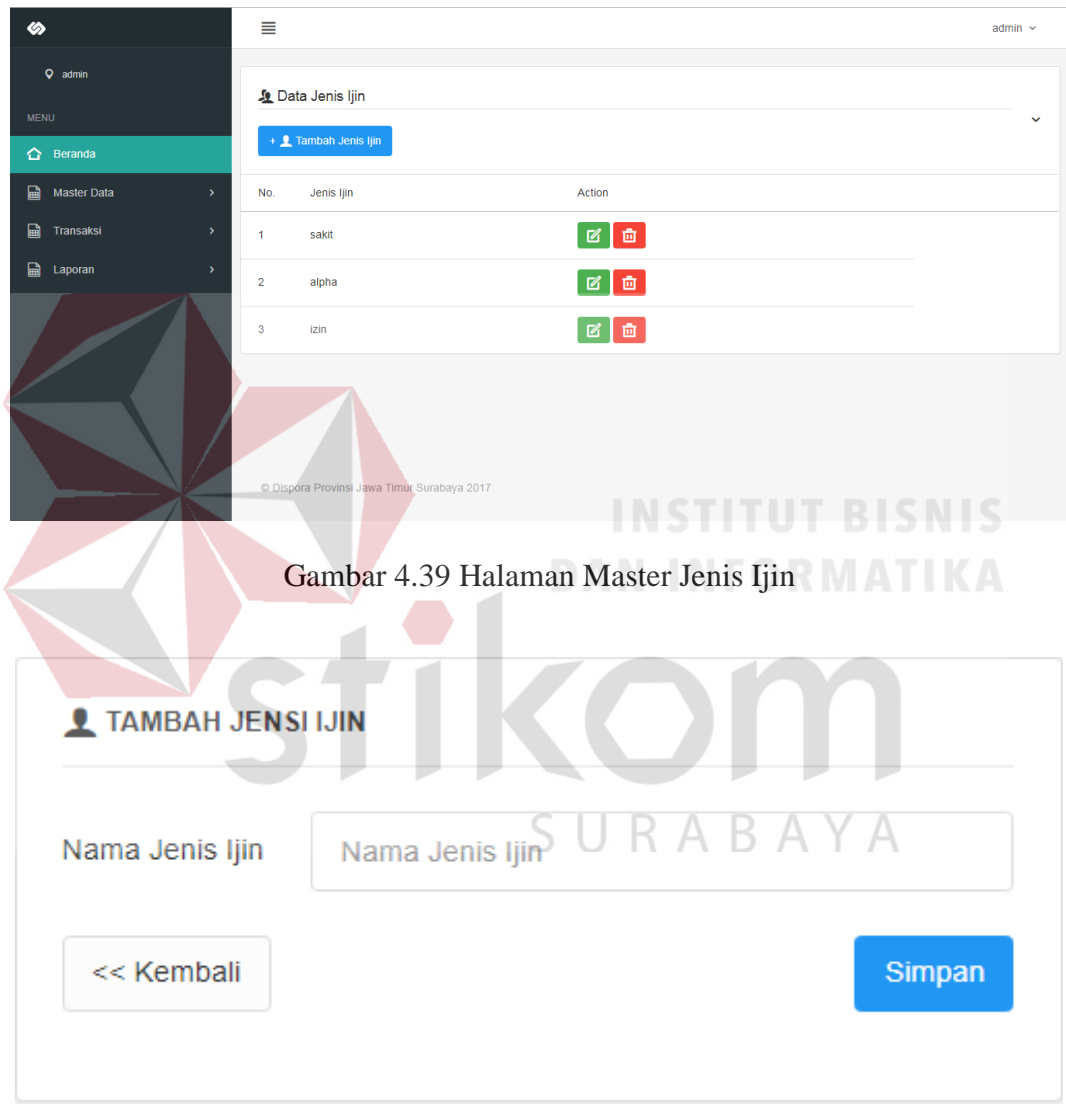

Gambar 4.40 Form Tambah Jenis Ijin

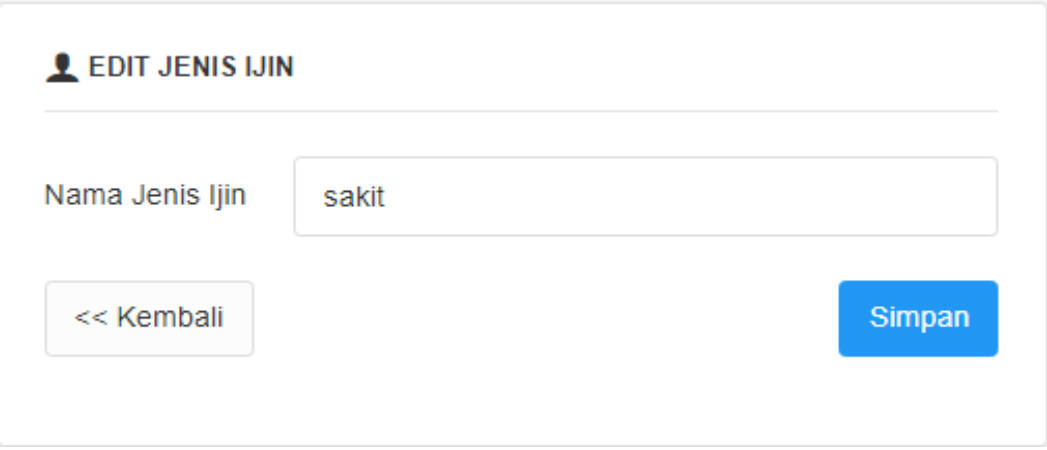

Gambar 4.41 Form Ubah Jenis Ijin

#### e. Halaman Mengelola Data Master Kategori Nilai

Gambar 4.42 merupakan gambar halaman data master kategori nilai. Pada proses menambah data, pengguna menekan tombol + pada halaman master kategori nilai lalu mengisi data pada tempat yang telah disediakan kemudian tekan tombol Simpan. Jika berhasil maka sistem akan menampilkan halaman master kategori nilai lagi dan menampilkan data, jika tidak maka sistem akan menampilkan pesan please fill out this field atau yang artinya tidak boleh ada data yang kosong. Pada proses mengubah data, pengguna memilih data pada tabel kemudian menekan tombol bergambar pensil pada kolom action. Selanjutnya pengguna menekan tombol bergambar pensil pada menu action lalu mengisi data pada tempat yang telah disediakan kemudian tekan tombol Simpan. Jika berhasil maka sistem akan menampilkan halaman master kategori nilai lagi dan menampilkan data, jika tidak maka sistem akan menampilkan pesan please fill out this field atau yang artinya tidak boleh ada data yang kosong.

| «                                                     | ≣                    |                                  |                                             |               |                  |                    |                      |           |                   | admin $\sim$ |
|-------------------------------------------------------|----------------------|----------------------------------|---------------------------------------------|---------------|------------------|--------------------|----------------------|-----------|-------------------|--------------|
| Q admin<br><b>MENU</b>                                |                      | Data kategori Nilai              |                                             |               |                  |                    |                      |           |                   | $\checkmark$ |
| △ Beranda                                             |                      | + <u>Q</u> Tambah Kategori Nilai |                                             |               |                  |                    |                      |           |                   |              |
| 圖<br>Master Data<br>X                                 | No.                  | <b>Displin</b>                   | Motivasi                                    | Kerja<br>Sama | Kejujuran        | Komunikasi<br>telp | Komunikasi<br>kolega | Kehadiran | Action            |              |
| 圖<br>Transaksi<br>X<br>$\blacksquare$<br>Laporan<br>X | $\blacktriangleleft$ | 10 <sub>1</sub>                  | 10                                          | 10            | 10 <sub>10</sub> | 10                 | 10                   | 40        | $\mathbb{Z}$<br>面 |              |
|                                                       |                      |                                  |                                             |               |                  |                    |                      |           |                   |              |
|                                                       |                      |                                  |                                             |               |                  |                    |                      |           |                   |              |
|                                                       |                      |                                  |                                             |               |                  |                    |                      |           |                   |              |
|                                                       |                      |                                  | @ Dispora Provinsi Jawa Timur Surabaya 2017 |               |                  |                    |                      |           |                   |              |

Gambar 4.42 Halaman Master Kategori Nilai

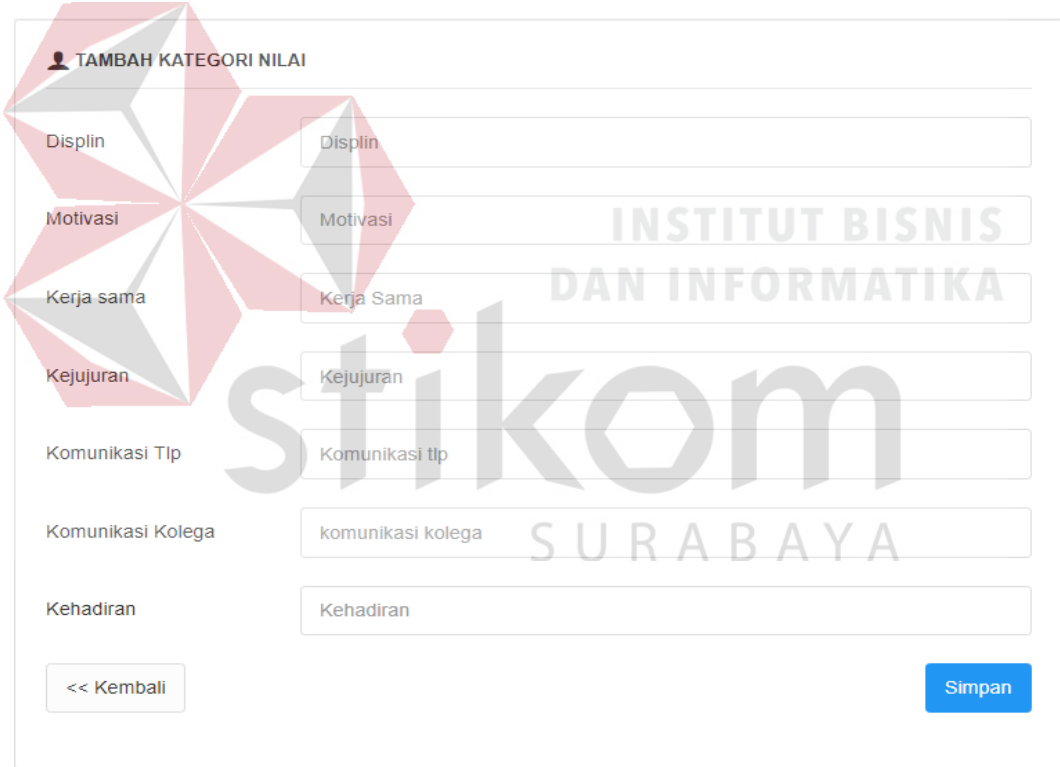

Gambar 4.43 Form Tambah Kategori Nilai

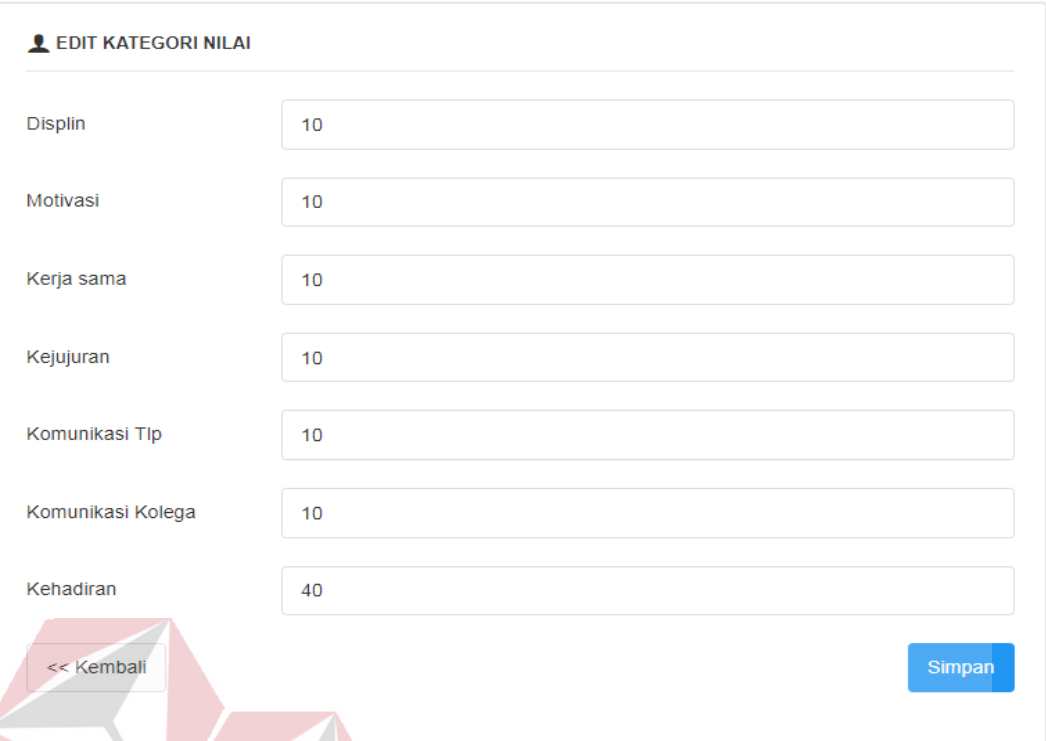

#### Gambar 4.44 Form Ubah Kategori Nilai

# f. Halaman Mengelola Data Master Mahasiswa NFORMATIKA

Gambar 4.45 merupakan gambar halaman data master mahasiswa. Pada proses menambah data, pengguna menekan tombol + pada halaman master mahasiswa lalu mengisi data pada tempat yang telah disediakan kemudian tekan tombol Simpan. Jika berhasil maka sistem akan menampilkan halaman master mahasiswa lagi dan menampilkan data, jika tidak maka sistem akan menampilkan pesan please fill out this field atau yang artinya tidak boleh ada data yang kosong. Pada proses mengubah data, pengguna memilih data pada tabel kemudian menekan tombol bergambar pensil pada kolom action. Selanjutnya pengguna menekan tombol bergambar pensil pada menu action lalu mengisi data pada tempat yang telah disediakan kemudian tekan tombol Simpan. Jika berhasil maka sistem akan menampilkan halaman master

mahasiswa lagi dan menampilkan data, jika tidak maka sistem akan menampilkan pesan please fill out this field atau yang artinya tidak boleh ada data yang kosong.

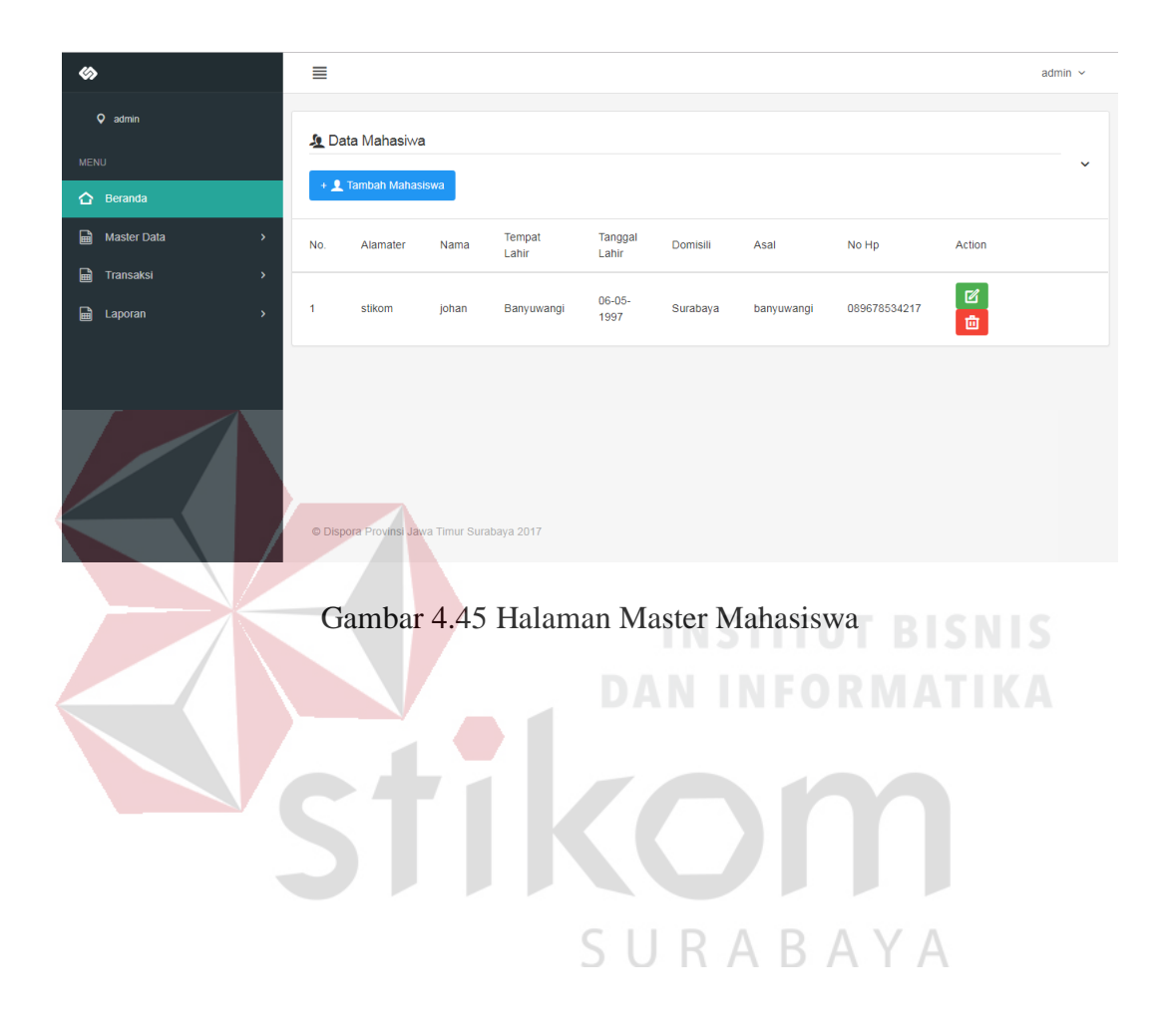

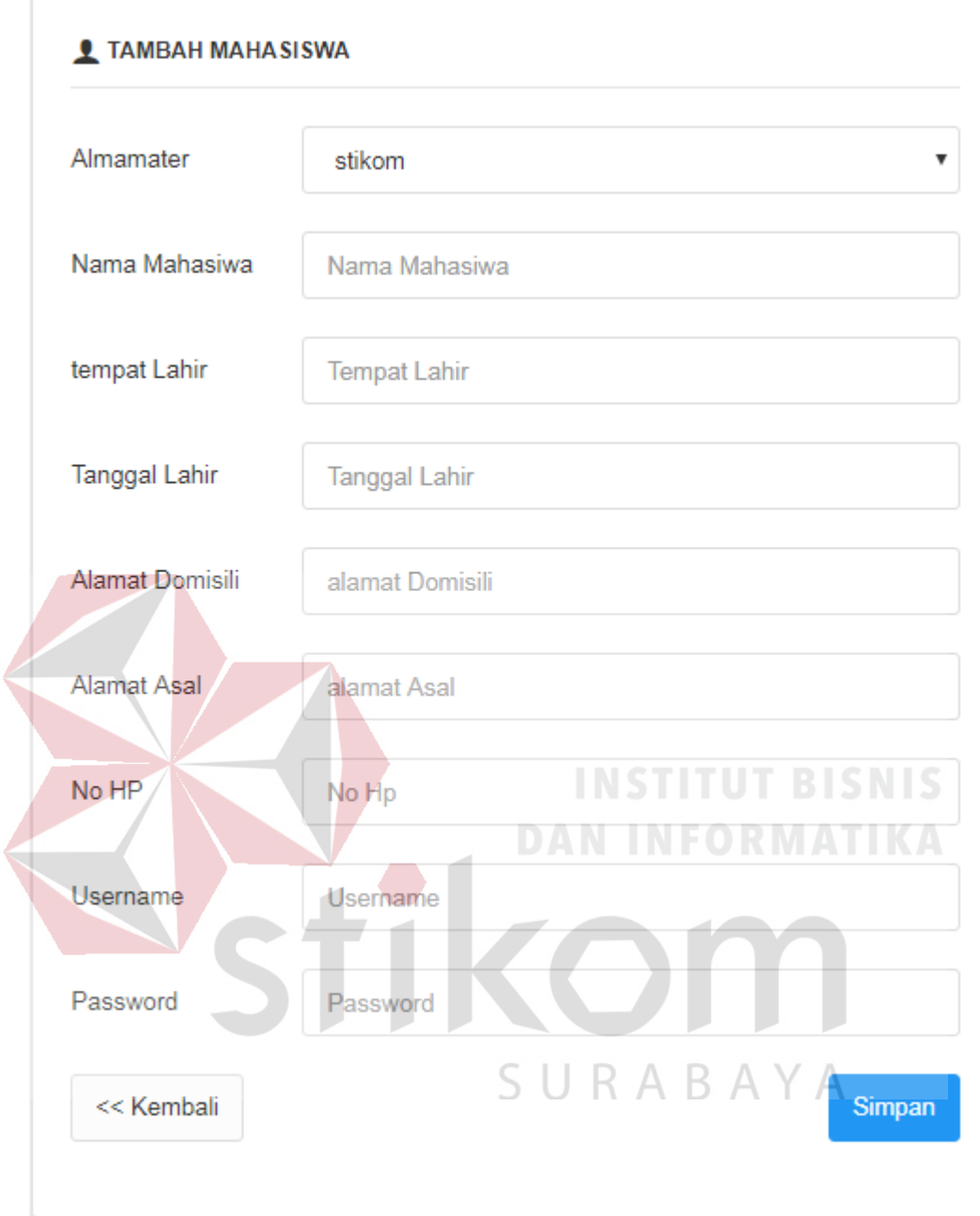

Gambar 4.46 Form Tambah Mahasiswa

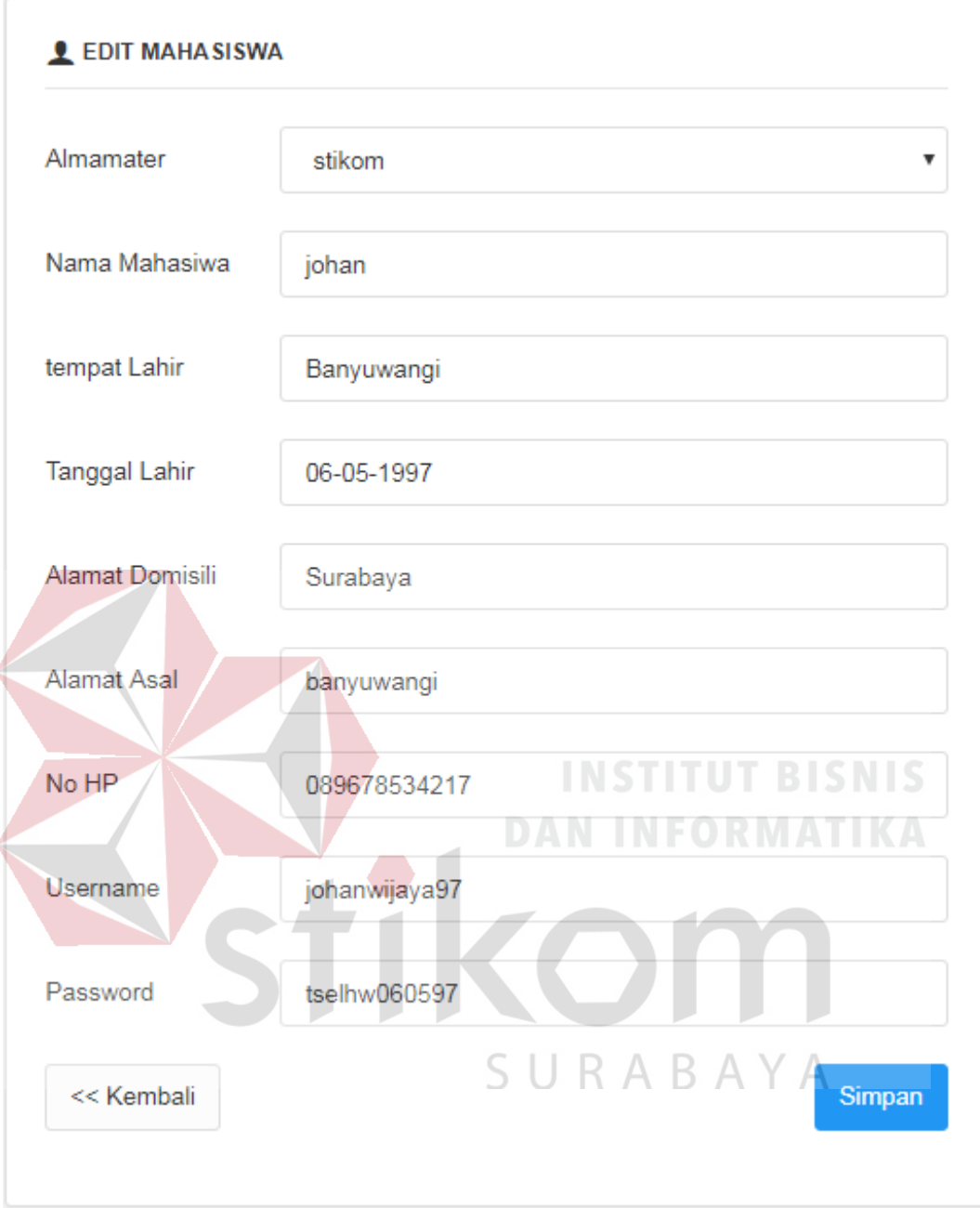

Gambar 4.47 Form Ubah Mahasiswa

g. Halaman Mengelola Data Master Pendidikan

Gambar 4.48 merupakan gambar halaman data master pendidikan. Pada proses menambah data, pengguna menekan tombol + pada halaman master pendidikan lalu mengisi data pada tempat yang telah disediakan kemudian tekan tombol Simpan. Jika berhasil maka sistem akan menampilkan halaman master pendidikan lagi dan menampilkan data, jika tidak maka sistem akan menampilkan pesan *please fill out this field* atau yang artinya tidak boleh ada data yang kosong. Pada proses mengubah data, pengguna memilih data pada tabel kemudian menekan tombol bergambar pensil pada kolom action. Selanjutnya pengguna menekan tombol bergambar pensil pada menu action lalu mengisi data pada tempat yang telah disediakan kemudian tekan tombol Simpan. Jika berhasil maka sistem akan menampilkan halaman master pendidikan lagi dan menampilkan data, jika tidak maka sistem akan menampilkan pesan please fill out this field atau yang artinya tidak boleh ada data yang kosong.

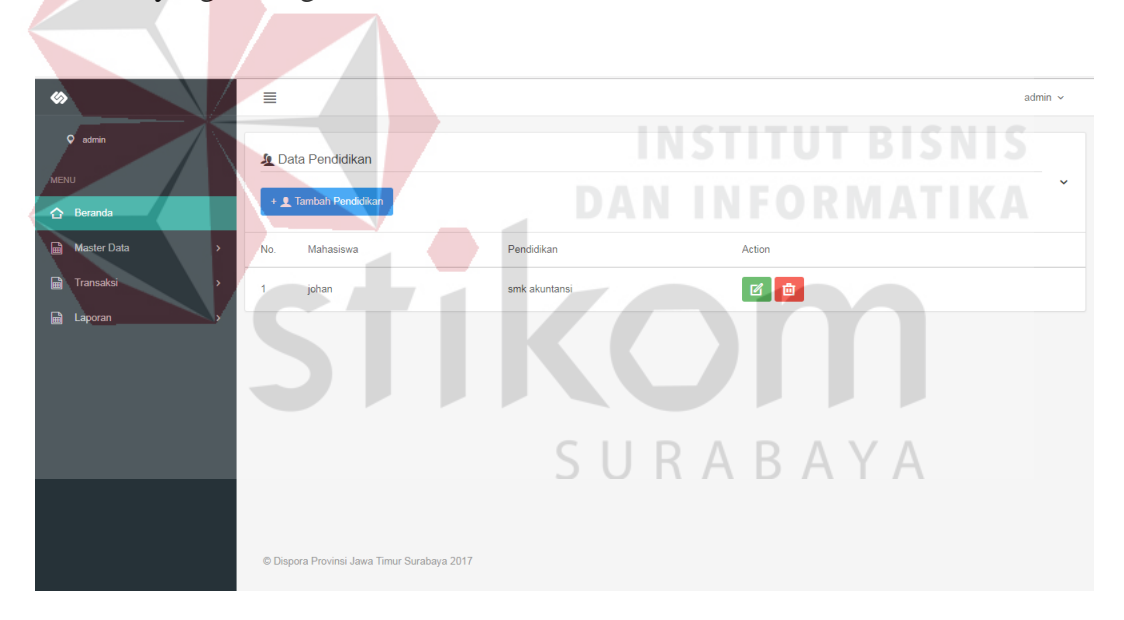

Gambar 4.48 Halaman Master Pendidikan

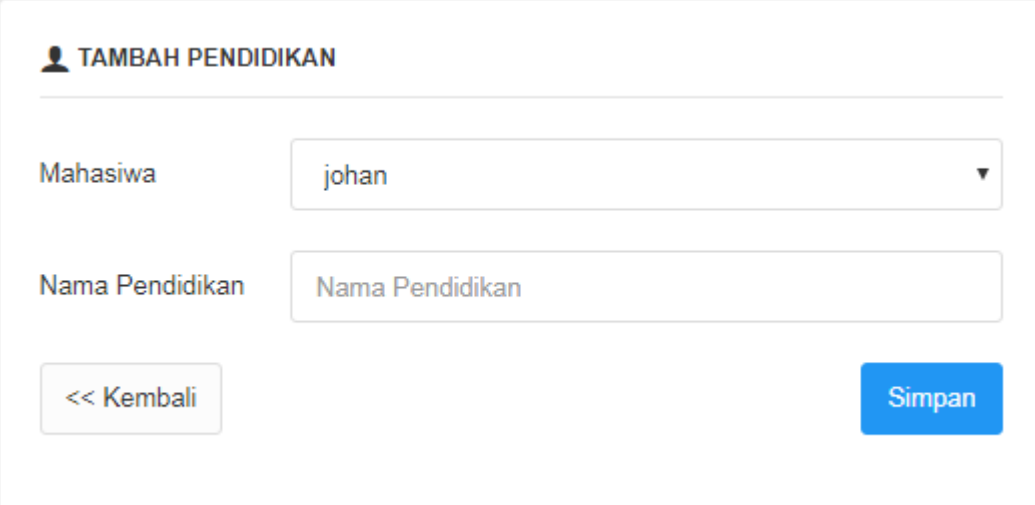

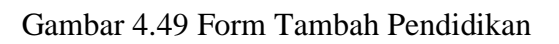

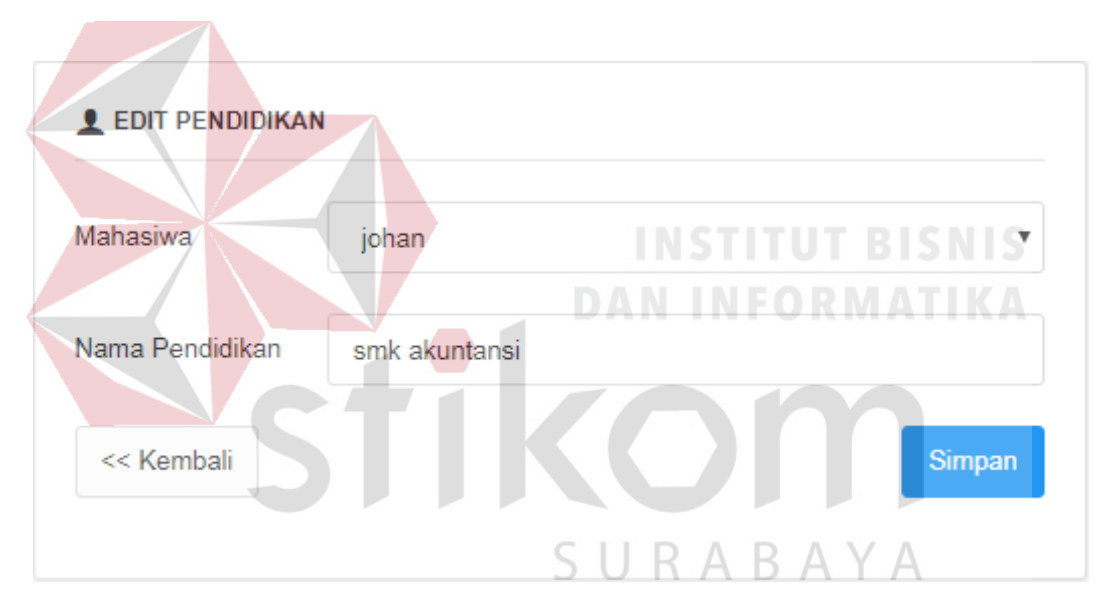

Gambar 4.50 Form Ubah Pendidikan

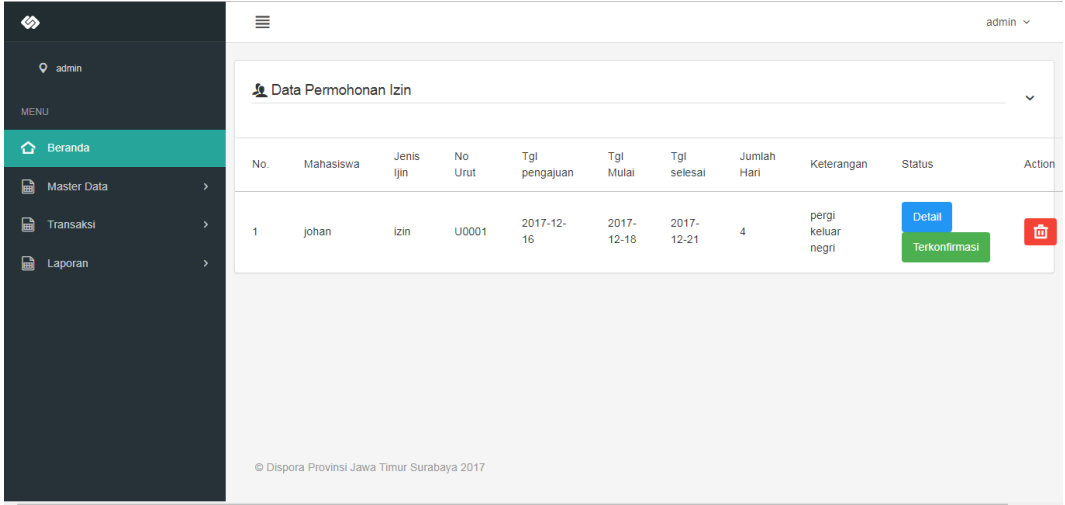

h. Halaman Mengelola Transaksi Permohonan Ijin

Gambar 4.51 Halaman Mengelola Transaksi Permohonan Ijin Admin

| չ<br>O johanwijaya                            | ≣                                                                                                    | johanwijaya v                            |
|-----------------------------------------------|----------------------------------------------------------------------------------------------------|------------------------------------------|
| <b>MENU</b><br>⇔<br>Beranda<br>圖<br>Transaksi | <b>Jo</b> Data Permohonan Izin<br><b>INSTITUT BISNIS</b><br>+ C Tambah Permohonan Ijin                                                                                                    | $\checkmark$                             |
|                                               | No<br>Tgl<br>Jenis<br>Jumlah<br>Tgl<br>No.<br>Mahasiswa<br>Tgl Mulai<br>Keterangan<br>liin<br>Hari<br>Urut<br>selesai<br>pengajuan<br>2017-12-<br>$2017 - 12 -$<br>pergi keluar<br>2017-12-16<br>johan<br>U0001<br>izin<br>Δ<br>21<br>18<br>negri | <b>Status</b><br>Detail<br>Terkonfirmasi |
|                                               |                                                                                                    |                                          |
|                                               | SURABAYA                                                                                                    |                                          |
|                                               | © Dispora Provinsi Jawa Timur Surabaya 2017                                                                                                    |                                          |

Gambar 4.52 Halaman Transaksi Pengajuan Permohonan Ijin Mahasiswa

| չ                               | ≣            |                                             |               |                   |                  |                |                |                |                       | stikomkedungbaruk98 v   |
|---------------------------------|--------------|---------------------------------------------|---------------|-------------------|------------------|----------------|----------------|----------------|-----------------------|-------------------------|
| Q stikomkedungbaruk98           |              | Data Permohonan Izin                        |               |                   |                  |                |                |                |                       | $\checkmark$            |
| <b>MENU</b>                     |              |                                             |               |                   |                  |                |                |                |                       |                         |
| $\hat{P}$ Beranda               | No.          | Mahasiswa                                   | Jenis<br>ljin | <b>No</b><br>Urut | Tgl<br>pengajuan | Tgl Mulai      | Tgl<br>selesai | Jumlah<br>Hari | Keterangan            | <b>Status</b>           |
| 圖<br>Transaksi<br>$\rightarrow$ |              |                                             |               |                   |                  |                |                |                |                       |                         |
| 圖<br>Laporan<br>$\rightarrow$   | 1            | johan                                       | izin          | U0001             | 2017-12-16       | 2017-12-<br>18 | 2017-12-<br>21 | 4              | pergi keluar<br>negri | Detail<br>Terkonfirmasi |
|                                 | <b>CETAK</b> |                                             |               |                   |                  |                |                |                |                       |                         |
|                                 |              |                                             |               |                   |                  |                |                |                |                       |                         |
|                                 |              |                                             |               |                   |                  |                |                |                |                       |                         |
|                                 |              |                                             |               |                   |                  |                |                |                |                       |                         |
|                                 |              |                                             |               |                   |                  |                |                |                |                       |                         |
|                                 |              | © Dispora Provinsi Jawa Timur Surabaya 2017 |               |                   |                  |                |                |                |                       |                         |

Gambar 4.53 Halaman Transaksi Permohonan Ijin Almamater

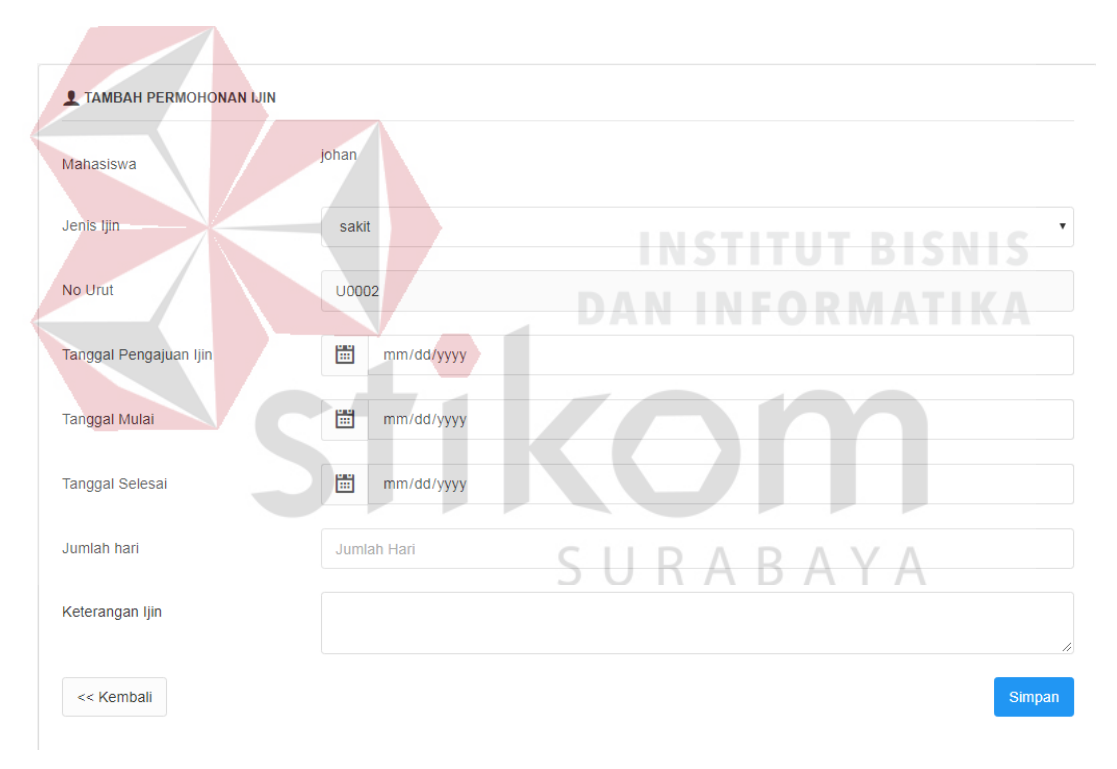

Gambar 4.54 Form Tambah Permohonan Ijin

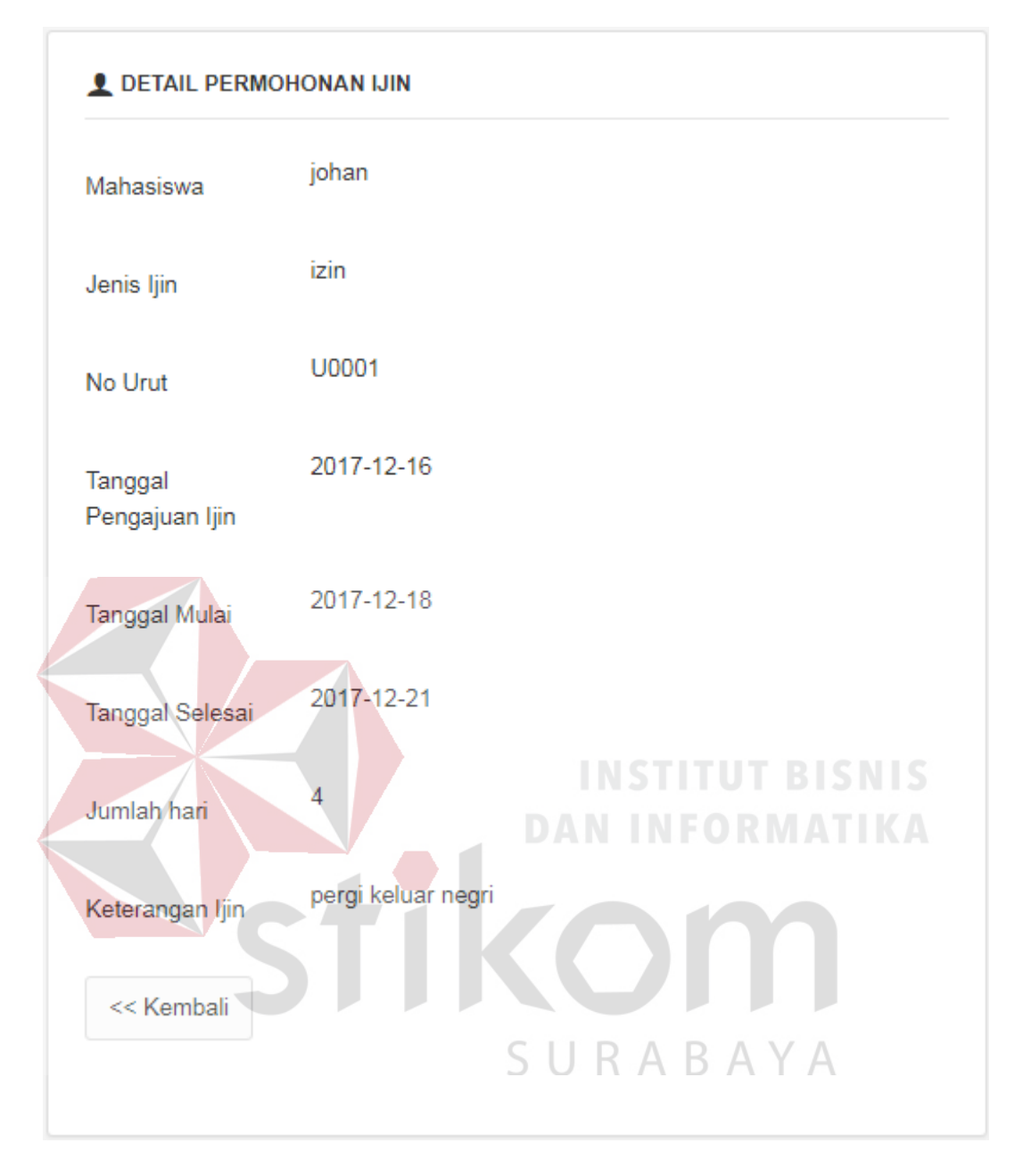

Gambar 4.55 Form Detail Permohonan Ijin

Pada Gambar 4.51 halaman pengajuan permohonan ijin berfungsi untuk mengkonfirmasi dan menghapus permohonan ijin yang dilakukan oleh mahasiswa. Pada halaman 4.52 ini pengguna dapat menambah data, melihat detil pengajuan permohonan ijin. Cara menambah data yaitu dengan menekan tombol tambah kemudian isi data lalu tekan tombol simpan. Cara melihat detil pengajuan dengan menekan tombol detail pada kolom status, sedangkan pada gambar 4.53 halaman permohonan ijin berfungsi untuk mencetak permohonan ijin yang di lakukan oleh mahasiswa dan yang bertugas mencetak permohonan ijin hanya user almamater. Form tambah data dapat dilihat pada Gambar 4.54, dan form detil dapat dilihat pada Gambar 4.55.

i. Halaman Mengelola Transaksi Presensi

| չ                       | ≣              |                                             |                                                        |            |                     |                   |                        | $admin$ $\sim$ |  |  |  |
|-------------------------|----------------|---------------------------------------------|--------------------------------------------------------|------------|---------------------|-------------------|------------------------|----------------|--|--|--|
| O admin                 |                |                                             |                                                        |            |                     |                   |                        |                |  |  |  |
| <b>MENU</b>             |                | <b>Data Presensi</b>                        |                                                        |            |                     |                   |                        |                |  |  |  |
| △ Beranda               | No.            | Mahasiswa                                   | Jadwal Magang                                          | Tanggal    | <b>Cek Masuk</b>    | <b>Cek Keluar</b> | Action                 |                |  |  |  |
| <b>Master Data</b><br>圇 | 1              | johan                                       | kerja praktek                                          | 2017-12-07 | 19:03               | 21:20             | 画                      |                |  |  |  |
| Transaksi<br>圖          |                |                                             |                                                        |            |                     |                   |                        |                |  |  |  |
| a Laporan               | $\overline{2}$ | johan                                       | kerja praktek                                          | 2017-12-17 | 23:01               | 23:02             | 面                      |                |  |  |  |
|                         |                |                                             |                                                        |            |                     |                   |                        |                |  |  |  |
|                         |                |                                             |                                                        |            |                     |                   |                        |                |  |  |  |
|                         |                |                                             |                                                        |            |                     |                   |                        |                |  |  |  |
|                         |                |                                             |                                                        |            |                     |                   |                        |                |  |  |  |
|                         |                |                                             |                                                        |            |                     |                   | <b>INSTITUT BISNIS</b> |                |  |  |  |
|                         |                |                                             |                                                        |            |                     |                   |                        |                |  |  |  |
|                         |                | © Dispora Provinsi Jawa Timur Surabaya 2017 |                                                        |            | <b>DAN INFORMAT</b> |                   |                        |                |  |  |  |
|                         |                |                                             |                                                        |            |                     |                   |                        |                |  |  |  |
|                         |                |                                             | Gambar 4.56 Halaman Mengelola Transaksi Presensi Admin |            |                     |                   |                        |                |  |  |  |
|                         |                |                                             |                                                        |            |                     |                   |                        |                |  |  |  |
|                         |                |                                             |                                                        |            |                     |                   |                        |                |  |  |  |
|                         | ≣              |                                             |                                                        |            |                     |                   |                        | johanwijaya ~  |  |  |  |
| ۰                       |                | Data Presensi<br>SURABAYA                   |                                                        |            |                     |                   |                        |                |  |  |  |
| <b>MENU</b>             |                |                                             |                                                        |            |                     |                   |                        |                |  |  |  |
| △ Beranda               |                | + <i>L</i> Tambah Presensi                  |                                                        |            |                     |                   |                        |                |  |  |  |
| <b>a</b> Transaksi<br>ś | No.            | Mahasiswa                                   | Jadwal Magang                                          | Tanggal    | <b>Cek Masuk</b>    |                   | Cek Keluar             | Action         |  |  |  |
|                         | 1              | johan                                       | kerja praktek                                          | 2017-12-07 | 19:03               |                   | 21:20                  | Sukses         |  |  |  |
|                         | $\overline{2}$ | johan                                       | kerja praktek                                          | 2017-12-17 | 23:01               |                   | 23:02                  | Sukses         |  |  |  |
|                         |                |                                             |                                                        |            |                     |                   |                        |                |  |  |  |
|                         |                |                                             |                                                        |            |                     |                   |                        |                |  |  |  |
|                         |                |                                             |                                                        |            |                     |                   |                        |                |  |  |  |
|                         |                |                                             |                                                        |            |                     |                   |                        |                |  |  |  |
|                         |                |                                             |                                                        |            |                     |                   |                        |                |  |  |  |
|                         |                |                                             |                                                        |            |                     |                   |                        |                |  |  |  |
|                         |                | © Dispora Provinsi Jawa Timur Surabaya 2017 |                                                        |            |                     |                   |                        |                |  |  |  |

Gambar 4.57 Halaman Transaksi Presensi Mahasiswa

| ◈                                            | ≣              |                                             | stikomkedungbaruk98 v |            |           |            |              |
|----------------------------------------------|----------------|---------------------------------------------|-----------------------|------------|-----------|------------|--------------|
| Q stikomkedungbaruk98<br><b>MENU</b>         |                | <b>Q</b> Data Presensi                      |                       |            |           |            | $\checkmark$ |
| $\overline{\mathbf{G}}$ Beranda              | No.            | Mahasiswa                                   | Jadwal Magang         | Tanggal    | Cek Masuk | Cek Keluar | Action       |
| $\blacksquare$<br>Transaksi<br>$\rightarrow$ |                | johan                                       | kerja praktek         | 2017-12-07 | 19:03     | 21:20      | Sukses       |
| $\blacksquare$<br>Laporan<br>$\rightarrow$   | $\overline{2}$ | johan                                       | kerja praktek         | 2017-12-17 | 23:01     | 23:02      | Sukses       |
|                                              | <b>CETAK</b>   |                                             |                       |            |           |            |              |
|                                              |                | © Dispora Provinsi Jawa Timur Surabaya 2017 |                       |            |           |            |              |

Gambar 4.58 Halaman Transaksi Presensi Almamater

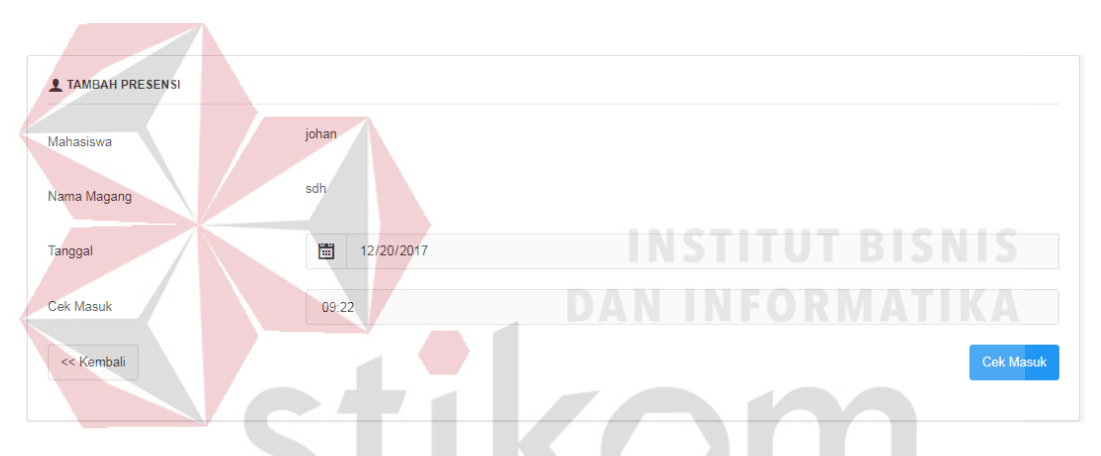

Gambar 4.59 Form Tambah Presensi

Pada Gambar 4.56 halaman presensi berfungsi untuk menghapus presensi yang dilakukan oleh mahasiswa. Pada halaman 4.57 ini pengguna dapat melakukan presensi. Cara menambah presensi yaitu dengan menekan tombol tambah lalu tekan tombol cek masuk, sedangkan gambar 4.58 halaman presensi berfungsi untuk mencetak presensi yang di lakukan oleh mahasiswa dan yang bertugas mencetak presensi hanya user almamater. Form tambah data dapat dilihat pada Gambar 4.59.

j. Halaman Mengelola Laporan Nilai

Pada Gambar 4.60 halaman laporan nilai berfungsi untuk menambah laporan nilai dan menghapus laporan nilai. Pada gambar 4.61 halaman laporan nilai berfungsi untuk mencetak nilai yang di lakukan oleh almamater. Form tambah data dapat dilihat pada Gambar 4.62 dan form edit nilai dapat dilihat pada Gambar 4.63.

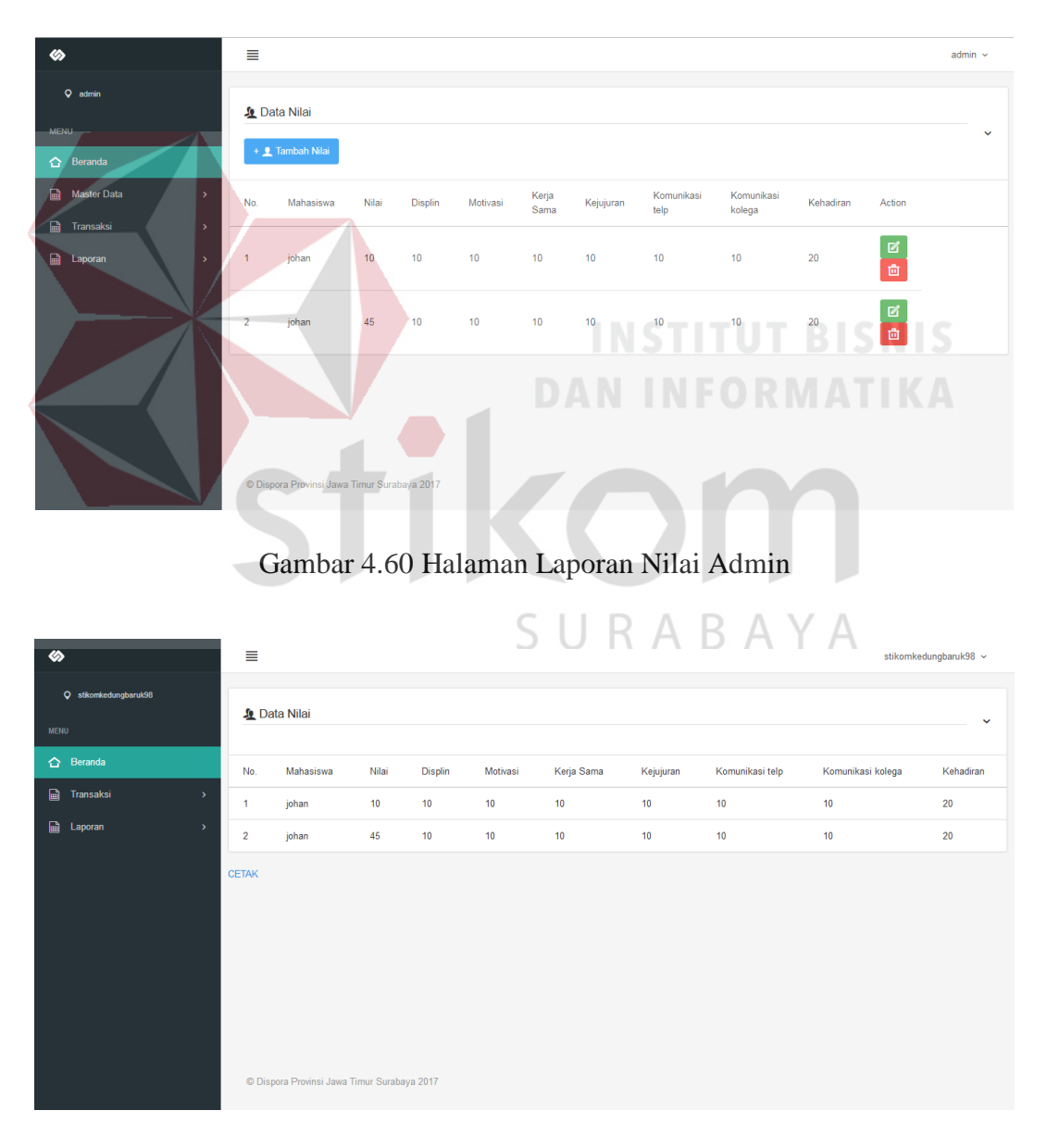

Gambar 4.61 Halaman Laporan Nilai Almamater

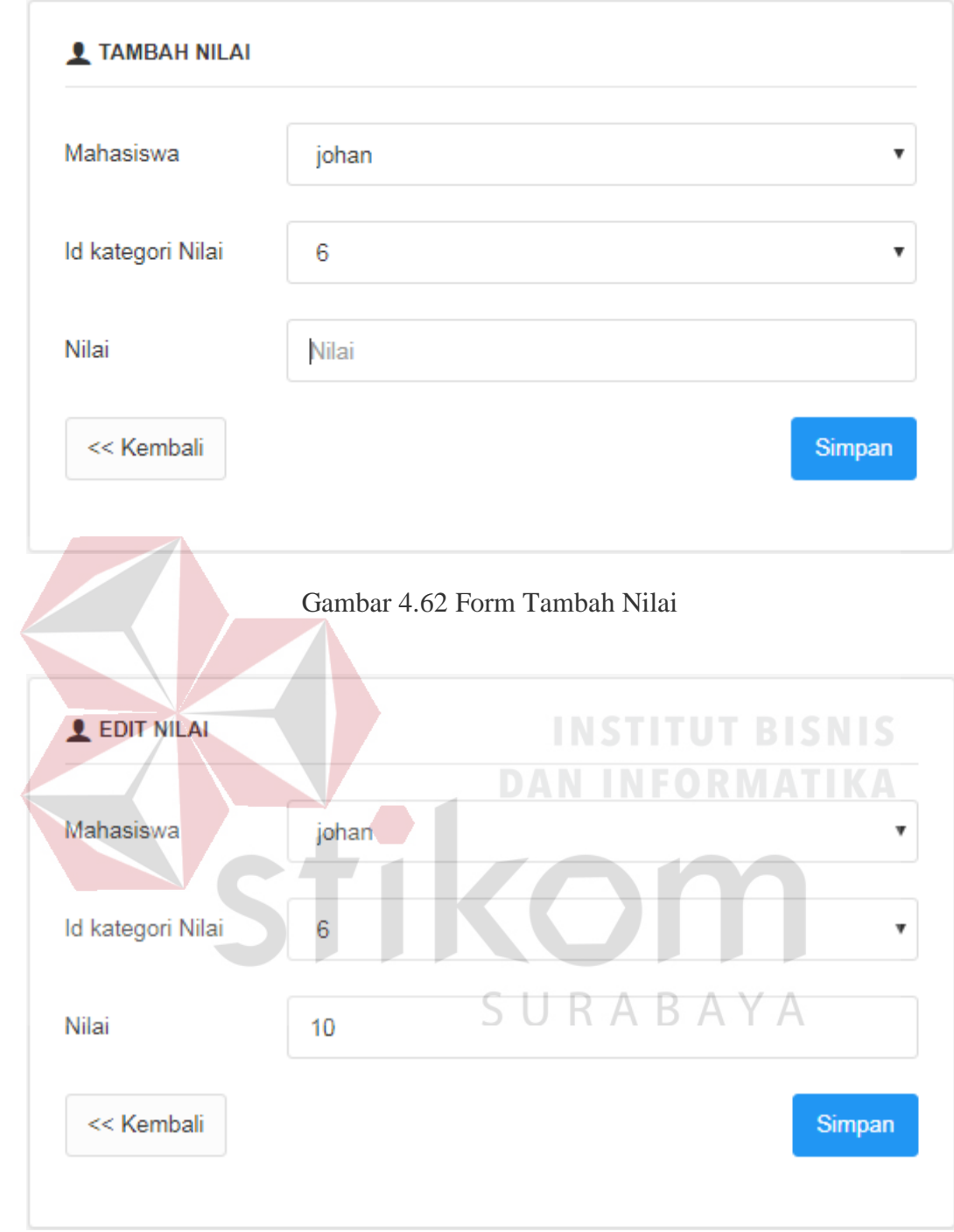

Gambar 4.63 Form Edit Nilai
### **BAB V**

### **PENUTUP**

# **5.1 Kesimpulan**

Setelah melakukan implementasi aplikasi presensi mahasiswa magang pada Dispora Provinsi Jatim, maka dapat diperoleh kesimpulan sebagai berikut:

- a. Aplikasi yang dibuat mampu melakukan merekap presensi serta merekap permohonan ijin.
- b. Aplikasi ini menghasilkan laporan rekap presensi sehingga tersimpan lebih akurat.

### **5.2 Saran**

Aplikasi Presensi Mahasiswa Magang pada Dispora Provinsi Jatim yang telah di buat ini tentunya masih terdapat beberapa kekurangan. Oleh sebab itu, disarankan dalam pengembangan aplikasi ini agar menjadi lebih baik yaitu dengan penambahan fitur notifikasi apabila terdapat data pengajuan permohonan ijin yang baru dan notifikasi apabila pengajuan permohonan ijin telah disetujui oleh staff dispora. Sehingga dapat mempermudah bidang pengelolaan data untuk mencari dokumen dan mengolahnya menjadi sebuah informasi.

## **DAFTAR PUSTAKA**

- Arief, M.Rudianto. 2011. *Pemrograman Web Dinamis Menggunakan Php dan Mysql*. Yogyakarta: ANDI.
- Burch, Grudnitski. *Informasi Sytem Theory and Practice.* Edisi 4; New York: John Wiley & Sons, 1986.
- Ir. Fatansyah, 2002, "*Basis Data*". Bandung.
- Kendal, K. E dan Kendall, J. E. 2004. *Analisis dan Perancangan Sistem*. Jakarta: PT Indeks Kelompok Gramedia.

O Brien (2005), "*Pengantar Sistem Informasi*", Penerbit: Salemba 4, Jakarta.

- Schuler, R.S. dan Jackson, S.E. 2003. *Manajemen Sumber Daya Manusia; Menghadapi Abad Ke- 21*. Edisi Ke-Enam. Jakarta: Erlangga.
- Tavri, D, Mahyuzir, *Analisa Perancangan Sistem Pengolahan Data*, PT Elex Media Komputindo, Jakarta, 1989.

Whitten (2004). *Metode Desain dan Analisis Sistem*. Edisi 6. Yogyakarta: Penerbit

SURABAYA

Andi